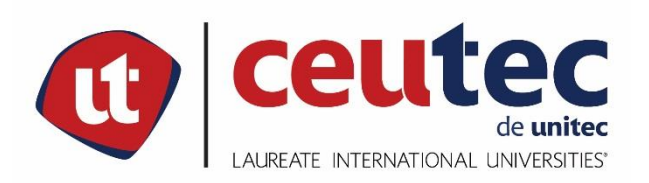

# **CENTRO UNIVERSITARIO TECNOLÓGICO**

# **CEUTEC**

# **FACULTAD DE INGENIERÍA**

# **PROYECTO DE GRADUACIÓN**

**SISTEMA DE GESTIÓN DE BECAS INTERNACIONALES DE EDUCRÉDITO**

# **SUSTENTADO POR**

# **GUSTAVO ADOLFO RODRIGUEZ SOLIZ, 30741338**

# **PREVIA INVESTIDURA AL TITULO DE INGENIERÍA EN INFORMÁTICA**

**TEGUCIGALPA, HONDURAS, C.A.**

**OCTUBRE, 2021**

**CENTRO UNIVERSITARIO TECNOLÓGICO**

**CEUTEC**

**INGENIERÍA EN INFORMÁTICA**

**AUTORIDADES UNIVERSITARIAS**

**RECTOR MARLON ANTONIO BREVÉ REYES**

**SECRETATIO GENERAL ROGER MARTÍNEZ MIRALDA**

**VICERRECTORA ACADÉMICA CEUTEC DINA ELIZABETH VENTURA DÍAZ**

**DIRECTORA ACADÉMICA CEUTEC IRIS GABRIELA GONZALES ORTEGA**

**TEGUCIGALPA, HONDURAS, C.A. OCTUBRE, 2021**

# **SISTEMA DE GESTIÓN DE BECAS INTERNACIONALES DE EDUCRÉDITO**

# **TRABAJO PRESENTADO EN EL CUMPLIMIENTO DE LOS REQUISITOS EXIGIDOS PARA OPTAR AL TÍTULO DE:**

**INGENIERÍA EN INFORMÁTICA**

**ASESOR:**

**RAFAEL ARMANDO CERRATO CRUZ**

**TERNA EXAMINADORA: OSMAN OMAR MEJIA FIGUEROA RENÉ VELÁSQUEZ ZUNIGA HERBERT ADOLFO SORIANO**

**TEGUCIGALPA, HONDURAS, C.A.**

**OCTUBRE, 2021**

## **DEDICATORIA**

A mi familia por haberme forjado como la persona que soy, quienes a pesar de las circunstancias han estado ahí apoyándome en todo momento y a mis hermanos de la fe quienes me ayudaron a mantenerme en pie y a no rendirme en ningún momento, apoyo que me ha sostenido día a día y sin el cual no hubiera podido alcanzar mis anhelos.

**Gustavo Adolfo Rodríguez Solíz**

### **AGRADECIMIENTOS**

Agradezco primeramente a Dios mi Padre eterno, quien ha sido la pieza fundamental en mi formación tanto académica como profesional, y quien de no estar en mi vida no hubiera podido llegar a ningún lugar.

A mi segunda madre, la Dra. Miny Barahona quien, sin tener responsabilidad alguna sobre mí, fue un apoyo incondicional e invaluable cuando más lo necesité.

Al Instituto de Crédito Educativo y al Programa Presidencial de Becas Honduras 20/20 quienes siempre me han alentado a seguir formándome académicamente.

A mi asesor académico, Ing. Rafael Cerrato quien con gran paciencia y dedicación me ha brindado todos los conocimientos necesarios para desarrollar mi proyecto de graduación.

**Gustavo Adolfo Rodríguez Solíz**

### **RESUMEN EJECUTIVO**

La investigación realizada tuvo como objetivo determinar de qué forma se puede mejorar y agilizar el proceso de inscripción de los aspirantes a la Beca Internacional ya que en varias ocasiones al año realizan convocatorias de aplicación por medio del Programa Presidencial de Becas Honduras 20/20 el cual es la subdivisión del Instituto de Crédito Educativo que gestiona las becas tanto a nivel nacional como a nivel internacional.

Para la obtención de datos se utilizó como instrumento la entrevista, con la finalidad de tener una mejor percepción de los procesos que se llevan a cabo en el Departamento de Beca Internacional, con dicho instrumento se logró conocer los procesos que los empleados consideran pueden agilizarse en gran manera.

Según la información obtenida se logró determinar qué procesos y qué pasos se pueden optimizar, ya que en la actualidad por la alta demanda de tiempo y limitaciones en cuanto a la atención personal resulta algo complicado.

Por lo que se propone la implementación de una herramienta informática que permitirá gestionar de forma mucho más ágil y eficiente las solicitudes y becas internacionales tanto a nivel de becario como a nivel de empleado.

Palabras clave: agilizar, optimizar, eficiente

### **ABSTRACT**

The objective of the research carried out was to determine how the registration process of applicants for the International Scholarship can be improved and streamlined since on several occasions a year they carry out calls for application through the Presidential Program of Honduras 20/20 Scholarships which it's the subdivision of the Educational Credit Institute that manages the scholarships for both nationally and internationally.

To obtain data, the interview was used as an instrument, in order to have a better perception of the processes carried out in the International Scholarship Department, with this instrument it was possible to know the processes that the employees believe can greatly speeded up.

Based on the information obtained, it was possible to determine which processes and steps can be optimized, since currently due to lack of time and limitations in terms of personal attention it is somewhat complicated.

Therefore, the implementation of a computer tool is proposed that will allow the management of applications and international scholarships in a much more agile and efficient way, both at the intern and employee level.

Keywords: streamline, optimize, efficient.

# **INDICE**

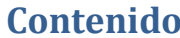

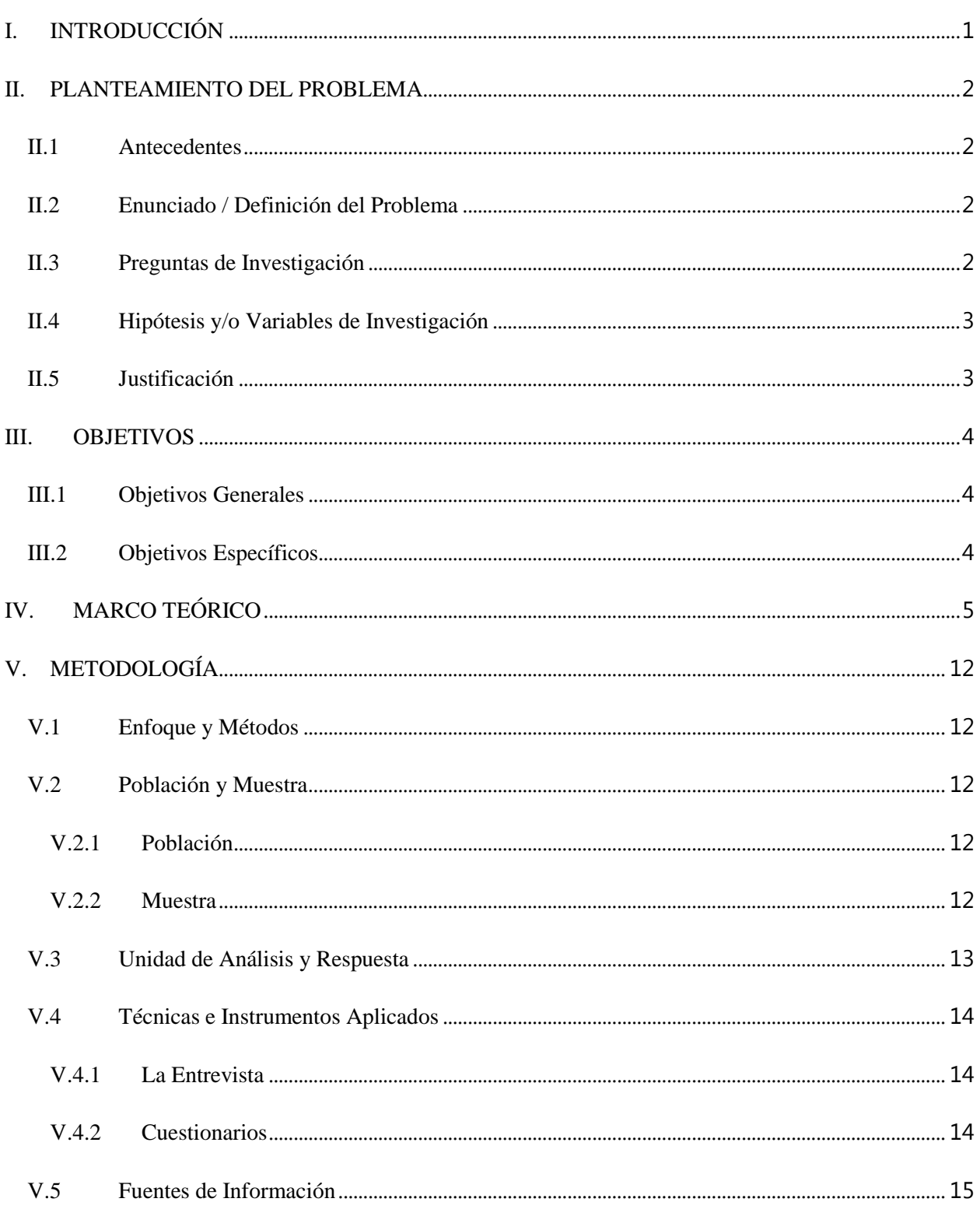

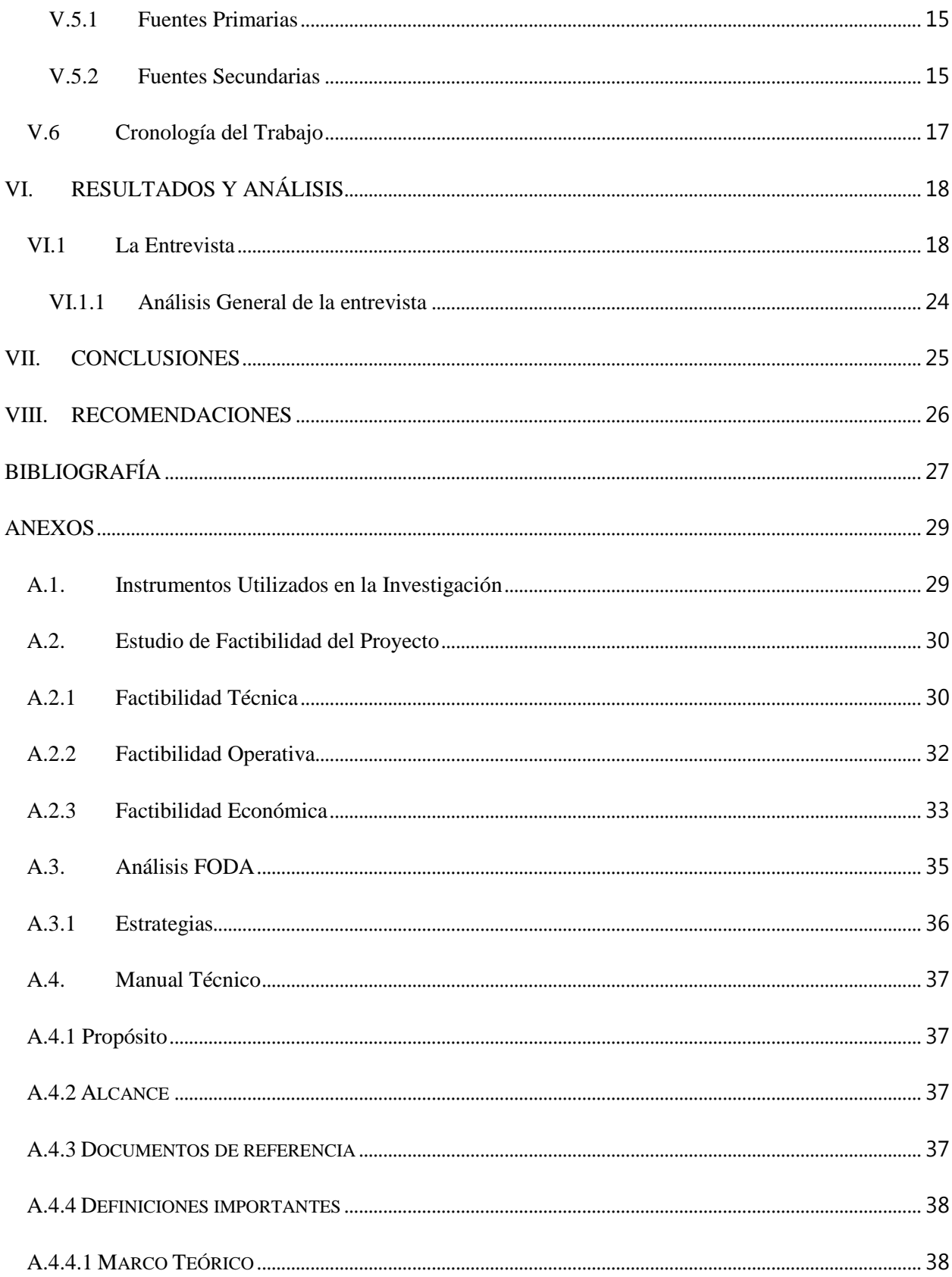

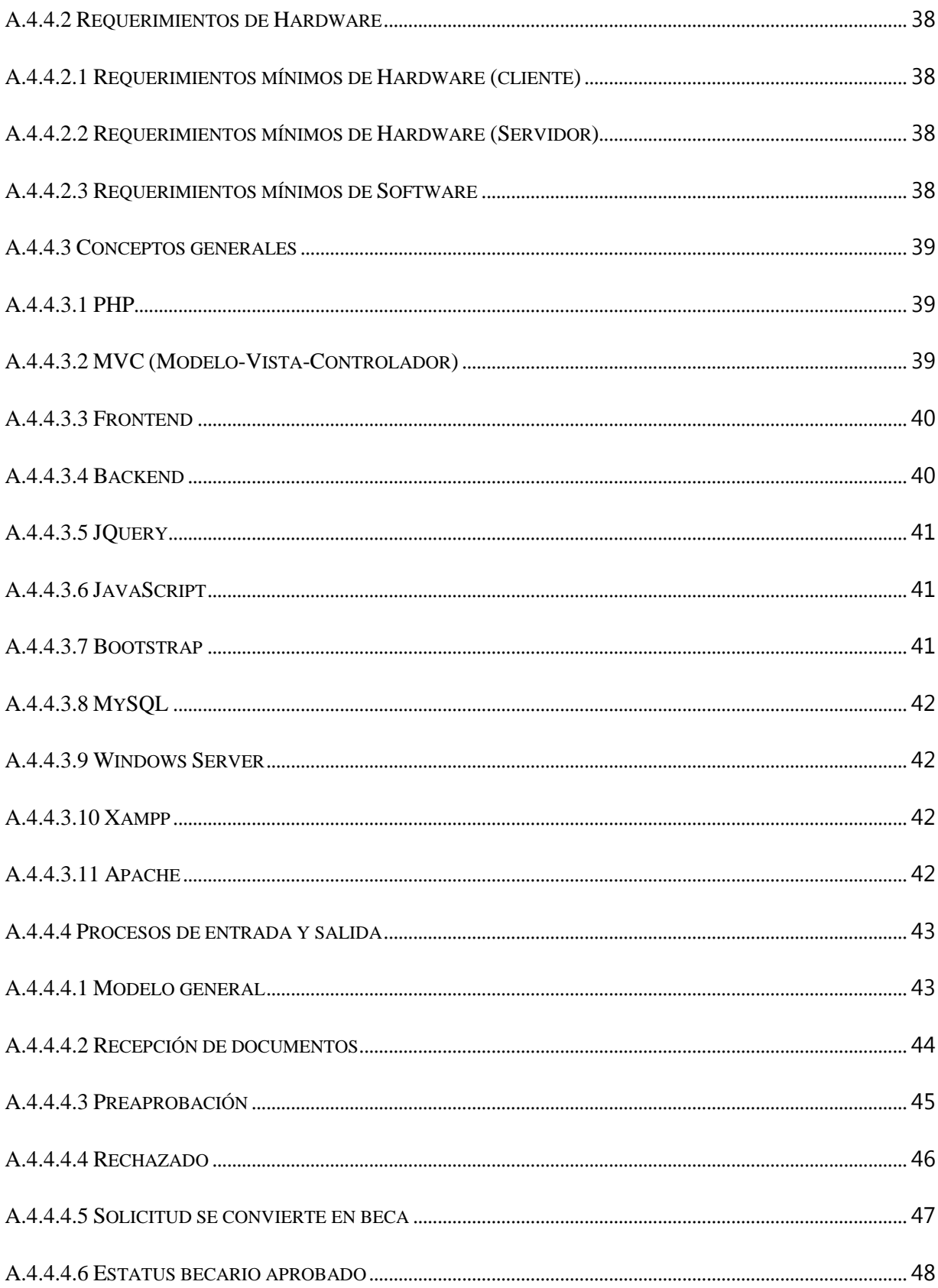

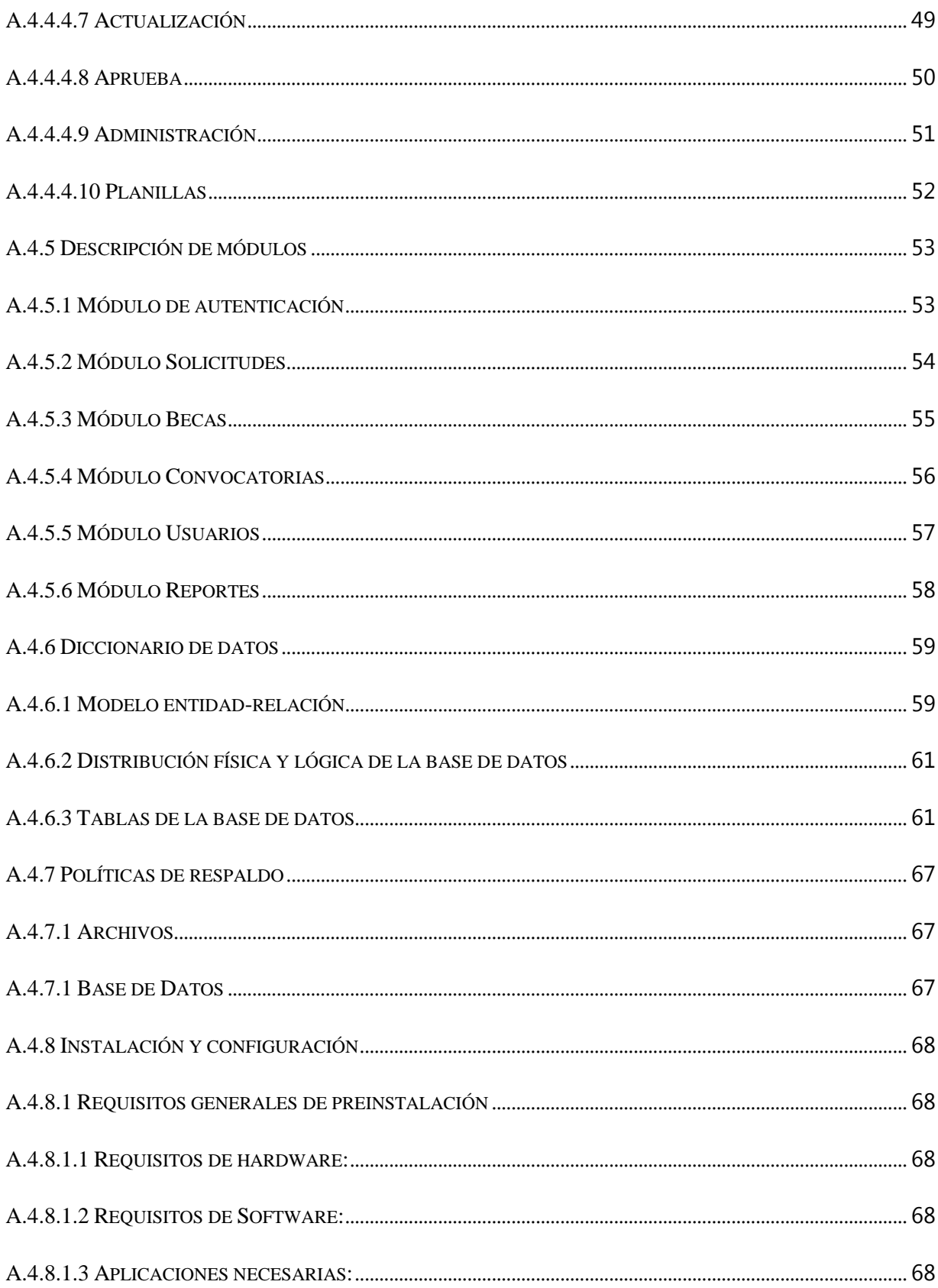

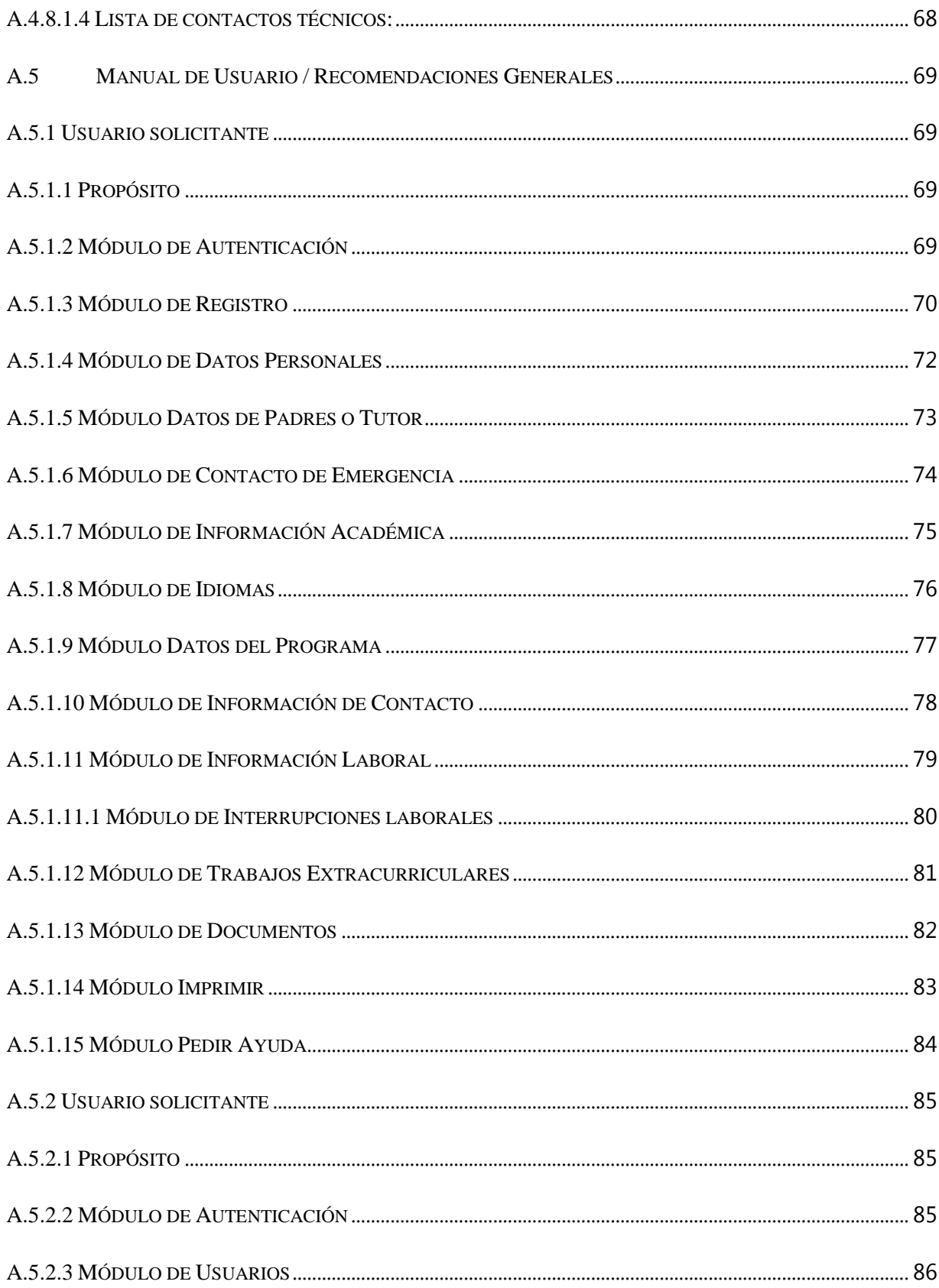

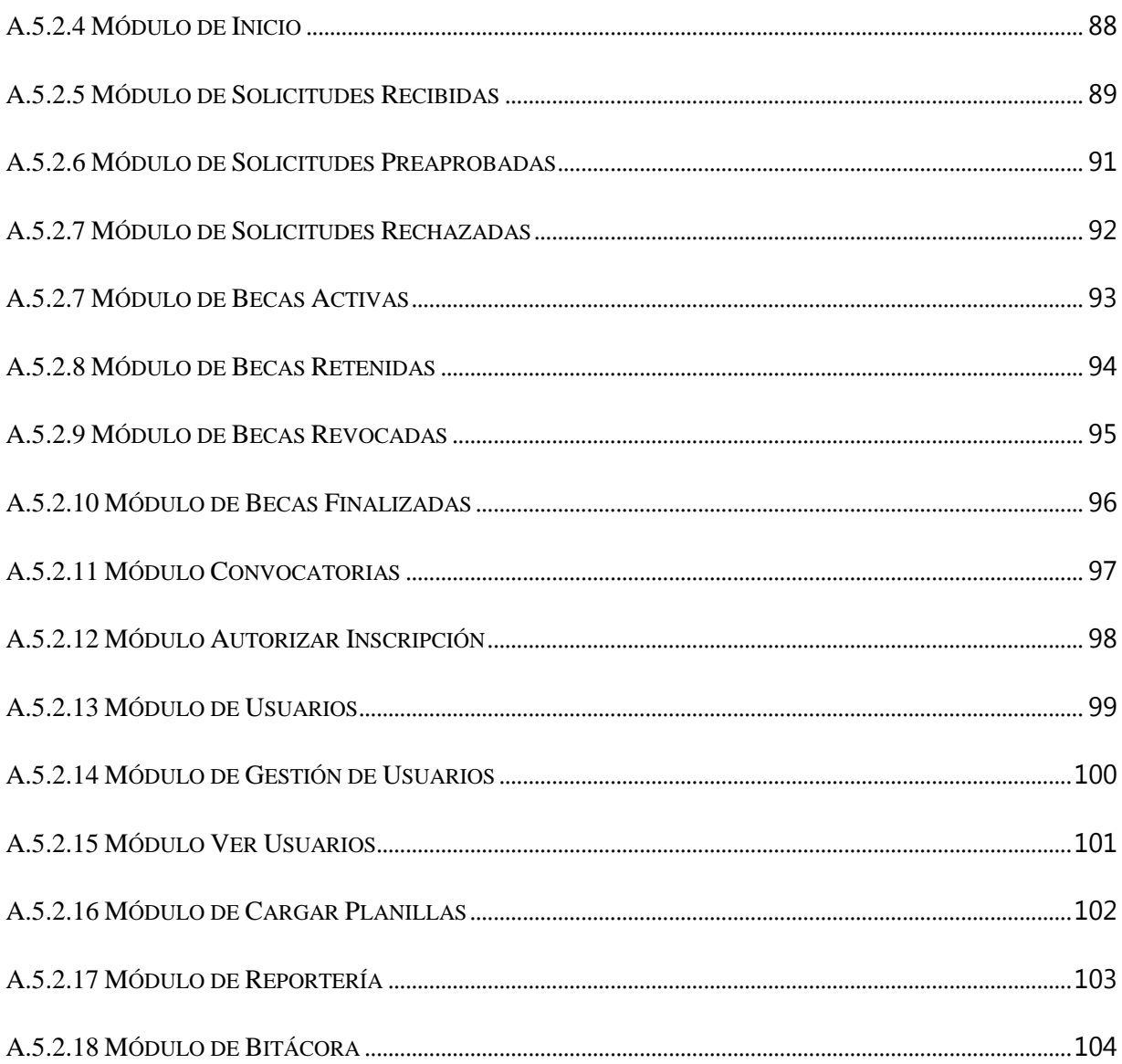

# **INDICE DE TABLAS**

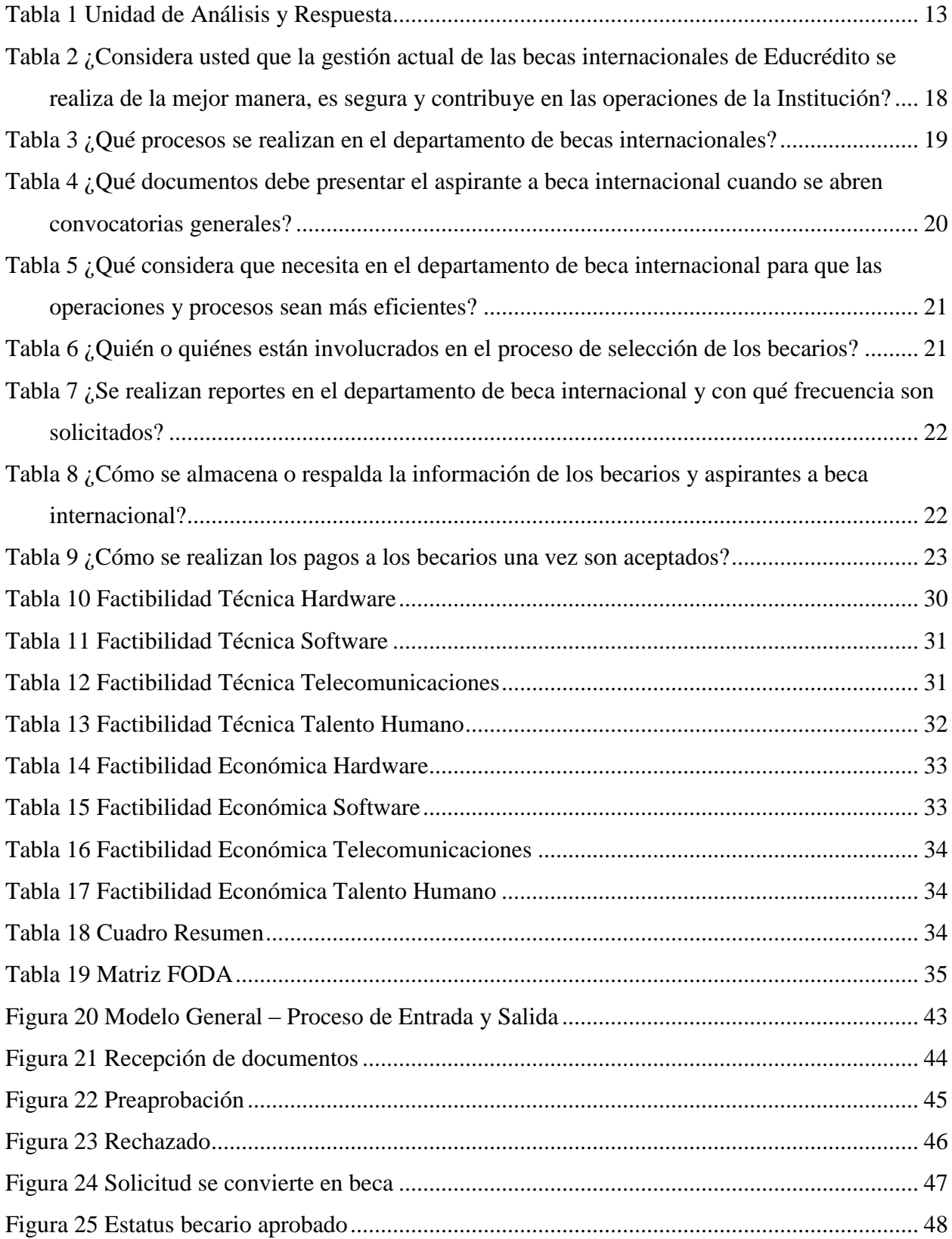

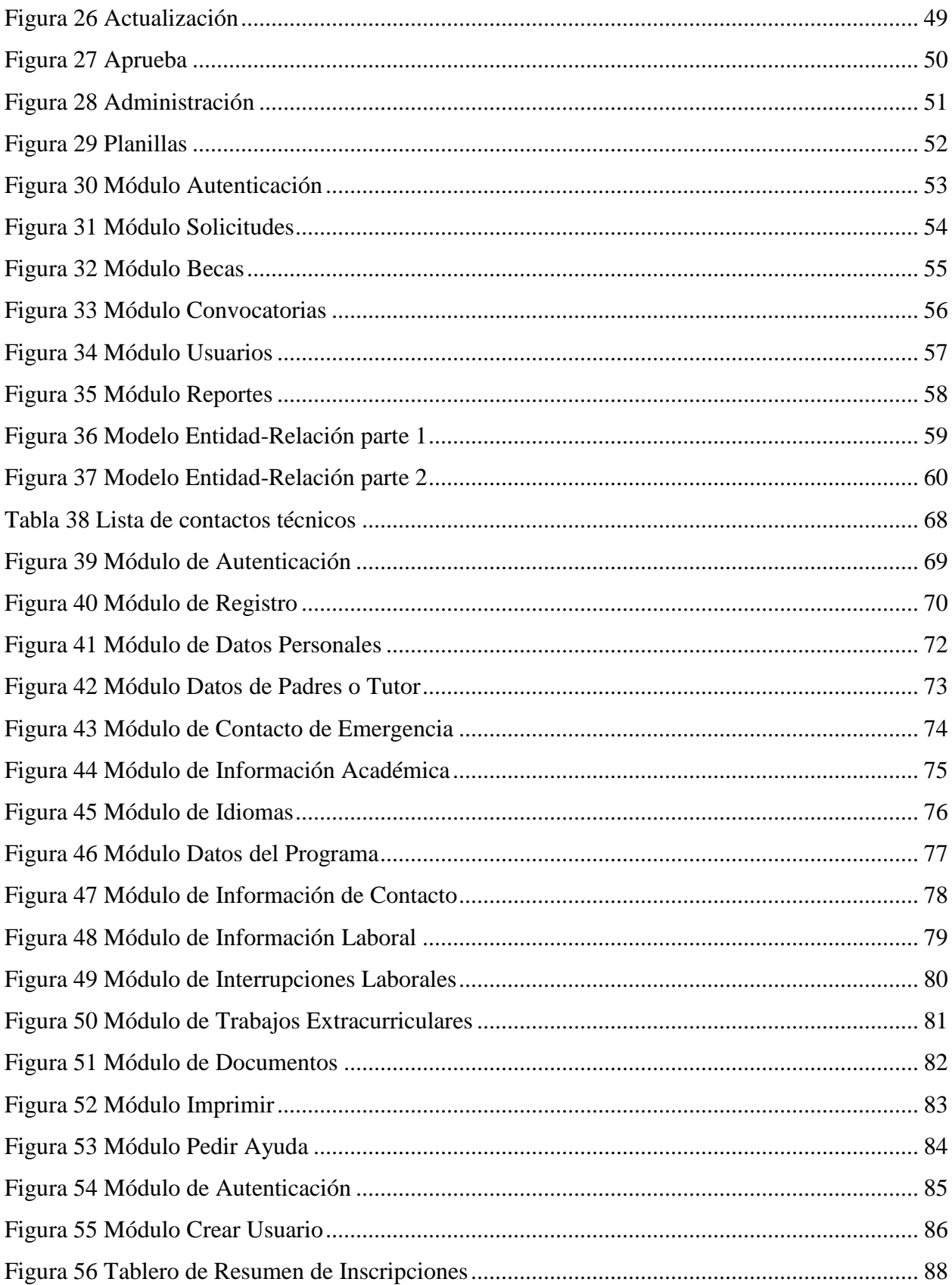

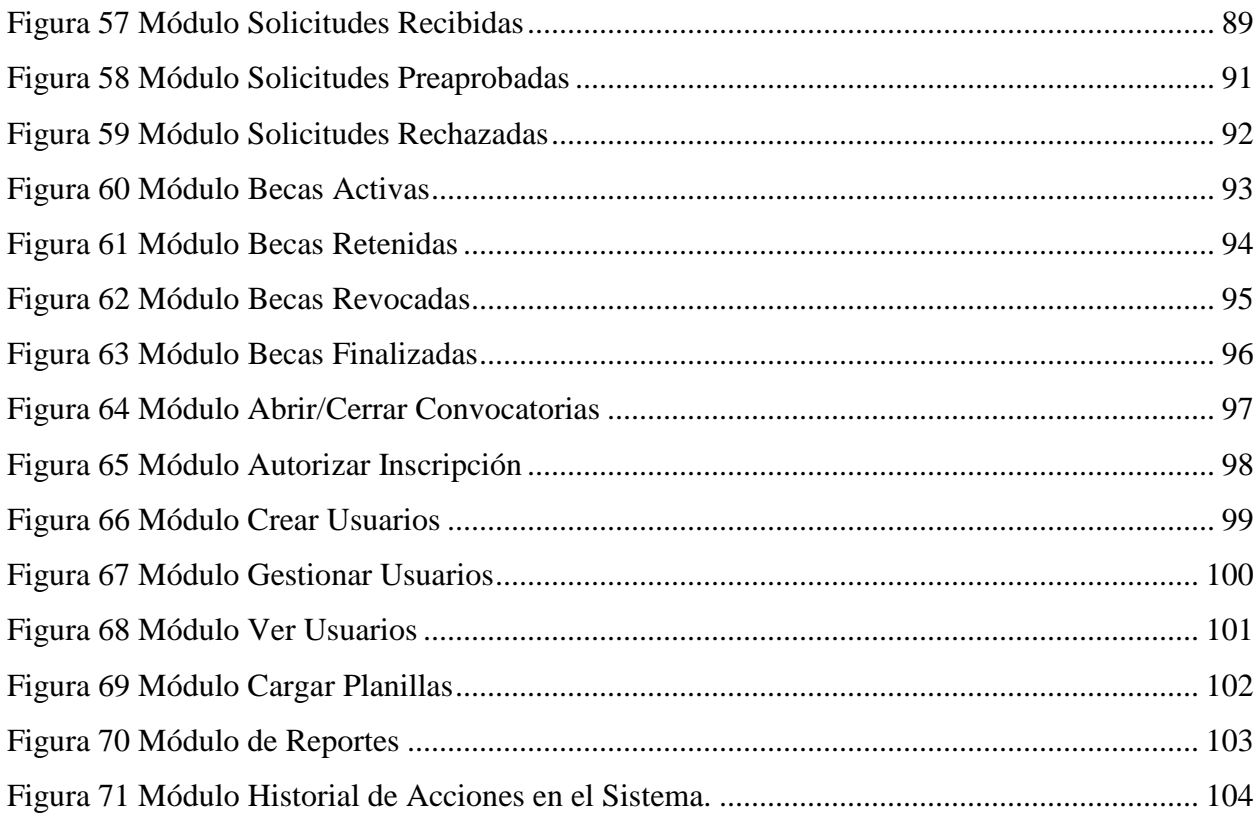

# **INDICE DE ILUSTRACIONES**

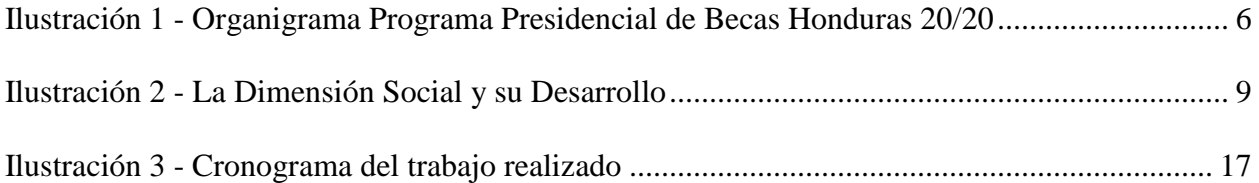

## **GLOSARIO**

**B**

- Beca: Ayuda económica procedente de fondos públicos o privados que se concede a una persona para pagar total o parcialmente los gastos que le supone cursar unos estudios.
- Becario: Persona que disfruta de una beca de estudios.
- **C**
- Convocatoria: Anuncio o escrito con el que se convoca a alguien.
- **F**
- Formulario: Es un documento, físico o digital, elaborado para que un usuario introduzca datos estructurados (nombres, apellidos, dirección, fecha, etc.).

**G**

 Gestión: Acción o trámite que, junto con otros, se lleva a cabo para conseguir o resolver una cosa.

#### **I**

- Inscribir: Anotar, registrarse.
- Internacional: Que pone en relación dos o más naciones o estados, o que se establece o se realiza entre ellos.

#### **S**

 Sistema: Es un sistema que permite almacenar y procesar información; es el conjunto de partes interrelacionadas: hardware, software y personal informático.

**U**

 Usuario: En el presente informe se refiere tanto a la persona que usa la aplicación web para realizar las gestiones en línea como al empleado que manejara el sistema de beca internacional.

# **I. INTRODUCCIÓN**

<span id="page-17-0"></span>En la actualidad es un hecho que alcanzar un título universitario resulta algo no tan fácil de conseguir para muchas de las personas de nuestra sociedad, y aspirar a un estudio de postgrado resulta ser algo aún más difícil, escuchar decir que alguien obtuvo un título en el extranjero era algo bien inusual y se tenía considerado sólo para unos cuantos privilegiados.

En el capítulo II se detallan las características y particularidades de la mayor problemática que se presenta en el área de becas internacionales y que radica en la recolección de la información que brindan los aspirantes y la problemática que hay en gestionar un gran volumen de datos.

Por otro lado, en el capítulo III podemos encontrar los objetivos generales y específicos planteados para esta investigación, los cuales se enfocan en recabar toda la información pertinente para determinar qué procesos y operaciones pueden agilizarse de la manera más eficiente mediante los resultados obtenidos en esta investigación.

En el capítulo IV se contempla la información investigativa en marco teórico como la reseña histórica de la organización, misión, visión, organigrama los cuales son parte fundamental para comprender la gestión que se realiza en dicha institución, veremos que por ello que Instituciones como el Instituto de Crédito Educativo a través de su Programa de Becas Honduras 20/20 vuelven más alcanzable ese sueño que para muchos parece imposible.

Del capítulo V en adelante se especifican los métodos y análisis realizados en la investigación y de como todos esos estudios y procedimientos conducen a las conclusiones fruto de una investigación muy provechosa que ayudó a solventar las complicaciones y a readecuar los procesos de una forma que todo puede fluir mucho mejor de lo fue a inicios de la gestión internacional.

### **II. PLANTEAMIENTO DEL PROBLEMA**

#### <span id="page-18-1"></span><span id="page-18-0"></span>**II.1 ANTECEDENTES**

El Programa Presidencial de Becas Honduras 20/20 ha venido a cambiar en gran manera la forma de obtención de Becas universitarias para el extranjero en nuestro país, siendo gestionadas anteriormente por medio de las distintas embajadas extranjeras en nuestro país y una que otra organización independiente, es por ello que la presente investigación se elaboró como medio de análisis sobre las necesidades de los aspirantes a una beca internacional, la importancia de la protección de su información y el acceso que tenga a ella de una forma mucho más sencilla.

Muchos de los aspirantes a beca internacional inician la gestión de la misma directamente con las universidades, y algunos viajan a los países donde quieren realizar sus estudios, por ello, si existiera un sistema en línea en el que ellos pudieran realizar su aplicación enviando todos los documentos necesarios para la misma y con acceso a saber cómo se encuentra su gestión, vendría a facilitar mucho todo el proceso.

#### <span id="page-18-2"></span>**II.2 ENUNCIADO / DEFINICIÓN DEL PROBLEMA**

Ya que en sus inicios la cantidad de becarios que se gestionaban en el departamento de Beca Internacional no era muy alto no se consideraba el volumen de los datos, y debido a su rápido crecimiento se busca agilizar los procesos.

Es por ello que en la presente investigación se buscará una forma más sencilla de agilizar dicha gestión.

### <span id="page-18-3"></span>**II.3 PREGUNTAS DE INVESTIGACIÓN**

#### Pregunta General:

 ¿Cómo mejorar la gestión de las becas internacionales de Educrédito de manera que se proporcione información relevante para la toma de decisiones de forma expedita y segura que contribuya eficientemente en las operaciones de la institución?

Otras preguntas:

- ¿Cuáles son las principales operaciones y procesos que realizan en el departamento de becas internacionales?
- ¿Qué documentos necesita proporcionar el aspirante a beca internacional una vez se ha abierto una convocatoria general y cuál es el proceso que le implica aplicar a una beca?
- ¿Qué tecnologías se necesitan en el departamento de beca internacional para que la gestión de los becarios y convocatorias sea expedita?
- ¿Qué otras entidades de la institución se ven involucradas en el proceso de selección de becarios y qué grado de dependencia se tiene de las mismas?
- ¿Qué datos se procesan para realizar reportes en el departamento de beca internacional y con qué frecuencia son solicitados?
- $\angle$  Cómo se gestiona la documentación de los aspirantes a beca internacional y de los que ya son becarios?
- ¿Cómo mejorar la gestión de la documentación de los aspirantes y becarios para garantizar la integridad y respaldo de su documentación?
- ¿Cómo se realiza la gestión de pagos de los beneficiarios y qué grado de eficiencia alcanza actualmente?

## <span id="page-19-0"></span>**II.4 HIPÓTESIS Y/O VARIABLES DE INVESTIGACIÓN**

Existen procesos no óptimos que podrían agilizarse al ser sistematizados, esto lograría que la gestión de cada aspirante a beca internacional y becario sea mucho más eficiente.

La seguridad del aspirante como del becario es una prioridad para la Institución, por lo que entre menos recurrencia a la Institución se dé, más seguro será el proceso.

Una vez se profundice en los procesos del departamento de Beca Internacional, se podrá corroborar cuantos de estos pueden ser sistematizados y hacer la gestión más ágil.

## <span id="page-19-1"></span>**II.5 JUSTIFICACIÓN**

En estos tiempos, la educación es un factor muy importante, entre más capacitada se encuentre una persona muchas más oportunidades tendrá, es algo que si no se considera es como decidir

quedarse estancado económicamente, un mundo de posibilidades se abre a esas personas que se esmeran en formarse académicamente, lo que les acarrea muchos beneficios.

Por eso se necesita realizar un sistema web por medio del cual se puedan agilizar los procesos y gestionar todo lo relacionado con los aspirantes a becas internacionales y becarios ya aceptados, para así brindar las mejores soluciones para ambas partes.

#### **III. OBJETIVOS**

#### <span id="page-20-1"></span><span id="page-20-0"></span>**III.1OBJETIVOS GENERALES**

Sistematizar los procesos de gestión de becas internacionales de Educrédito mediante el diseño e implementación de un sistema web que permita manejar la información de manera expedita y segura, proporcionando información para toma de decisiones que contribuyan a garantizar la operatividad de la institución.

#### <span id="page-20-2"></span>**III.2OBJETIVOS ESPECÍFICOS**

- 1. Identificar las operaciones y procesos que realiza el departamento de beca internacional.
- 2. Identificar los documentos que presentan los aspirantes a beca internacional y el proceso que se realiza para aplicar a una beca.
- 3. Determinar qué tecnologías se implementarán en el departamento de beca internacional para hacer más eficiente la gestión de los becarios y de las convocatorias de aplicación a becas en el extranjero.
- 4. Analizar que otras entidades d la institución se involucran en el proceso de selección e identificar el grado de dependencia que se tiene de las mismas.
- 5. Identificar qué datos se procesan en el departamento de beca internacional para generar reportes y con qué frecuencia son solicitados.
- 6. Identificar cómo se gestionan los documentos e información de los aspirantes a beca internacional y de los becarios para así determinar la mejor forma de garantizar su protección e integridad.
- 7. Determinar la forma más eficiente en que puedan gestionarse los pagos y saldos pendientes de los becarios.

## **IV. MARCO TEÓRICO**

#### <span id="page-21-0"></span>**IV.1 Historia de la empresa**

#### **IV.1.1 Reseña histórica de la organización**

El Programa Presidencial de Becas "Honduras 20/20", es una dependencia del Instituto de Crédito Educativo y nace en 2017 por iniciativa del presidente Juan Orlando Hernández de apoyar la educación y desarrollo profesional de los jóvenes hondureños.

Nace debido a que el Instituto de Crédito Educativo proporcionaba las becas por medio de un financiamiento estudiantil y sin hacer aportación para otros gastos que puedan tener los becarios, cambiar la forma en la que los estudiantes son beneficiados, otorgándoles un aporte económico en calidad de pago por el cumplimiento de los requisitos para la beca.

Arranca con un número superior a las 12 mil solicitudes tan solo en el año de fundación, el Programa Presidencial de Becas logrando un número de becarios activos nunca antes visto por el Instituto de Crédito Educativo, poniendo en evidencia que realmente en el país hay mucha necesidad de fondos para educación y que muchas de esas personas no aplican tal vez por las condiciones que se presentan a la hora de solicitar una beca.

El departamento de Beca Internacional nace en agosto del 2017 para impulsar a los hondureños a seguir estudiando en universidades del extranjero con el percentil más alto, sus maestrías, especialidades, subespecialidades y doctorados.

A lo largo de su existencia, se han firmado convenios con universidades prestigiosas como ser: Universidad de Navarra, INCAE, Next y CATIE. De la misma manera se logró alianzas con la OEA y el gobierno de Cuba.

Los fondos para el desarrollo de Beca Internacional son resultado del apoyo de todos los hondureños, ya que es gracias al pago de los impuestos que es posible cumplir el sueño de muchos hondureños.

#### **IV.1.2 Misión**

Contribuir a la formación académica, profesional e integral de ciudadanos hondureños con conciencia social implementando un modelo referente a nivel de la subregión centroamericana.

#### **IV.1.3 Visión**

Al 2022 los becarios 20/20 con competencias y habilidades de liderazgo, serán protagonistas y contribuirán beligerantemente en ámbitos influyentes en el desarrollo de una Honduras próspera.

#### **IV.1.4 Organigrama**

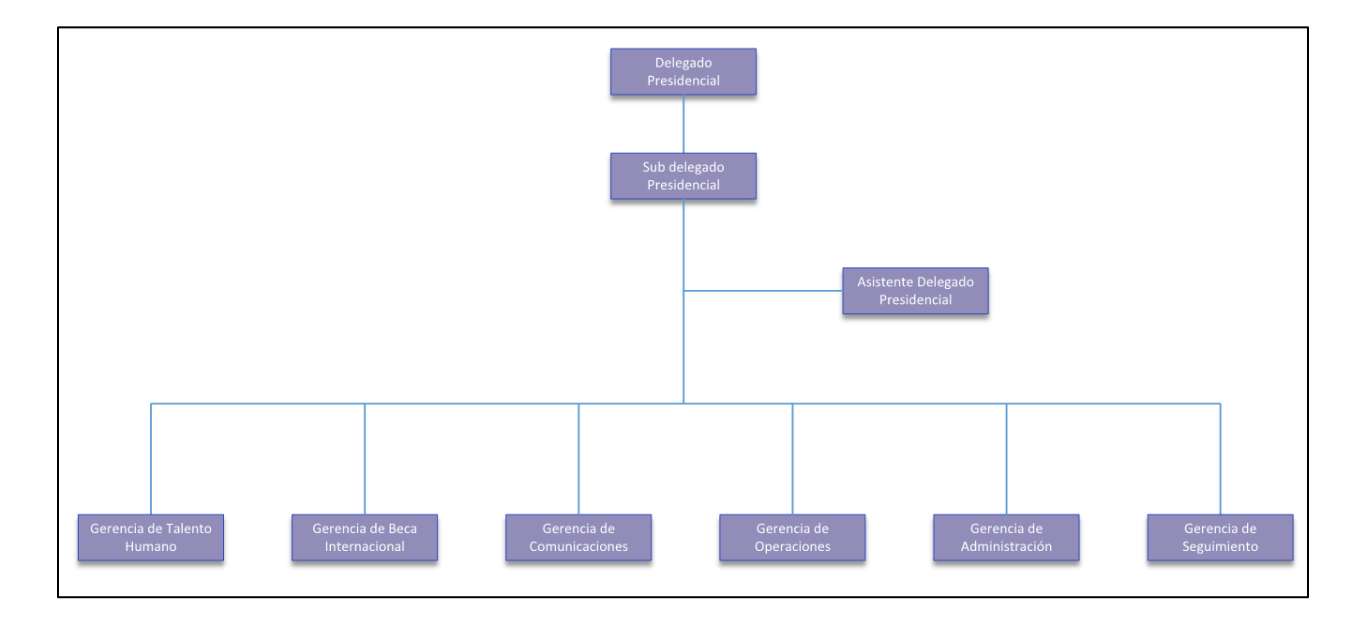

#### <span id="page-22-0"></span>*Ilustración 1 - Organigrama Programa Presidencial de Becas Honduras 20/20*

Fuente: Programa Presidencial de Becas Honduras 20/20

#### **IV.2 Becas en Honduras**

En una época en la que la formación académica es tan importante, que alguien realice un aporte a la economía de las personas es de mucha ayuda, la existencia de organizaciones que se encargan de apoyar a las personas a realizar sus estudios es algo que no es muy común y hasta resulta destacable, todas las personas tienen necesidad, y muchos, probablemente, limitaciones para salir adelante. Es por ello que muchas personas se ven en la necesidad de pedir ayuda ya sea a una persona natural o a una organización.

Las becas en Honduras se remontan a la década de los 80 cuando científicos alemanes se entrevistaron con autoridades universitarias para analizar los programas que en aquel entonces se desarrollaban en materia de investigación científica y conocer las posibilidades de cooperación por medio de programas de becas que permitirían a los hondureños investigadores realizar estudios cortos en campos específicos en centros universitarios de Alemania. (Zuniga, 1987)

Por otra parte, y después de varias negociaciones, se suscribió un convenio de cooperación con el Consejo Nacional de Investigaciones Científicas y Técnicas de la República de Argentina, para que se realizaran investigaciones científicas y tecnológicas, se logró convenios para postgrados de Administración de Empresas y Contaduría Pública con el Instituto Tecnológico y de Estudios Superior de Monterrey, con la universidad de Buenos Aires para el Doctorado de Derecho, entre otros. (Zuniga, 1987)

Las becas son ayudas a la financiación de unos estudios que se ofrecen al alumnado por parte de un organismo o una entidad. Estas aportaciones económicas pueden ser para cursar estudios a nivel nacional o internacional, y siempre se otorgan cuando el estudiante cumple con los requisitos establecidos en la convocatoria.

Las becas y ayudas para estudiar permiten al estudiante poder cursar sus estudios sin tener que preocuparse por el costo, para poder optar a estas ayudas de financiación se tiene que cumplir con los requisitos establecidos en cada convocatoria y presentar toda la documentación dentro del plazo indicado. (Abreo Mantilla 2015)

#### **IV.3 Magnitud Colectiva**

La magnitud colectiva de la educación superior en Honduras compone uno de los factores esenciales y significativos para competir a tanto a nivel nacional como internacional, considerar el impacto social que representa la educación de calidad es fundamental para prevenir que estudiantes virtuosos opten por no continuar formándose académicamente debido a sus recursos económicos, sólo ampliando las posibilidades de poder optar a un estudio superior más capacitado es que se podrá propulsar el deseo e interés de los ciudadanos que ya poseen un título universitario. Para lograr esto se necesita la participación directa tanto de entidades públicas como privadas por medio de los recursos y asistencia necesarios.

El concepto de igualdad de participación va relacionado con demostrar de qué forma todos los que participan en un concurso de aplicación están siendo considerados sin tomar en cuenta ningún factor social, cultural, político o étnico a la hora de su evaluación y selección, gracias a esto todas las personas que en algún momento decidan incrementar su conocimiento y preparación académica tendrán la confianza de que serán considerados por igual.

Cabe destacar que la igualdad de participación compone una magnitud aún mayor para resaltar las políticas de excelencia y su preparación básica, relacionado a tres factores importantes: el interés creciente de la magnitud colectiva, la disputa experimental de los estudiantes y la finalidad política de la igualdad de participación. (Ariño y Llopis 2011)

Respecto al concepto de igualdad se toma la idea de lo establecido en la ley orgánica de educación de Honduras en el artículo 94 que destaca que el otorgamiento de becas se sujeta a los requisitos de: capacidad intelectual, vocación y méritos personales, que cualquier persona que cumpla estos requisitos está apta para aplicar a una beca, garantizando igualdad de participación sin segregaciones ni rechazos.

El Ministerio de Educación del Gobierno de España ha abordado la dimensión social del proceso de la EEES de múltiples maneras: ha ampliado las partidas presupuestarias dedicadas a becas, ha lanzado la iniciativa Campus de Excelencia Internacional para la mejora de los servicios a los estudiantes, y entre ellos ha fomentado la mejora del sistema de alojamiento para la población universitaria. Un aspecto relevante e imprescindible de esta política se encuentra en la mejora de nuestros sistemas de información.

8

La dimensión social integra un conglomerado de conceptos y herramientas para su desempeño y desarrollo

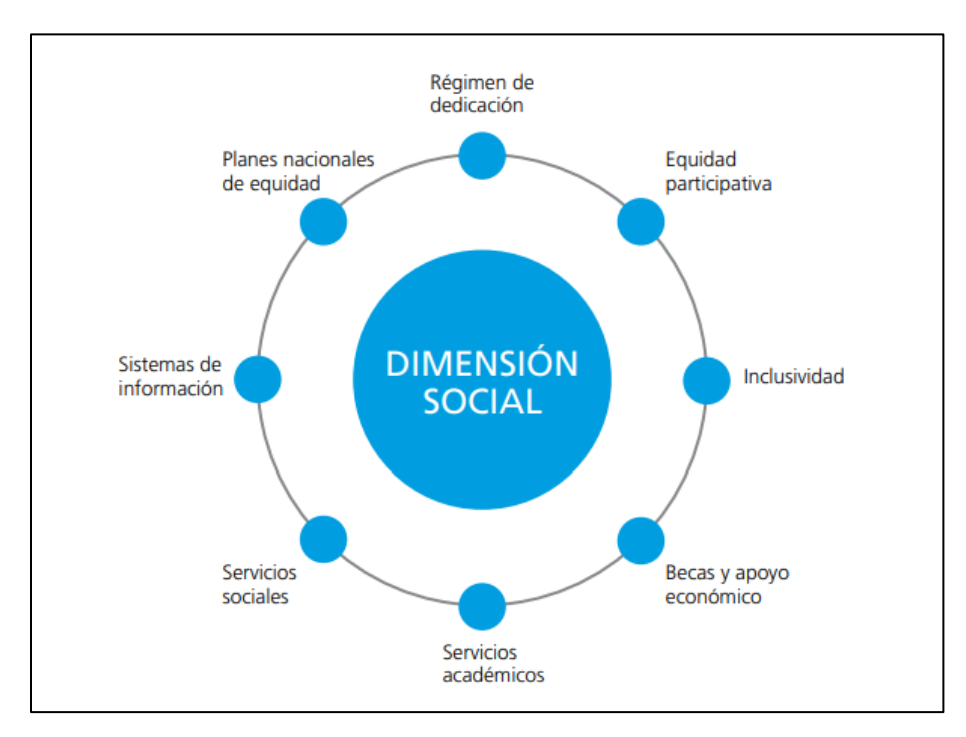

<span id="page-25-0"></span>*Ilustración 2 - La Dimensión Social y su Desarrollo*

Fuente: "Eurostudent IV", Ministerio de Educación de España

## **IV.4 Organizaciones y Educación**

(Martinez-Toledo 2017), en su libro *Organizational Theory, Design, and Change*, define el cambio organizacional como el proceso mediante el cual las organizaciones se mueven de su estado actual hacia un futuro deseado con el objetivo de ser más efectivas. Señala que, mediante este curso de acción, las organizaciones buscan identificar nuevas o mejores maneras de utilizar los recursos y capacidades de las que disponen para alcanzar mayor productividad, el retorno de la inversión y optimizar la creación de valor. El cambio organizacional comprende el conjunto de estrategias y mecanismos de actuación que permiten a una organización aprender a mejorar en beneficio de su supervivencia. En la actualidad las organizaciones se enfrentan a un ambiente interno y externo dinámico, acelerado y cambiante y sus gerenciales afrontan el reto de ayudarlas a responder y a ajustarse a los cambios que están teniendo lugar en ellas (Martinez-Toledo 2017). Por su parte (Romero 2013) plantean que, en la actualidad, las organizaciones se interpretan como sistemas dinámicos, abiertos, con mecanismos de control y regularidades internas percibidas como una estructura. Señalan que hay una interacción constante entre las relaciones externas y sus regularidades internas, con partes que interactúan entre sí y con el entorno. En su artículo titulado Sobre el cambio organizacional. Una revisión bibliográfica muestra los diferentes énfasis y tendencias teóricas de la discusión sobre el cambio organizacional. Mencionan seis diferentes propuestas teóricas en torno a las cuales estructuran su trabajo (cambio e institucionalismo, cambio evolucionario y revolucionario, cambio planeado, cambio y aprendizaje, cambio y liderazgo, y cambio y comunicaciones). Según los autores, estos enfoques se complementan y la bondad de uno u otro se deriva de las necesidades contingentes de cada organización, sin que la adopción de un enfoque excluya necesariamente al otro. En este sentido mencionan que es determinante la naturaleza y finalidad de la organización.

(Jones 2013) señala que aun cuando la organización esté siendo próspera y exitosa, el cambio y el mejoramiento continuo son necesarios como mecanismos para afrontar los desafíos que se presentan en la actualidad. Plantea además que los gerentes deben buscar constantemente la forma de maximizar el uso de los recursos de la organización. Los factores externos han provocado que organizaciones grandes y exitosas recurran a reestructurarse y a realizar cambios organizacionales como mecanismo para ser más competitivas, alcanzar mayor productividad, asegurar el retorno de la inversión y optimizar su creación de valor en el mercado. Jones menciona como ejemplos de organizaciones prósperas y exitosas (thriving, high performing organizations) como a Google, Apple y Facebook.

Las Instituciones de Educación Superior, como sistemas abiertos, no están exentas ni están ajenas al impacto de lo que sucede en el ambiente externo ni de la necesidad de cambio organizacional. El entorno de las organizaciones está cambiando constantemente y las universidades deben atemperarse a esos cambios también. (Jones 2013) enumera lo que denomina las fuerzas para el cambio (forces for change) y entre ellas incluye las fuerzas demográficas y sociales (demographic forces and social forces). Señala además que si los gerentes son lentos al responder a estas fuerzas la organización puede entrar en desventaja con sus competidores y su efectividad se verá comprometida. En el caso de las universidades, para mantener su vigencia como organizaciones, su competitividad, efectividad y su pertinencia

social, deben revisar sus estructuras organizacionales, de gobernanza, y académicas, lo que implica cambios organizacionales tanto a nivel de procesos como de cultura.

#### **IV.5 Sistemas de Gestión**

(Taylor y Francis, 2006) afirman que la información es fundamental para la supervivencia y el crecimiento de organizaciones y personas. El desafío para la gestión de la información ahora es menor sobre la gestión de actividades que recopilan, almacenan y difunden información. Más bien, hay un mayor enfoque en la gestión de actividades que realizan cambios en los patrones de comportamiento de los clientes, las personas y las organizaciones, y la información que conduce a cambios en la forma en que las personas utilizan la información para participar en actividades centradas en el conocimiento.

#### **IV.6 PHP**

(Muñoz y Vicente 2009) dice que una de las principales razones de la popularidad de PHP como lenguaje de creación de scripts para Web es su amplio soporte a diferentes bases de datos. Este soporte facilita que los desarrolladores creen sitios sustentados en bases de datos y que se hagan nuevos prototipos de aplicaciones Web de manera rápida y eficiente, sin demasiada complejidad.

También afirma que PHP soporta más de quince diferentes motores de bases de datos, incluidos Microsoft SQL Server, IBM DB2, PostgreSQL, MySQL y Oracle. Hasta PHP 5, este soporte se proporcionaba mediante extensiones nativas de las bases de datos, cada una con sus propias características y funciones; sin embargo, esto dificultaba a los programadores el cambio de una base a otra. PHP 5 rectificó esta situación introduciendo una API común para el acceso a base de datos: las extensiones de objetos de datos PHP (PDO, PHP Data Objects), que proporcionan una interfaz unificada para trabajar con bases de datos y ayudan a que los desarrolladores manipulen diferentes bases de datos de manera consistente.

## **V. METODOLOGÍA**

#### <span id="page-28-1"></span><span id="page-28-0"></span>**V.1 ENFOQUE Y MÉTODOS**

La investigación se realizó bajo el enfoque de investigación cualitativo, por medio del cual se logra estudiar en su contexto las estrategias para la integración del Sistema de Gestión de Becas Internacionales en el Programa Presidencial de Becas Honduras 20/20, identificando a través de entrevistas las nociones sobre este sistema que tienen quienes conforman una parte de los empleados del Programa.

Enfoque cualitativo Utiliza la recolección y análisis de los datos para afinar las preguntas de investigación o revelar nuevas interrogantes en el proceso de interpretación. (Sampieri, Collado, y Lucio 2014)

#### <span id="page-28-2"></span>**V.2 POBLACIÓN Y MUESTRA.**

#### <span id="page-28-3"></span>**V.2.1 Población**

"La población corresponde a la totalidad de los valores de una característica medida en el conjunto de los individuos que son de interés en un cierto estudio y para los cuales se obtendrán las conclusiones respecto a tal característica, es decir, es el espacio muestral" (Rustom J., 2012) Debido a que el tipo de estudio desarrollado fue el estudio cualitativo de caso, se centró la muestra en un caso específico: la oficina encargada de las Becas Internacionales de la Institución. El caso permite estudiar con mayor comprensión y claridad sobre el tema en dicha población en particular.

La población consiste en 5 empleados del área de Becas Internacionales, si bien el estudio de caso puede acudir a variedad de técnicas para recolectar información, las más utilizadas son la observación directa (intensiva, participativa); la entrevista estructurada y semiestructurada, como la revisión documental.

#### <span id="page-28-4"></span>**V.2.2 Muestra**

"La Muestra es un Subgrupo de la población del cual se recolectan los datos y debe ser representativo de ésta." (Sampieri, Collado, y Lucio 2014)

Para la selección de personas a las que se les aplicó el instrumento, se tomó en cuenta a las personas que trabajan la oficina, en horario regular y que están directamente vinculadas tanto al proceso de aprobación como al proceso de gestión de las becas internacionales.

Debido a que la población del departamento de Beca Internacional es conformada por 5 personas, la muestra consistió en el 100% de los empleados de dicho departamento, con lo cual se obtuvo un conocimiento global de todos los procesos equivalente a un nivel de confianza del 100% y un error de estimación del 0%.

### <span id="page-29-0"></span>**V.3 UNIDAD DE ANÁLISIS Y RESPUESTA**

#### <span id="page-29-1"></span>*Tabla 1 Unidad de Análisis y Respuesta*

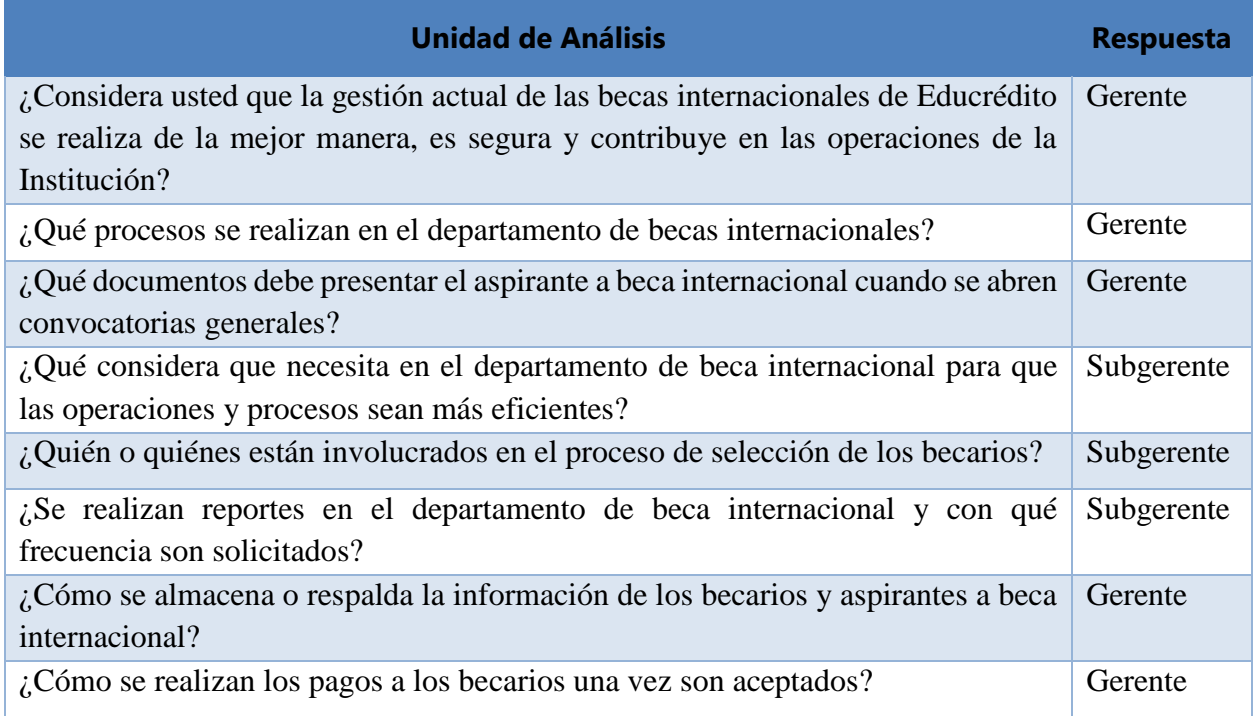

Fuente: Elaboración propia.

#### <span id="page-30-0"></span>**V.4 TÉCNICAS E INSTRUMENTOS APLICADOS**

#### <span id="page-30-1"></span>**V.4.1 La Entrevista**

Según (Hernández Sampieri 2014) define:

La entrevista es como una reunión para platicar y lograr un intercambio de información entre una persona (el entrevistador) y otra (el entrevistado) u otras (entrevistados). En el último caso podría ser una pareja o un grupo pequeño como una familia o un equipo de manufactura. En la entrevista, a través de las preguntas y respuestas se logra una comunicación y la construcción conjunta de significados respecto a un tema (Janesick, 1998). (p. 403)

Se realizó entrevista a los empleados del departamento de Becas Internacionales para conocer su opinión sobre cómo se podrían mejorar los procesos internos de gestión de y aplicación de las becas a los aplicantes. Esta es una técnica muy útil e importante, debido a que son los más involucrados en el proceso de selección y gestión de la información por lo que su aporte es de mucha utilidad.

#### <span id="page-30-2"></span>**V.4.2 Cuestionarios**

"Un cuestionario consiste en un conjunto de preguntas respecto de una o más variables a medir (Chasteauneuf, 2009). Debe ser congruente con el planteamiento del problema e hipótesis (Brace, 2013)." (Sampieri et al., 2014)

Se emplearon los cuestionarios para calificar el rendimiento de los procesos, conociendo las necesidades más relevantes y oportunidades a futuro para mejorar los procesos en la gestión los aplicantes y becarios.

#### <span id="page-31-0"></span>**V.5 FUENTES DE INFORMACIÓN**

#### <span id="page-31-1"></span>**V.5.1 Fuentes Primarias**

Este tipo de fuentes contienen información original es decir son de primera mano, son el resultado de ideas, conceptos, teorías y resultados de investigaciones. Contienen información directa antes de ser interpretada, o evaluado por otra persona. Las principales fuentes de información primaria son los libros, monografías, publicaciones periódicas, documentos oficiales o informe técnicos de instituciones públicas o privadas, tesis, trabajos presentados en conferencias o seminarios, testimonios de expertos, artículos periodísticos, videos documentales, foros. (Sampieri et al., 2014)

Las fuentes de información primaria son tan variadas como los temas y enfoques de investigación. Dentro de éstas podemos citar: empresarios, empleados, representantes de asociaciones, vecinos de una comunidad, profesores, estudiantes, gerentes, alcaldes, etcétera. La lista es interminable, cada investigador determinará quiénes y/o cuáles son las fuentes que mayor información le proporcionarán para medir sus indicadores. Cuando las fuentes de información son personas se les llama sujetos de investigación. (Del Cid et al., 2011)

Para esta investigación los sujetos de investigación fueron: empleados de oficina, informes técnicos y documentos oficiales.

### <span id="page-31-2"></span>**V.5.2 Fuentes Secundarias**

Las fuentes secundarias se refieren a información obtenida de datos generados con anterioridad, es decir, no se llega directamente a los hechos, sino que se les estudia a través de lo que otros han escrito. Kinnear y Taylor (1998) señalan que la consecución de datos secundarios debería de ser el primer paso en la búsqueda de información**.** La Internet es un recurso muy valioso, pues mediante una búsqueda completa se pueden obtener resultados de diversas investigaciones relacionadas con el tema. Ejemplo de fuentes de información secundaria son: documentos institucionales, publicaciones periódicas, como revistas, boletines, informes, censos, noticias, etcétera. El cuidado que se debe poner tanto en fuentes obtenidas a través de Internet como en las visitas a instituciones generadoras de información es aplicar ciertos criterios de evaluación de la veracidad y la exactitud de la información. En el caso de las fuentes primarias de información,

como se indicó en la sección anterior, se llaman sujetos de investigación, para el caso de las fuentes secundarias el nombre técnico es unidades de análisis**.** (Del Cid et al., 2011)

Para esta investigación las unidades de análisis fueron: tesis, documentos, libros e Internet.

## **V.6 CRONOLOGÍA DEL TRABAJO**

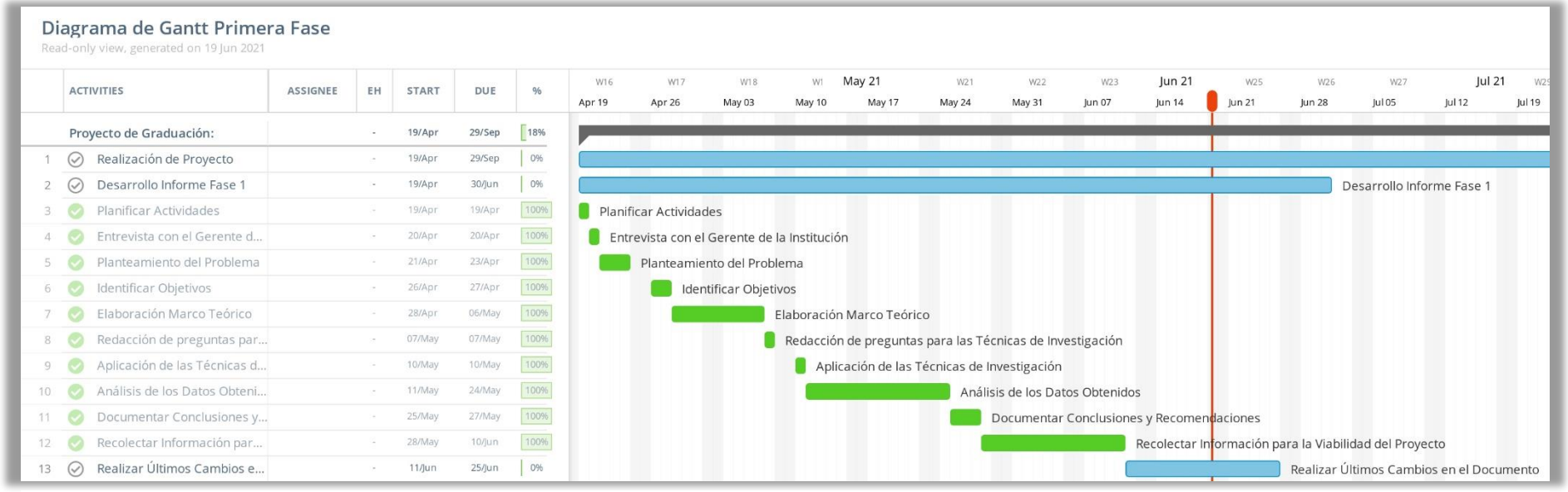

<span id="page-33-0"></span>*Ilustración 3 - Cronograma del trabajo realizado*

Fuente: Elaboración Propia

# **VI. RESULTADOS Y ANÁLISIS**

## <span id="page-34-1"></span><span id="page-34-0"></span>**VI.1 LA ENTREVISTA**

Esta técnica se utilizó con el fin de poder analizar qué aspectos son importantes para el área de Becas Internacionales con respecto al rendimiento y desempeño de los actuales procesos que conllevan tanto a la solicitud como a la gestión de dichas becas. De la muestra que se seleccionó para el estudio se le aplicó la prueba a una persona que es la Gerente y a la Subgerente del departamento.

<span id="page-34-2"></span>*Tabla 2 ¿Considera usted que la gestión actual de las becas internacionales de Educrédito se realiza de la mejor manera, es segura y contribuye en las operaciones de la Institución?*

| <b>Descripción</b>                                                              | <b>No. De Casos</b> |
|---------------------------------------------------------------------------------|---------------------|
| La gestión de las becas internacionales podría mejorarse si se contara con      |                     |
| un sistema en el cual se pudiera almacenar toda la información y al que se      |                     |
| pudiera acceder desde cualquier lugar ya que muchas veces nos encontramos       |                     |
| en reuniones fuera de la Institución como ser Casa Presidencial a quien le      |                     |
| brindamos mucha información tanto de nuestros becarios como de los              |                     |
| procesos que estamos ejecutando, también para facilitar la parte de los         |                     |
| aspirantes que ellos puedan realizar todo el proceso de forma virtual sin tener |                     |
| que estar visitando la Institución con mucha frecuencia, brindando la           |                     |
| oportunidad para personas de todo el país.                                      |                     |

Fuente: Elaboración Propia

El departamento de Beca Internacional ha crecido en gran manera los últimos años hasta la fecha han estado realizando las gestiones empíricamente (Excel y Word) por lo que no cuentan con una base de datos bien definida y en la que pueda realizar operaciones de forma segura, también necesitan poder gestionar información desde cualquier lugar y que los aspirantes de igual forma puedan aplicar desde cualquier lugar del país, por lo que es evidente que un sistema web sería una muy buena solución a sus problemas.

<span id="page-35-0"></span>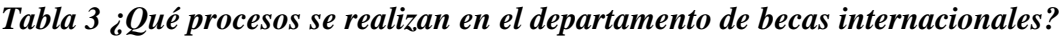

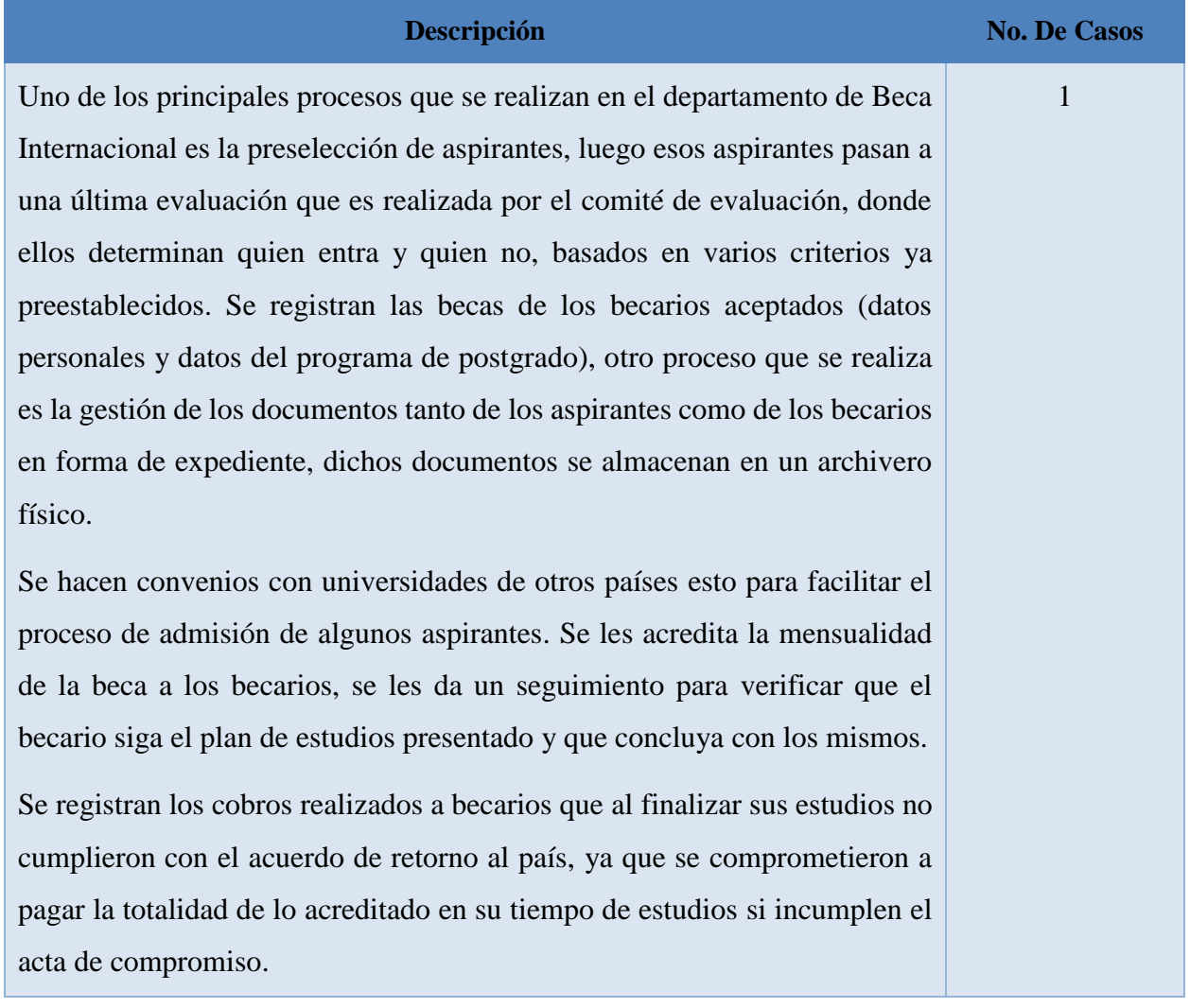

Fuente: Elaboración Propia

Según la respuesta de la gerente, ya están bien definidos los procesos que siguen lo que más se les complica es poder acceder a la información rápido, ya que para eso tienen que ir a los archiveros donde tienen toda la información y así ver lo que necesitan.
### *Tabla 4 ¿Qué documentos debe presentar el aspirante a beca internacional cuando se abren convocatorias generales?*

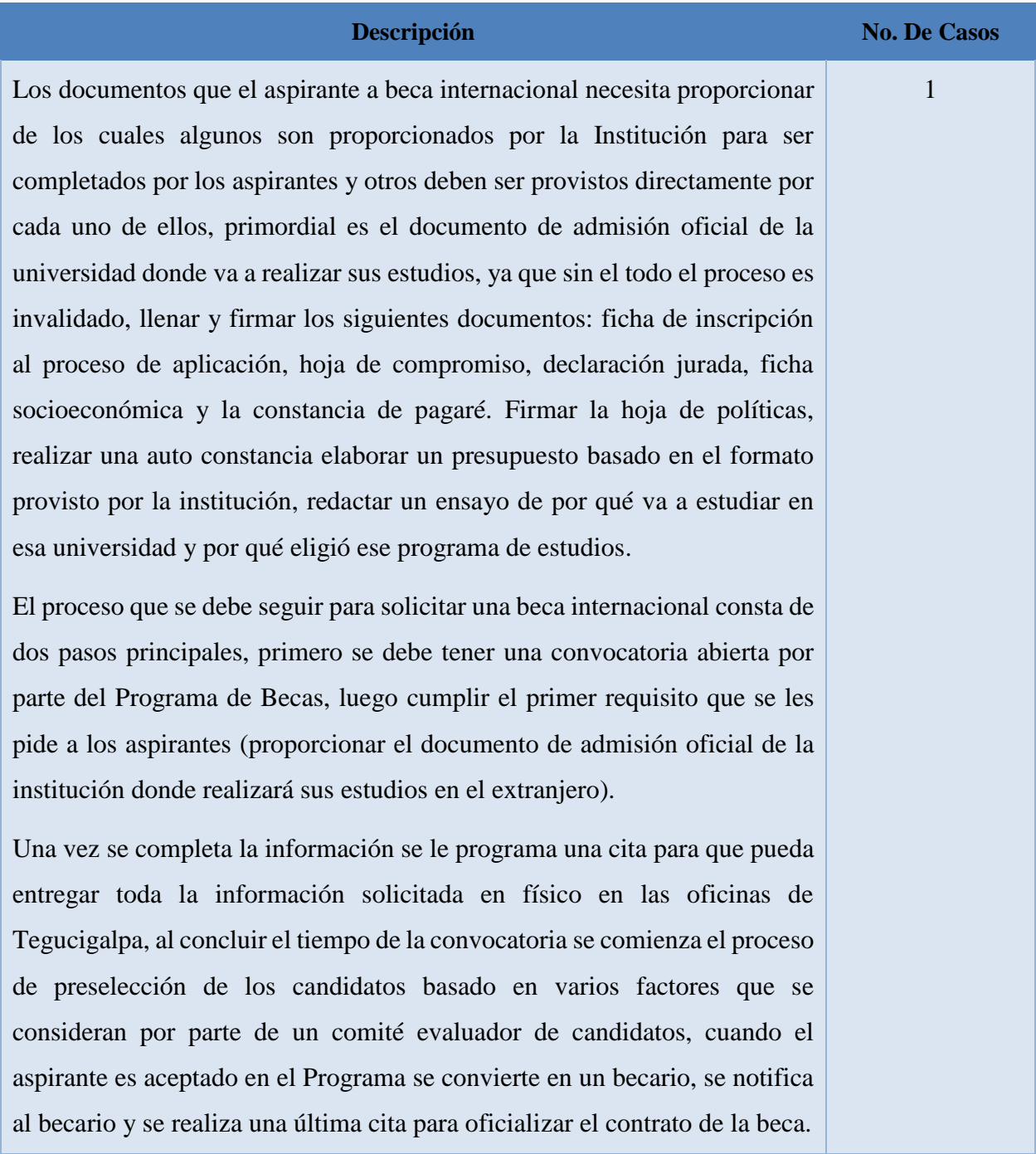

Fuente: Elaboración Propia

La gerente del departamento hace énfasis en que la forma en la que se entrega la información que muchas veces es parcial y con los días se van completando y se vuelve algo un poco tedioso e ineficiente.

*Tabla 5 ¿Qué considera que necesita en el departamento de beca internacional para que las operaciones y procesos sean más eficientes?*

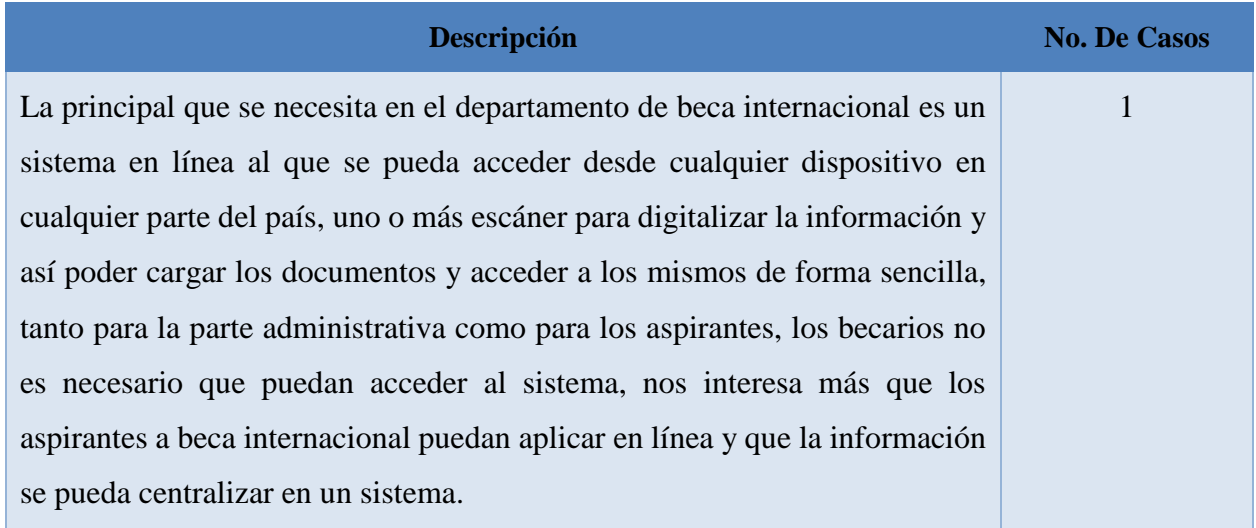

Fuente: Elaboración Propia

Lo primordial para la Institución es que se realice un sistema web con el cual se puedan realizar todos los procedimientos de manera virtual y con una base de datos en la que se pueda ir almacenando todos los documentos digitalizados y toda la información pertinente para el departamento.

#### *Tabla 6 ¿Quién o quiénes están involucrados en el proceso de selección de los becarios?*

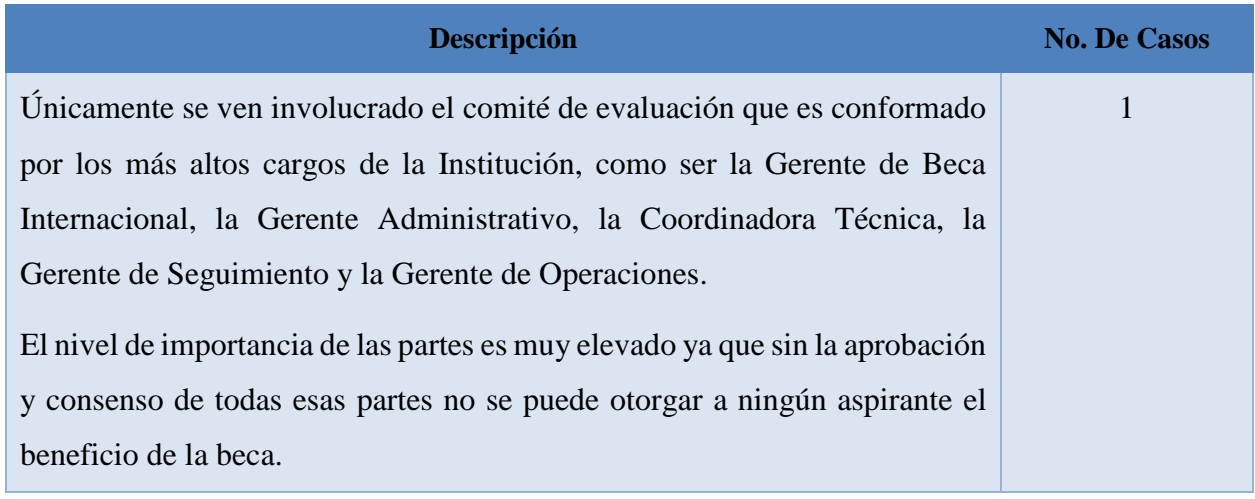

Fuente: Elaboración Propia

La respuesta brindada por la Subgerente del departamento es muy clara, la Gerencia de Beca Internacional por sí sola no puede otorgar el beneficio de la beca.

*Tabla 7 ¿Se realizan reportes en el departamento de beca internacional y con qué frecuencia son solicitados?*

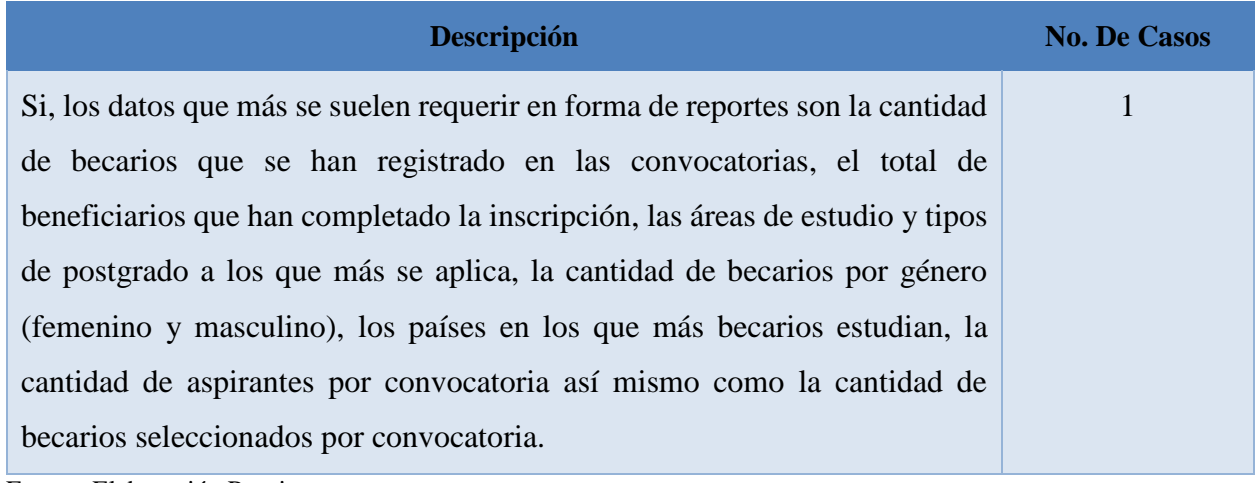

Fuente: Elaboración Propia

En vista que los datos solicitados son de mucha frecuencia considero que la mejor forma de presentarlos en forma gráfica y descargable para que puedan ser utilizados o vistos en cualquier momento.

### *Tabla 8 ¿Cómo se almacena o respalda la información de los becarios y aspirantes a beca internacional?*

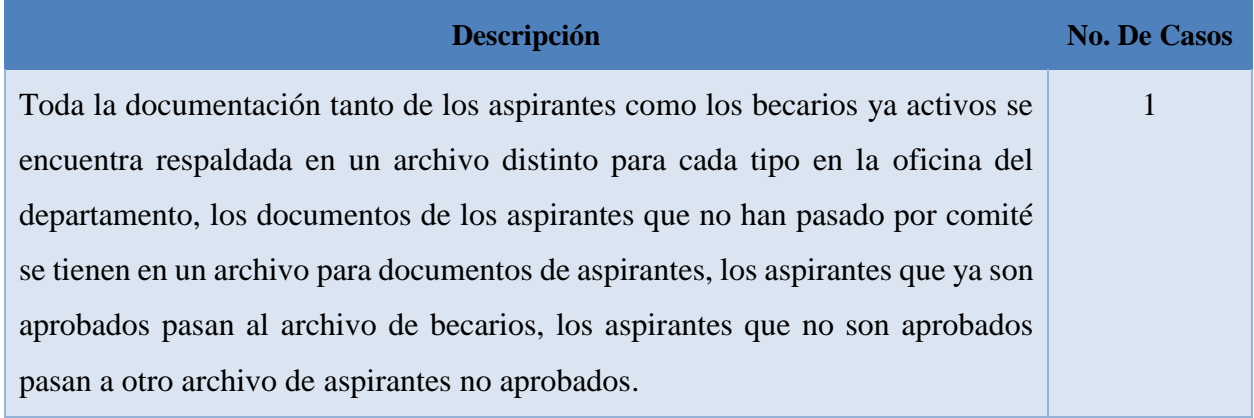

Fuente: Elaboración Propia

Existen tres archivos que van acumulando documentación tanto de los aspirantes como de los becarios, debido a la magnitud del compromiso siempre se debe tener un respaldo físico de la documentación, porque ellos podrían escanear la documentación, pero de igual forma sin un sistema al cual adjuntar la documentación son archivos que se podrían perder o eliminar por accidente.

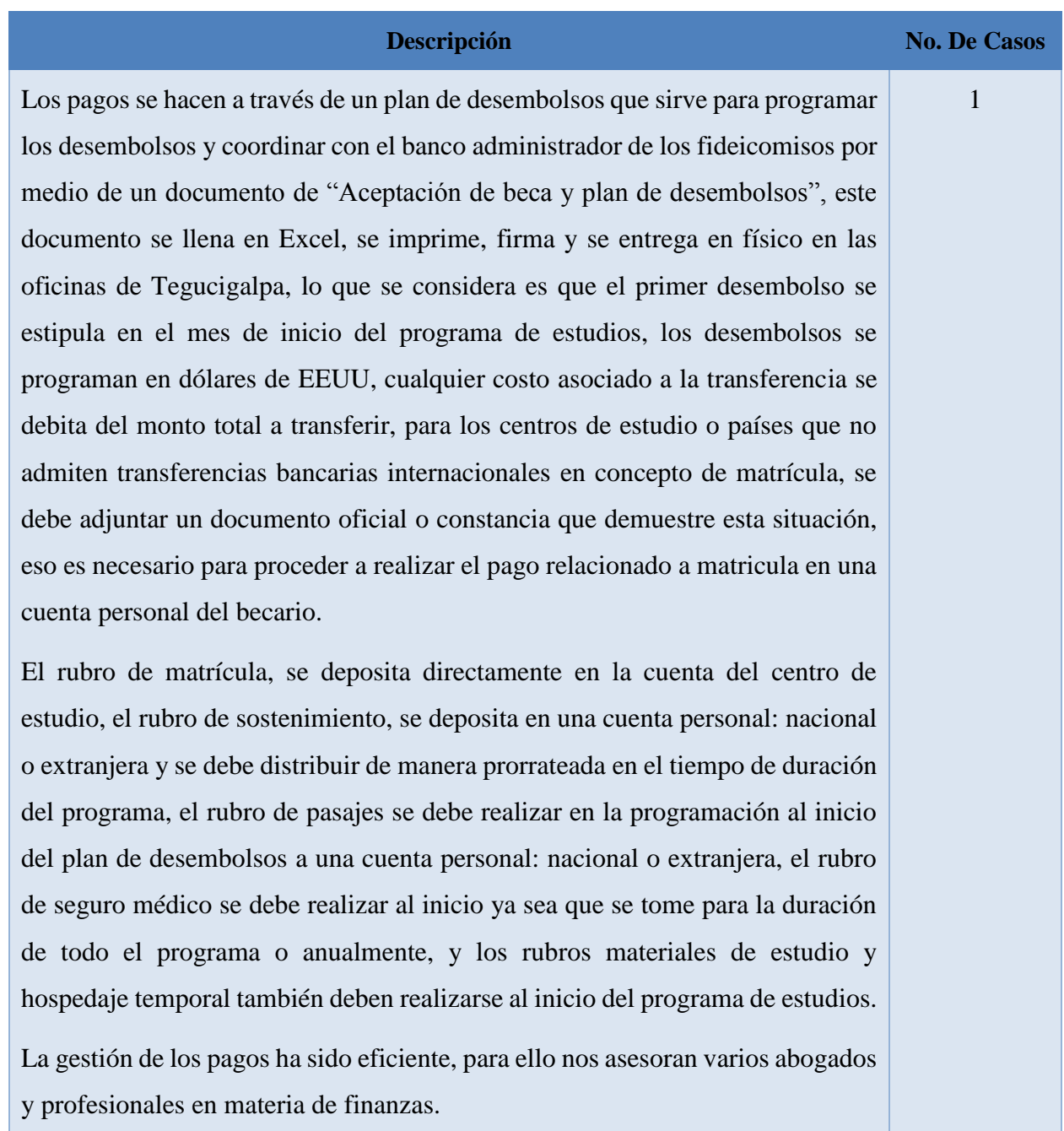

*Tabla 9 ¿Cómo se realizan los pagos a los becarios una vez son aceptados?*

Fuente: Elaboración Propia

En base a la respuesta de la Gerente se determina que para salvaguardar la información lo ideal sería un apartado del cual se puedan descargar los formatos y otro en el cual poder ir respaldando los documentos procesados.

### **VI.1.1 Análisis General de la entrevista**

El objetivo principal del estudio fue identificar los procesos y operaciones que se realizan en el departamento de Beca Internacional y las posibles falencias que se tengan en cuanto al manejo de la información.

Según la información recolectada en la entrevista existen algunos pasos en el proceso de aplicación y administración de los becarios que podrían ser más eficientes, como ser, la recolección de los documentos, el respaldo de los mismos y su gestión, los procesos administrativos como ser el orden en que se inicia la aplicación a beca internacional que es con la apertura de una convocatoria, la recolección de la documentación necesaria para poder ser evaluado por el comité que aprueba o desaprueba a los candidatos y toda la gestión de los becarios ya está bien definida, lo que si se puede destacar es la gran necesidad que tienen de consolidar toda esa información en un sistema unificado para que todos los empleados del departamento de beca internacional puedan acceder a la misma.

# **VII. CONCLUSIONES**

- Según la información obtenida en la entrevista los empleados indicaron que, a pesar de gestionar grandes sumas de dinero, los procesos del departamento de Beca Internacional todavía son muy empíricos en cuanto a la forma en que se realizan, lo que hace que algunos procesos no sean tan eficientes como podrían serlo.
- Sistematizar las operaciones y procesos que se hacen en el departamento de Beca Internacional mejoraría en gran manera toda la gestión, lo que incrementaría el nivel de producción con la que el departamento puede operar actualmente.
- Los aspirantes a beca internacional no siempre logran completar toda su información el mismo día, algún error involuntario podría ocasionar pérdida de información .
- Notoriamente hay falta de equipo tecnológico que ayudaría mucho a la digitalización de la información que se entrega en físico, logrando que respaldarla o acceder a ella sea más fácil y seguro.
- La realización de algunos reportes toma mucho tiempo al personal del departamento de Beca Internacional.
- Según los datos obtenidos en el análisis de la gestión de los pagos se logró observar que la gestión está muy bien definida, y que solo sería necesario respaldar los archivos de los desembolsos que se le realizan a cada becario.

### **VIII. RECOMENDACIONES**

- Se recomienda implementar un sistema web en línea que pueda ser accedido desde cualquier dispositivo o lugar, esto con la finalidad de poder acceder a la información en tiempo real y que los aspirantes también logren aplicar a las convocatorias desde cualquier lugar del país.
- Sistematizar todos los procesos y operaciones posibles, esto con el fin de reducir al máximo el margen de error y de agilizar lo más que se puedan los procesos de selección.
- En vista que a los aspirantes a beca internacional normalmente les toma mucho tiempo recolectar la información, se recomienda que puedan crear un perfil de aspirante y dejar abierto en su perfil la posibilidad de ir completando su documentación pendiente.
- Adquirir uno o dos escáneres para digitalizar y respaldar toda la documentación que se les proporciona ya sea por parte de los aspirantes a beca como de los becarios ya activos, creando así un archivo digital de toda la información que se ha presentado en físico.
- Se recomienda predefinir un poco mejor todos los reportes y tipo de reportes que podrían necesitarse en el día a día para no tener que procesar mucha información por datos que pueden obtenerse con un clic.
- Se recomienda respaldar dichos archivos por si en algún momento se necesiten como evidencia para justificar algo y como comprobante de las gestiones realizadas.

# **BIBLIOGRAFÍA**

- Del Cid, A., Méndez, R., & Sandoval, F. (2011). *Investigación: Fundamentos y metodología*. Pearson Educación de México : Prentice Hall.
- Hernández Sampieri, R., Fernández Collado, C., & Baptista Lucio, P. (2014). *Metodología de la investigación*. McGraw Hill Interamericana.

Jones, G. (2013). *Organizational Theory, Design, and Change* (7th ed.). Pearson.

- *La Educación superior en Honduras—UNESCO Biblioteca Digital*. (s/f). Recuperado el 18 de junio de 2021, de https://unesdoc.unesco.org/ark:/48223/pf0000084755
- Martinez-Toledo, L. (2017). Educación Superior y Cambio Poblacional: Percepción de la Alta Gerencia de una Institución de Educación Superior Privada sobre el Impacto de la Migración de puertorriqueños a Estados Unidos [Ed.D., Universidad del Turabo (Puerto Rico)]. En *ProQuest Dissertations and Theses*.

https://www.proquest.com/docview/1952348334/abstract/523DD2B2A27B4755PQ/1

Moreno Rodriguez, I. C. (2018). Estrategias para la integración de Sistemas de Gestión de Calidad y Sistemas de Gestión Documental, en una institución de educación superior. *SIGNOS*, *10*(1), 113–125. http://dx.doi.org/10.15332/s2145-1389.2018.0001.06

Romero, et al. (2013). *Community structure* (Vol. 13).

- *CSS*. (s. f.). Documentación web de MDN. Recuperado 18 de junio de 2021, de https://developer.mozilla.org/es/docs/Web/CSS
- *Rustom\_Antonio\_Estadistica\_descriptiva.pdf*. (s/f). Recuperado el 18 de junio de 2021, de http://repositorio.uchile.cl/bitstream/handle/2250/120284/Rustom\_Antonio\_Estadistica\_d escriptiva.pdf?sequence=1&isAllowed=y

Taylor, & Francis. (2006). *Information Systems Management*. *8*.

- Eslava Muñoz, V. J. (2018). *El nuevo PHP: conceptos avanzados* (Vol. 1). Bubok Publishing S.L. https://elibro.net/es/lc/unitechn/titulos/51353
- Riquelme Leiva, M. (2016). FODA: Matriz o Análisis FODA Una herramienta esencial para el estudio de la empresa. Recuperado de https://www.analisisfoda.com/

Apache Friends. 2018. "¿Qué es XAMPP?" https://www.apachefriends.org/es/index.html.

Axarnet. 2018. "Bootstrap". https://axarnet.es/blog/bootstrap?dt=1629595673994.

- Chuburu, Laura. 2020. "Qué es JQuery y cómo implementarlo". https://www.laurachuburu.com.ar/tutoriales/que-es-jquery-y-como-implementarlo.php.
- Classpert. 2020. "¿Qué es frontend y backend? Guía para futuros desarrolladores". Classpert. https://es.classpert.com/blog/que-es-backend-y-frontend.
- Modelo-Vista-Controlador. 2018. "MVC". Mozilla org. https://developer.mozilla.org/es/docs/Glossary/MVC.
- "MySQL, Universidad Nacional de Colombia". 2018. http://www.fce.unal.edu.co/unidad-deinformatica/proyectos-de-estudio/ejes-tematicos-transversales/software-libre-ypropietario/2135-mysql.html.
- "¿Qué es JavaScript?" 2018. Mozilla org. https://developer.mozilla.org/es/docs/Learn/JavaScript/First\_steps/What\_is\_JavaScript.
- The PHP Group. 2021. "¿Qué es PHP?" The PHP Group. https://www.php.net/manual/es/introwhatis.php.
- "Windows Server". 2020. https://www.tecnologiaparaelsectorsocial.org/node/7895.

## **ANEXOS**

### **A.1. INSTRUMENTOS UTILIZADOS EN LA INVESTIGACIÓN**

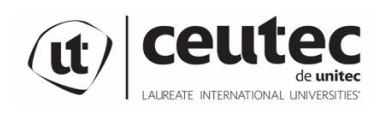

Centro Universitario Tecnológico

**Entrevista**

**Objetivo**: Identificar los procesos y operaciones que se realizan en el departamento de Beca Internacional y las posibles falencias que se tengan en cuanto al manejo de la información.

Lugar de la entrevista: \_\_\_\_\_\_\_\_\_\_\_\_\_\_\_\_\_\_\_\_\_\_\_\_\_\_\_\_\_\_\_\_\_ Fecha de realización: \_\_\_\_\_\_\_\_\_\_\_\_\_\_\_\_\_\_\_ Nombre del entrevistado: \_\_\_\_\_\_\_\_\_\_\_\_\_\_\_\_\_\_\_\_\_\_\_\_\_\_Profesión/Oficio: \_\_\_\_\_\_\_\_\_\_\_\_\_\_\_\_\_Edad: \_\_\_\_\_

- 1. ¿Considera usted que la gestión actual de las becas internacionales en Honduras se realiza de la mejor manera, es segura y contribuye con la sociedad?
- 2. ¿Qué procesos se realizan en el departamento de becas internacionales?

\_\_\_\_\_\_\_\_\_\_\_\_\_\_\_\_\_\_\_\_\_\_\_\_\_\_\_\_\_\_\_\_\_\_\_\_\_\_\_\_\_\_\_\_\_\_\_\_\_\_\_\_\_

\_\_\_\_\_\_\_\_\_\_\_\_\_\_\_\_\_\_\_\_\_\_\_\_\_\_\_\_\_\_\_\_\_\_\_\_\_\_\_\_\_\_\_\_\_\_\_\_\_\_\_\_\_

\_\_\_\_\_\_\_\_\_\_\_\_\_\_\_\_\_\_\_\_\_\_\_\_\_\_\_\_\_\_\_\_\_\_\_\_\_\_\_\_\_\_\_\_\_\_\_\_\_\_\_\_\_

\_\_\_\_\_\_\_\_\_\_\_\_\_\_\_\_\_\_\_\_\_\_\_\_\_\_\_\_\_\_\_\_\_\_\_\_\_\_\_\_\_\_\_\_\_\_\_\_\_\_\_\_\_

\_\_\_\_\_\_\_\_\_\_\_\_\_\_\_\_\_\_\_\_\_\_\_\_\_\_\_\_\_\_\_\_\_\_\_\_\_\_\_\_\_\_\_\_\_\_\_\_\_\_\_\_\_

- 3. ¿Qué documentos debe presentar el aspirante a beca internacional cuando se abren convocatorias generales?
- 4. ¿Qué considera que necesita en el departamento de beca internacional para que las operaciones y procesos sean más eficientes?
- 5. ¿Quién o quiénes están involucrados en el proceso de selección de los becarios?
- 6. ¿Se realizan reportes en el departamento de beca internacional y con qué frecuencia son solicitados?
- 7. ¿Cómo se almacena o respalda la información de los becarios y aspirantes a beca internacional? \_\_\_\_\_\_\_\_\_\_\_\_\_\_\_\_\_\_\_\_\_\_\_\_\_\_\_\_\_\_\_\_\_\_\_\_\_\_\_\_\_
- 8. ¿Cómo se realizan los pagos a los becarios una vez son aceptados?

\_\_\_\_\_\_\_\_\_\_\_\_\_\_\_\_\_\_\_\_\_\_\_\_\_\_\_\_\_\_\_\_\_\_\_\_\_\_\_\_\_\_\_\_\_\_\_\_\_\_\_\_\_

### **A.2. ESTUDIO DE FACTIBILIDAD DEL PROYECTO**

El estudio de factibilidad es el análisis de una empresa para determinar: si el negocio que se propone será bueno o malo, y en cuales condiciones se debe desarrollar para que sea exitoso, si el negocio propuesto contribuye con la conservación, protección o restauración de los recursos naturales y el ambiente. (Luna y Chaves 2006)

## **A.2.1 FACTIBILIDAD TÉCNICA**

La factibilidad técnica es la capacidad del proyecto para aplicar con efectividad el método y la tecnología. (Luna y Chaves 2006)

#### *Tabla 10 Factibilidad Técnica Hardware*

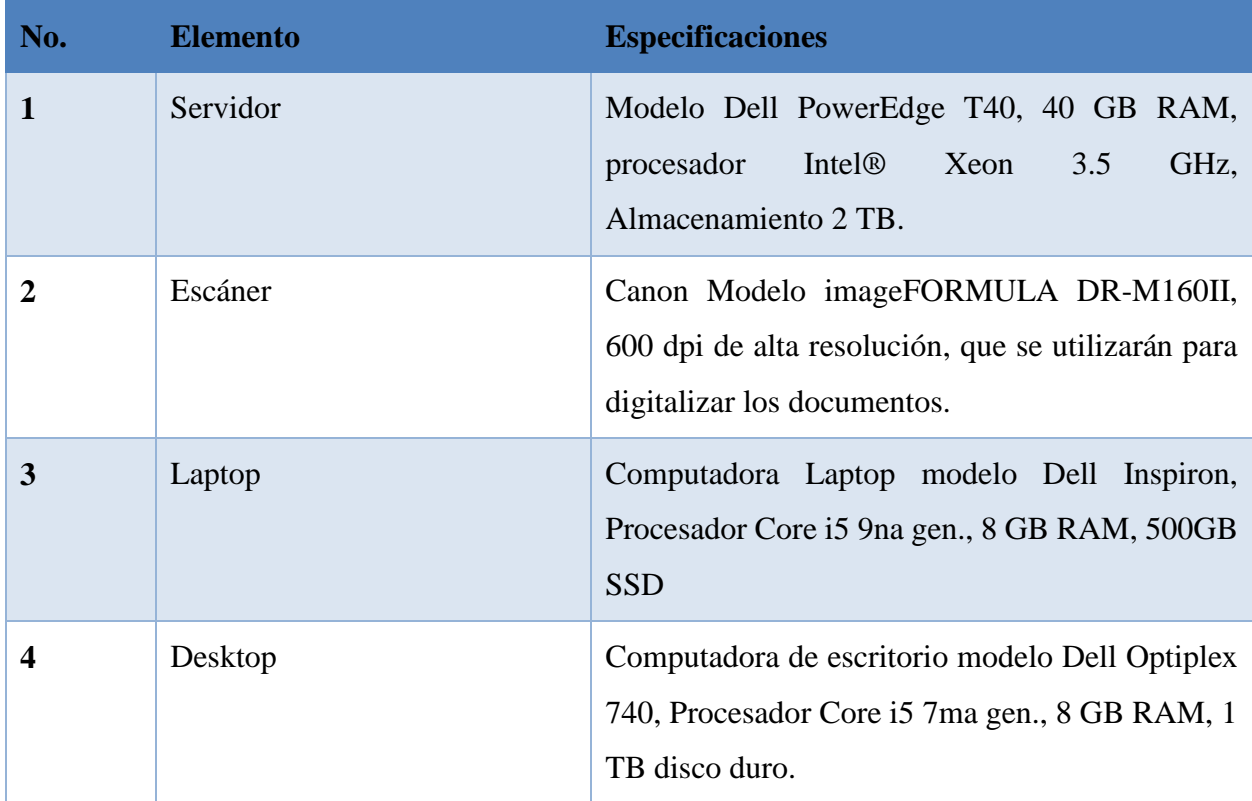

*Tabla 11 Factibilidad Técnica Software*

| No.              | <b>Elemento</b>    | <b>Especificaciones</b>                                                             |
|------------------|--------------------|-------------------------------------------------------------------------------------|
|                  | <b>PHP</b>         | Versión 8.0.7, lenguaje de programación<br>empleado para el desarrollo del sistema. |
| $\mathbf{2}$     | MariaDB            | Versión 10.4 o posterior, servidor de base de<br>datos con modelo relacional.       |
| 3                | Mysql              | Versión 8.0 o posterior, cliente de la base de datos                                |
| $\boldsymbol{4}$ | Visual Studio Code | Editor de texto empleado para el desarrollo.                                        |
| 5                | Google Chrome      | Navegador sobre el que se realizarán las pruebas.                                   |
| 6                | Windows 10         | Sistema Operativo de todas las computadoras.                                        |

Fuente: Elaboración Propia

*Tabla 12 Factibilidad Técnica Telecomunicaciones*

| No. | <b>Elemento</b>      | <b>Especificaciones</b>                                                        |
|-----|----------------------|--------------------------------------------------------------------------------|
|     | Conexión a Internet  | Servicio de Internet por fibra óptica en modalidad<br>punto a punto de 120 MB. |
|     | Conexión LAN         | UTP Cat-5e                                                                     |
|     | Conexión Inalámbrica | IEEE 802.11g                                                                   |

| No.            | <b>Elemento</b>                               | <b>Especificaciones</b>                                                                                                    |
|----------------|-----------------------------------------------|----------------------------------------------------------------------------------------------------|
| $\mathbf{1}$   | Desarrollador                                 | Desarrollador con la capacidad de programar en<br>PHP y con manejador de base de datos MySQL,<br>capacidad de desarrollar aplicaciones web,<br>manejo de Bootstrap y CSS. |
| $\overline{2}$ | Téster de sistemas                            | Persona con experiencia en prueba de sistemas<br>web, capacidad de detectar vulnerabilidades y de<br>detallar fallos en forma de reporte.                                 |
| 3              | Administrador de<br>Proyectos<br>Informáticos | Persona con capacidad de administrar proyectos<br>en todos los niveles de la Informática.                                                                                 |
| 4              | Consultor                                     | Persona con la capacidad de resolver problemas y<br>ayudar a determinar las mejores tecnologías a<br>utilizar.                                                            |
| 5              | Diseñador Gráfico                             | Persona con experiencia en diseño de logotipos,<br>líneas gráficas y de adaptación de imágenes a<br>sitios web.                                                           |

*Tabla 13 Factibilidad Técnica Talento Humano*

Fuente: Elaboración Propia

### **A.2.2 FACTIBILIDAD OPERATIVA**

Los usuarios del sistema tanto empleados del departamento de Beca Internacional como los que apliquen a una beca pueden ser personas que tengan conocimientos básicos del uso de computadoras y sistemas, no se necesita que sean muy expertos a nivel técnico ya que el sistema será muy amigable e intuitivo, lo único que se necesitará para poder utilizarlo será una computadora o un dispositivo móvil con acceso a Internet, manejo básico de la suite de Microsoft Office y comprender a cabalidad los procesos que se llevan a cabo en el departamento.

# **A.2.3 FACTIBILIDAD ECONÓMICA**

La factibilidad económica es la capacidad del proyecto ejecutora respecto a la disponibilidad de recursos de capital para su funcionamiento en general y para la ejecución del proyecto. (Luna y Chaves 2006)

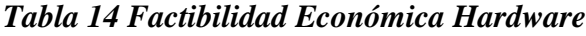

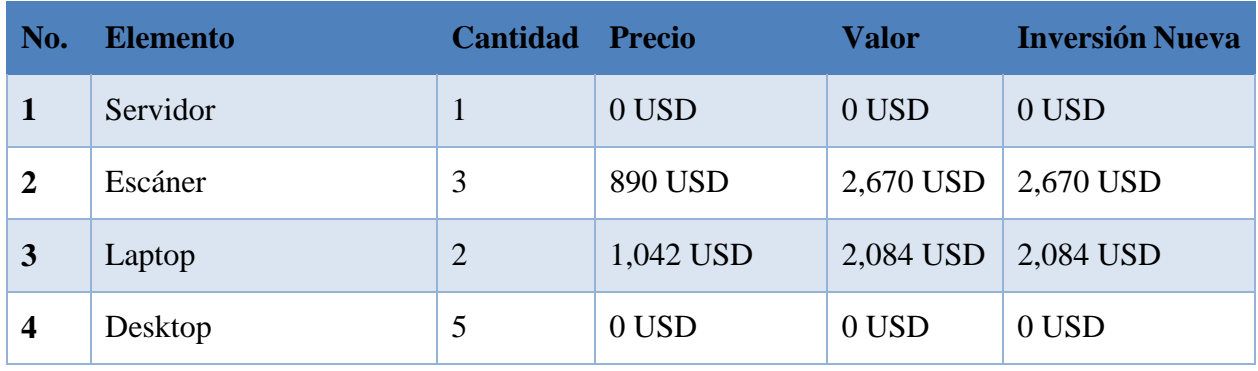

Fuente: Elaboración Propia

### *Tabla 15 Factibilidad Económica Software*

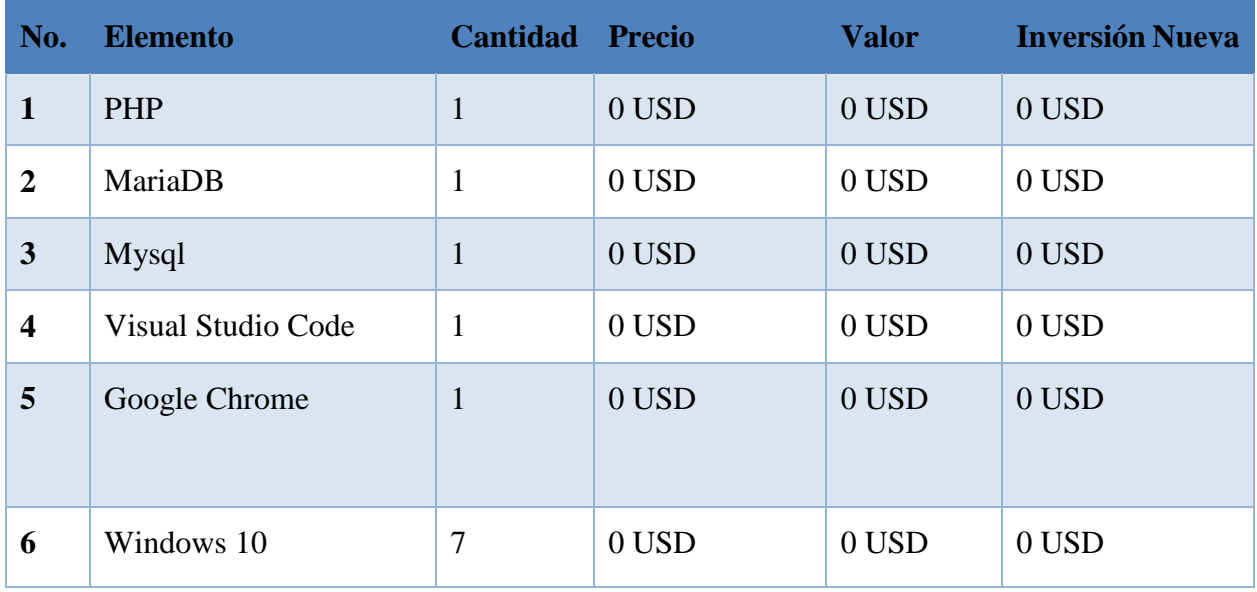

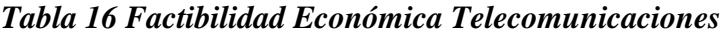

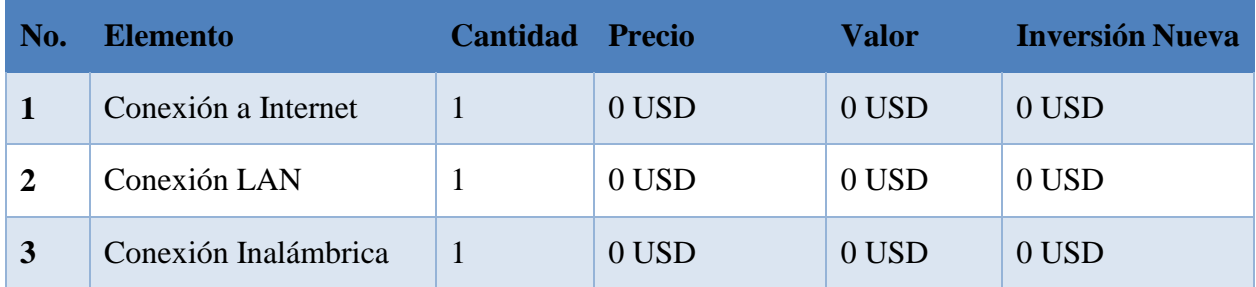

## *Tabla 17 Factibilidad Económica Talento Humano*

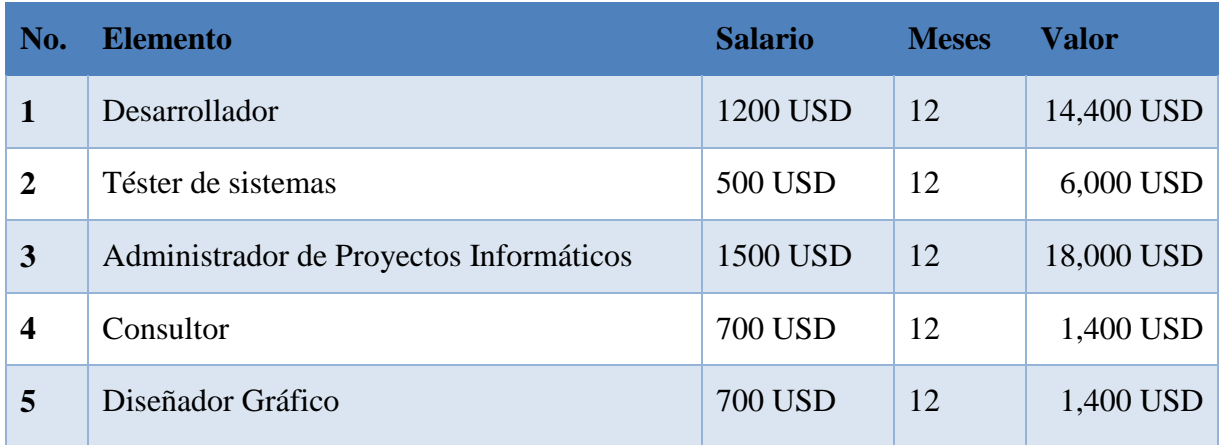

Fuente: Elaboración Propia

### *Tabla 18 Cuadro Resumen*

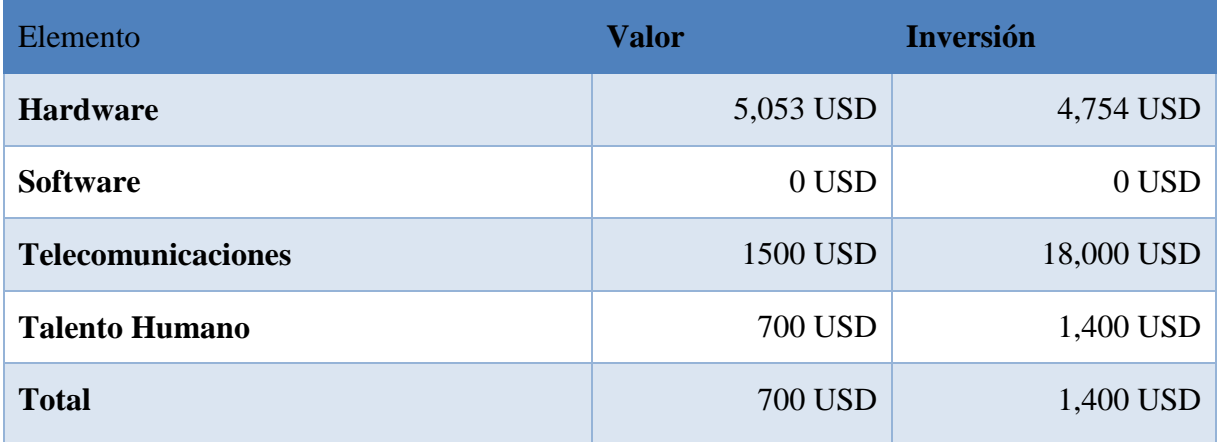

## **A.3. ANÁLISIS FODA**

El análisis FODA es una herramienta de planificación estratégica, diseñada para realizar un análisis interno (Fortalezas y Debilidades) y externo (Oportunidades y Amenazas) en la empresa. Desde este punto de vista la palabra FODA es una sigla creada a partir de cada letra inicial de los términos mencionados anteriormente. (Riquelme Leiva, 2016)

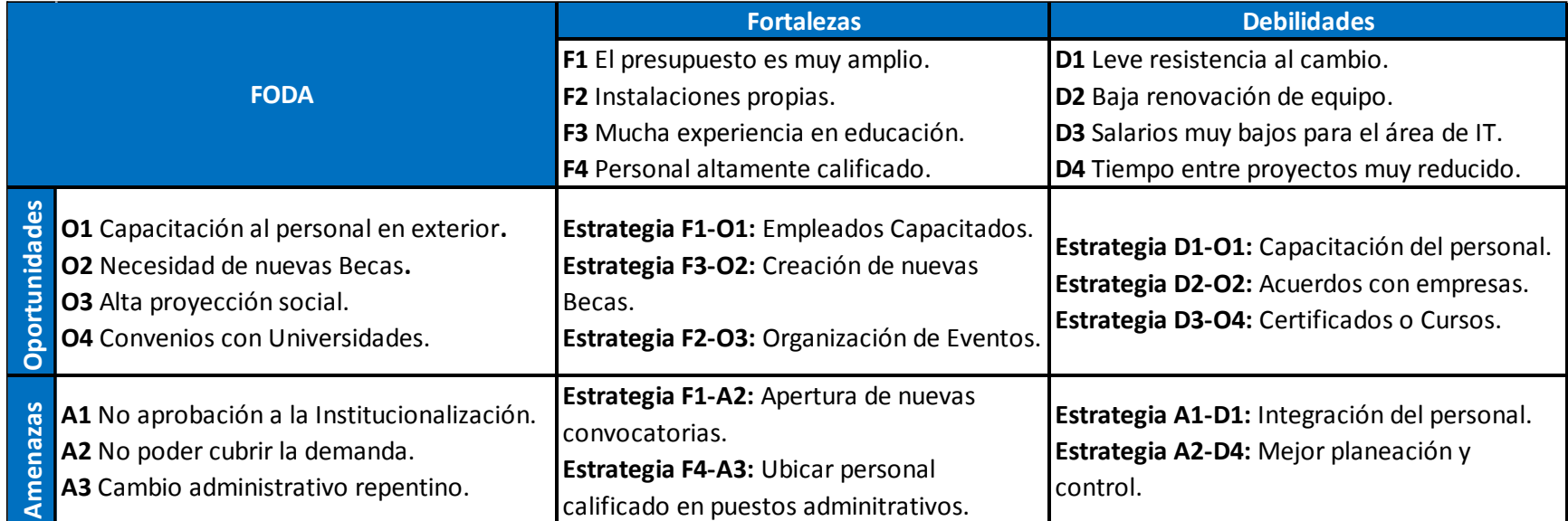

### *Tabla 19 Matriz FODA*

### **A.3.1 ESTRATEGIAS**

#### F1-O1: Empleados Capacitados.

La posibilidad de ser capacitado tanto en el interior del país como en el extranjero es muy alta, por lo que los empleados gozan de muchos beneficios tanto académicos como profesionales. Como estrategia se decidió capacitar en todo lo posible a los empleados.

#### F3-O2: Creación de nuevas Becas.

La alta experiencia en temas de educación por parte de los empleados y autoridades de la Institución hacen que la creación de cupos para becas nuevas sea una prioridad, enfocados en el extranjero esto viene a ser una gran ayuda para los estudiantes de nuestro país.

#### F2-O3: Organización de Eventos.

Organizar eventos de proyección social en la misma institución es algo que podría beneficiar a nuevos aspirantes tanto en el proceso de aplicación y selección como en la integridad social que deben tener para cumplir con su compromiso social con el país.

#### D1-O1: Capacitación del Personal.

Capacitando al personal en cuanto a nuevas tecnologías y nuevas formas de trabajo podría ser de mucha ayuda para aquellos empleados que muestren cierta resistencia al cambio, todas las tecnologías que se implementan en la Institución, aunque en principio les puedan parecer difíciles de utilizar o muy complejas se reduce a capacitación paulatinas en las que se puedan familiarizar con las nuevas herramientas.

#### D2-O2: Acuerdos con Empresas.

Logrando convenios con empresas de distribución de equipo tanto informático como mobiliario facilitaría tanto la renovación del equipo como la venta de equipo por parte de las empresas asociadas, que sea una Institución que involucra muchas personas esto es una posibilidad muy alta de lograr vender como adquirir.

## **A.4. MANUAL TÉCNICO**

### **A.4.1 PROPÓSITO**

El sistema descrito en el presente manual está diseñado en un entorno web y su principal función es la administración de las Becas Internacionales otorgadas por Educrédito a través del Programa Presidencial de Becas Honduras 20/20. En este manual se presenta una guía de las principales actividades realizadas en el departamento de Becas Internacionales de la organización.

Se pretende que el personal que administre el sistema pueda brindar soporte a dicho sistema y tenga los conocimientos técnicos básicos para el mismo, comprenda la configuración y funciones del sistema, con la finalidad primordial de facilitar la resolución de problemas o necesidades en el caso de su surgimiento. De esta forma**,** se realizó este manual de lo que se debe de tomar en cuenta para el uso y funcionamiento óptimo del mismo.

### **A.4.2 ALCANCE**

En este documento se explica todos los requerimientos que son necesarios para el correcto funcionamiento del sistema tales como, la configuración, instalación, los requerimientos de software y hardware con el fin de que el personal encargado de la administración del sistema de la organización pueda dar soporte técnico en caso de que presente algún tipo de problema. Se detalló todo lo que se utilizó para la creación del sistema tales como el gestor de base de datos, el lenguaje de programación y todo lo necesario para que si el personal no tiene conocimientos de alguna de las herramientas pueda aprender sobre las mismas con el fin de poder realizar soporte de manera eficaz y eficiente.

#### **A.4.3 DOCUMENTOS DE REFERENCIA**

Los documentos de referencia que se usaron para la aplicación son propiedad de Ministerios Cristianos de Mayordomía. Estos son:

- Hojas de cálculo con información del personal.
- Formatos de aplicación a beca internacional.
- Hojas de cálculo con información presupuestal.
- Formato de perfil de empleado.

### **A.4.4 DEFINICIONES IMPORTANTES**

Las definiciones que se exponen a continuación se dan con el fin de brindar el conocimiento técnico básico para la comprensión del sistema y de cada tecnología empleada para su desarrollo.

# **A.4.4.1 MARCO TEÓRICO**

El objetivo principal de este manual es proporcionar al lector los procedimientos necesarios para que el sistema funcione de forma correcta, por lo que resulta necesario tener al tanto los conceptos principales que permitan visualizar toda la estructura contenida en el sistema, así mismo las herramientas tecnológicas que se utilizaron en su desarrollo.

Cabe destacar que únicamente serán contemplados los aspectos necesarios tanto de los lenguajes de programación, gestores de base de datos como de las demás tecnologías, y no es una guía absoluta para programar o administrar bases de datos, el documento se limita a explicar lo que en su desempeño es comprendido, para una mejor comprensión de las herramientas y tecnologías se recomienda recurrir a manuales propios de cada una de ellas.

## **A.4.4.2 REQUERIMIENTOS DE HARDWARE**

### **A.4.4.2.1 REQUERIMIENTOS MÍNIMOS DE HARDWARE (CLIENTE)**

- Procesador de 32 bits (x86) o 64 bits (x64) a 1 gigahercio (GHz) o más.
- Memoria RAM de 1 gigabyte (GB) o superior.
- Disco Duro: 500 GB.

### **A.4.4.2.2 REQUERIMIENTOS MÍNIMOS DE HARDWARE (SERVIDOR)**

- Procesador Intel® Xeon E3-1220v5 3.0 GHz.
- Memoria RAM Mínimo: 8GB DDR4 2133MHz.
- Disco Duro: 1TB 7.2K RPM SATA 6Gbps 3.5in.

### **A.4.4.2.3 REQUERIMIENTOS MÍNIMOS DE SOFTWARE**

- Privilegios de Administrador.
- Sistema Operativo Windows 7 / 10 / Windows Server.

#### **A.4.4.3 CONCEPTOS GENERALES**

El Sistema de Gestión de Becas Internacionales de Educrédito está desarrollado en el lenguaje de programación PHP en su versión 8.0 bajo el diseño MVC (Modelo, Vista, Controlador).

Para el backend y frontend aparte del lenguaje PHP se utilizaron las tecnologías JQuery, JavaScript y Bootstrap 4, como base de datos se utiliza MySQL en su versión 8.0.21

Para el despliegue del sistema no se exige ningún sistema operativo, pero se recomienda utilizar Windows Server en su edición 2019 (2016 como mínimo).

#### **A.4.4.3.1 PHP**

PHP (acrónimo recursivo de PHP: Hypertext Preprocessor) es un lenguaje de código abierto muy popular especialmente adecuado para el desarrollo web y que puede ser incrustado en HTML. Lo que distingue a PHP de algo del lado del cliente como Javascript es que el código es ejecutado en el servidor, generando HTML y enviándolo al cliente. El cliente recibirá el resultado de ejecutar el script, aunque no se sabrá el código subyacente que era. El servidor web puede ser configurado incluso para que procese todos los ficheros HTML con PHP, por lo que no hay forma en que los usuarios puedan saber qué se tiene debajo de la manga. (The PHP Group 2021, 1)

Lo mejor de utilizar PHP es su extrema simplicidad para el principiante, pero a su vez ofrece muchas características avanzadas para los programadores profesionales. No sienta miedo de leer la larga lista de características de PHP. En unas pocas horas podrá empezar a escribir sus primeros scripts. (The PHP Group 2021, 1)

#### **A.4.4.3.2 MVC (MODELO-VISTA-CONTROLADOR)**

MVC (Modelo-Vista-Controlador) es un patrón en el diseño de software comúnmente utilizado para implementar interfaces de usuario, datos y lógica de control. Enfatiza una separación entre la lógica de negocios y su visualización. Esta "separación de preocupaciones" proporciona una

mejor división del trabajo y una mejora de mantenimiento. Algunos otros patrones de diseño se basan en MVC, como MVVM (Modelo-Vista-modelo de vista), MVP (Modelo-Vista-Presentador) y MVW (Modelo-Vista-Whatever). (Modelo-Vista-Controlador 2018, 1) Las tres partes del patrón de diseño de software MVC se pueden describir de la siguiente manera:

- 1. Modelo: Maneja datos y lógica de negocios.
- 2. Vista: Se encarga del diseño y presentación.
- 3. Controlador: Enruta comandos a los modelos y vistas.

#### **A.4.4.3.3 FRONTEND**

El frontend consiste en esa parte de la página con la que interaccionan los usuarios de la misma. Es todo el código que se ejecuta en el navegador de un usuario, al que llamamos una aplicación cliente. En pocas palabras, es todo lo que el visitante ve y experimenta. (Classpert 2020, 1)

Esta es una diferencia importantísima, ya que trabajar en este tipo de desarrollos supone abordar tareas que afectan a la experiencia del usuario. Si entendemos a este como el cliente, resulta claro lo importante que es esta función. (Classpert 2020, 1)

### **A.4.4.3.4 BACKEND**

Mientras que el frontend es la capa de programación ejecutada en el navegador del usuario, el backend procesa la información que alimentará el front-end de datos.

Cuando hablamos de backend, hacemos referencia a la lógica tecnológica que hace que una página web funcione. Se trata de algo así como la trastienda, que queda oculta a ojos del visitante. (Classpert 2020, 2)

#### **A.4.4.3.5 JQUERY**

JQuery es una librería de JavaScript (JavaScript es un lenguaje de programación muy usado en desarrollo web). Esta librería de código abierto, simplifica la tarea de programar en JavaScript y permite agregar interactividad a un sitio web sin tener conocimientos del lenguaje. (Chuburu 2020, 1)

Basados en esta librería, existe una infinita cantidad de plugins (gratis y pagos) creados por desarrolladores de todo el mundo. Estos plugins resuelven situaciones concretas dentro del maquetado de un sitio, por ejemplo: un menú responsive, una galería de fotos, un carrousel de imágenes, un slide, un header que cambia de tamaño, el deslizamiento del scroll al hacer clic en un botón (anclas HTML), la transición entre páginas y miles de efectos más. (Chuburu 2020, 1)

### **A.4.4.3.6 JAVASCRIPT**

JavaScript es un lenguaje de programación o de secuencias de comandos que te permite implementar funciones complejas en páginas web, cada vez que una página web hace algo más que sentarse allí y mostrar información estática para que la veas, muestra oportunas actualizaciones de contenido, mapas interactivos, animación de Gráficos 2D/3D, desplazamiento de máquinas reproductoras de vídeo, etc., puedes apostar que probablemente JavaScript está involucrado. ("¿Qué es JavaScript?" 2018, 1)

#### **A.4.4.3.7 BOOTSTRAP**

Bootstrap es un framework CSS y Javascript diseñado para la creación de interfaces limpias y con un diseño responsive. Además, ofrece un amplio abanico de herramientas y funciones, de manera que los usuarios pueden crear prácticamente cualquier tipo de sitio web haciendo uso de los mismos. (Axarnet 2018, 1)

#### **A.4.4.3.8 MYSQL**

MySQL es un sistema de gestión de base de datos relacional (RDBMS) de código abierto, basado en lenguaje de consulta estructurado (SQL).

MySQL se ejecuta en prácticamente todas las plataformas, incluyendo Linux, Mac y Windows. A pesar de que se puede utilizar en una amplia gama de aplicaciones, MySQL se asocia más con las aplicaciones basadas en la web y la publicación en línea y es un componente importante de una pila empresarial de código abierto llamado LAMP. LAMP es una plataforma de desarrollo web que utiliza Linux como sistema operativo, Apache como servidor web, MySQL como sistema de gestión de base de datos relacional y PHP como lenguaje de programación orientado a objetos (a veces, Perl o Python se utiliza en lugar de PHP). ("MySQL, Universidad Nacional de Colombia" 2018, 1)

### **A.4.4.3.9 WINDOWS SERVER**

Windows Server Standard es un sistema operativo de servidor que permite a una computadora manejar roles de red tales como servidor de impresión, controlador de dominio, servidor web y servidor de archivos. ("Windows Server" 2020, 1)

### **A.4.4.3.10 XAMPP**

XAMPP es una distribución de Apache completamente gratuita y fácil de instalar que contiene MariaDB, PHP y Perl. El paquete de instalación de XAMPP ha sido diseñado para ser increíblemente fácil de instalar y usar. (Apache Friends 2018, 1)

### **A.4.4.3.11 APACHE**

Es un Servidor WEB desarrollado por el grupo Apache. Su código fuente se puede distribuir y utilizar de forma libre. Está disponible para diferentes plataformas de Sistemas Operativos entre otros Windows, Linux, Mac y NetWare.

Ofrece ventajas tales como independencia de plataforma, haciendo posible el cambio de plataforma en cualquier momento; creación de contenidos dinámicos, permitiendo crear sitios mediante lenguajes PHP.

Además de ser libre su soporte técnico es accesible ya que existe una comunidad que está disponible en foros, canales IRC y servidores de noticias, donde hay gran cantidad de usuarios disponibles para cuando surge algún problema.

## **A.4.4.4 PROCESOS DE ENTRADA Y SALIDA**

### **A.4.4.4.1 MODELO GENERAL**

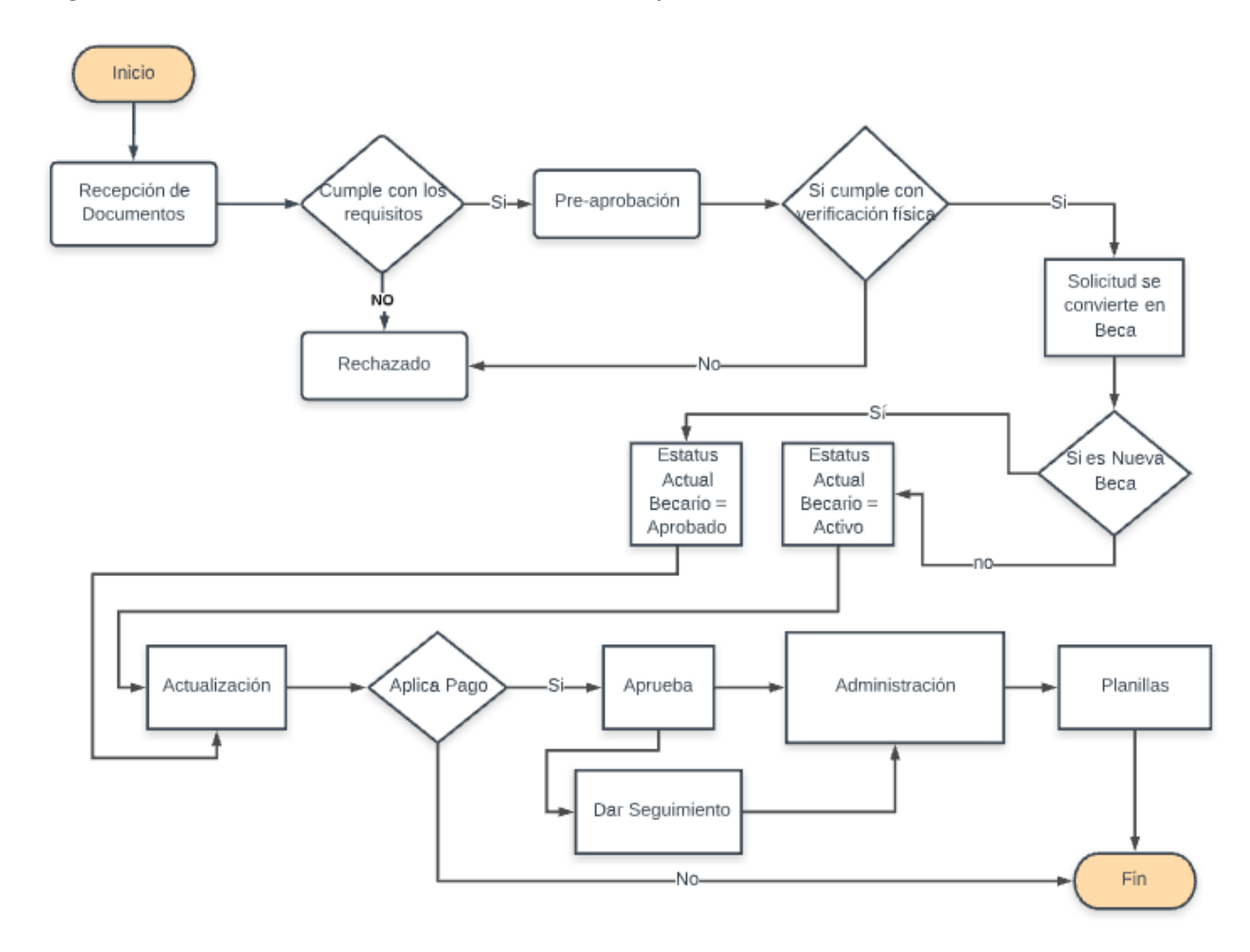

#### *Figura 20 Modelo General – Proceso de Entrada y Salida*

Fuente: Elaboración Propia

### **A.4.4.4.2 RECEPCIÓN DE DOCUMENTOS**

Se recibe toda la documentación brindada por los Aspirantes a Beca Internacional como ser: Carta de aceptación de la Universidad para el postgrado, Acta de compromiso, Currículum vitae, Copia de recibo público de residencia, Copia de RTN, Copia del Título Universitario, Ensayo, etc.

Como en este proceso los documentos pueden ser entregados uno por uno se puede completar el proceso con solo recibir uno o más documentos, pero que sin ser completados a cabalidad no se puede avanzar a una preaprobación.

### *Figura 21 Recepción de documentos*

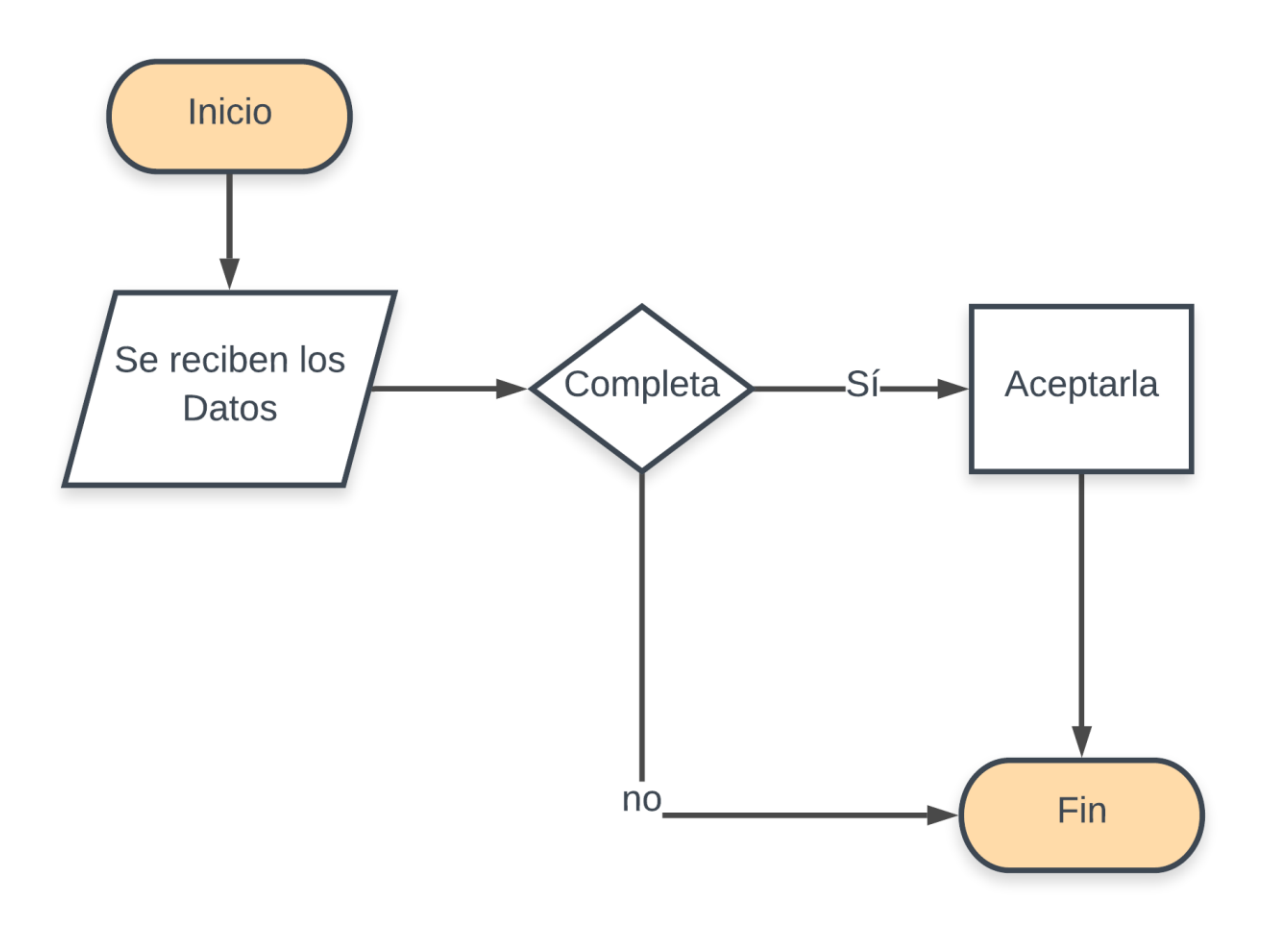

# **A.4.4.4.3 PREAPROBACIÓN**

Se procede a revisar tanto digital como físicamente todos los documentos del Becario para certificar que son correctos y que cumplen con todos los requisitos para iniciar el proceso de aprobación de la Beca.

### *Figura 22 Preaprobación*

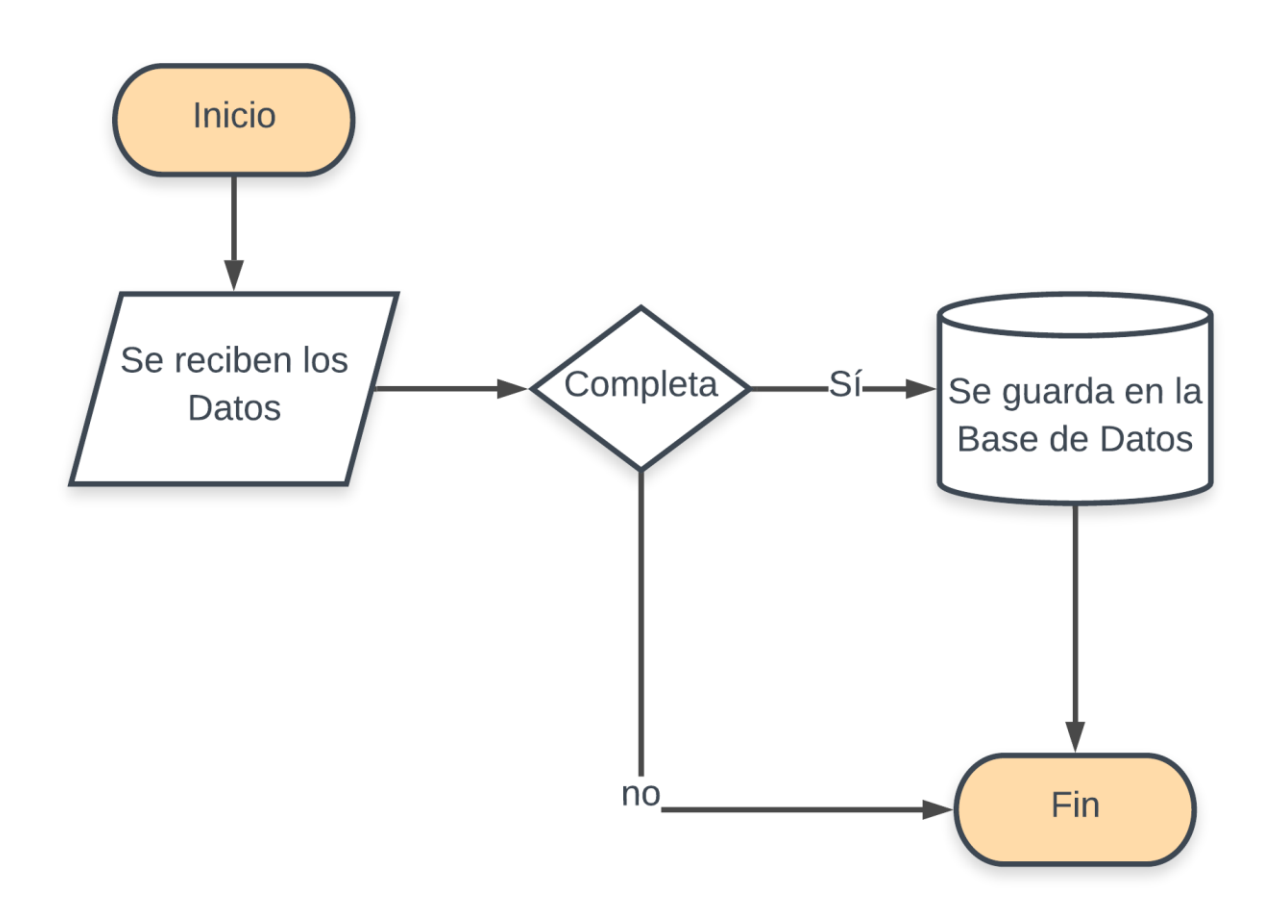

Fuente: Elaboración Propia

## **A.4.4.4.4 RECHAZADO**

Debido a que el Aspirante no cumplió ya sea en cuanto a requisitos o a la verificación física de la documentación, se pasa a un estado de rechazado, pudiendo completar la documentación en fecha posterior si se logra justificar adecuadamente.

### *Figura 23 Rechazado*

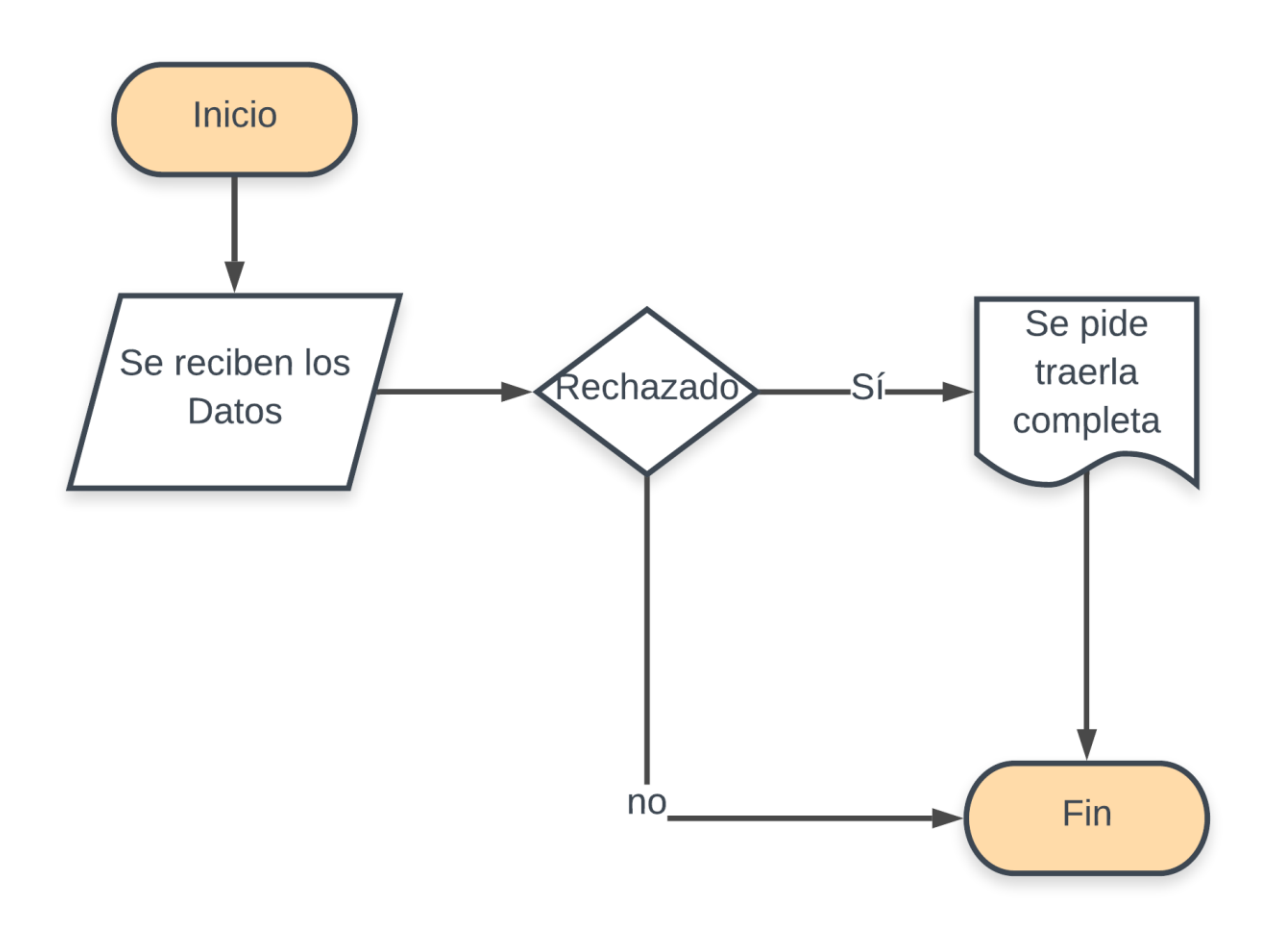

Fuente: Elaboración Propia

## **A.4.4.4.5 SOLICITUD SE CONVIERTE EN BECA**

Una vez que el Aspirante cumple con los requisitos de documentación, la verificación física de los mismos y la aprobación final de comité, la solicitud es aprobada y se convierte en Beca.

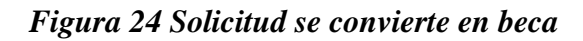

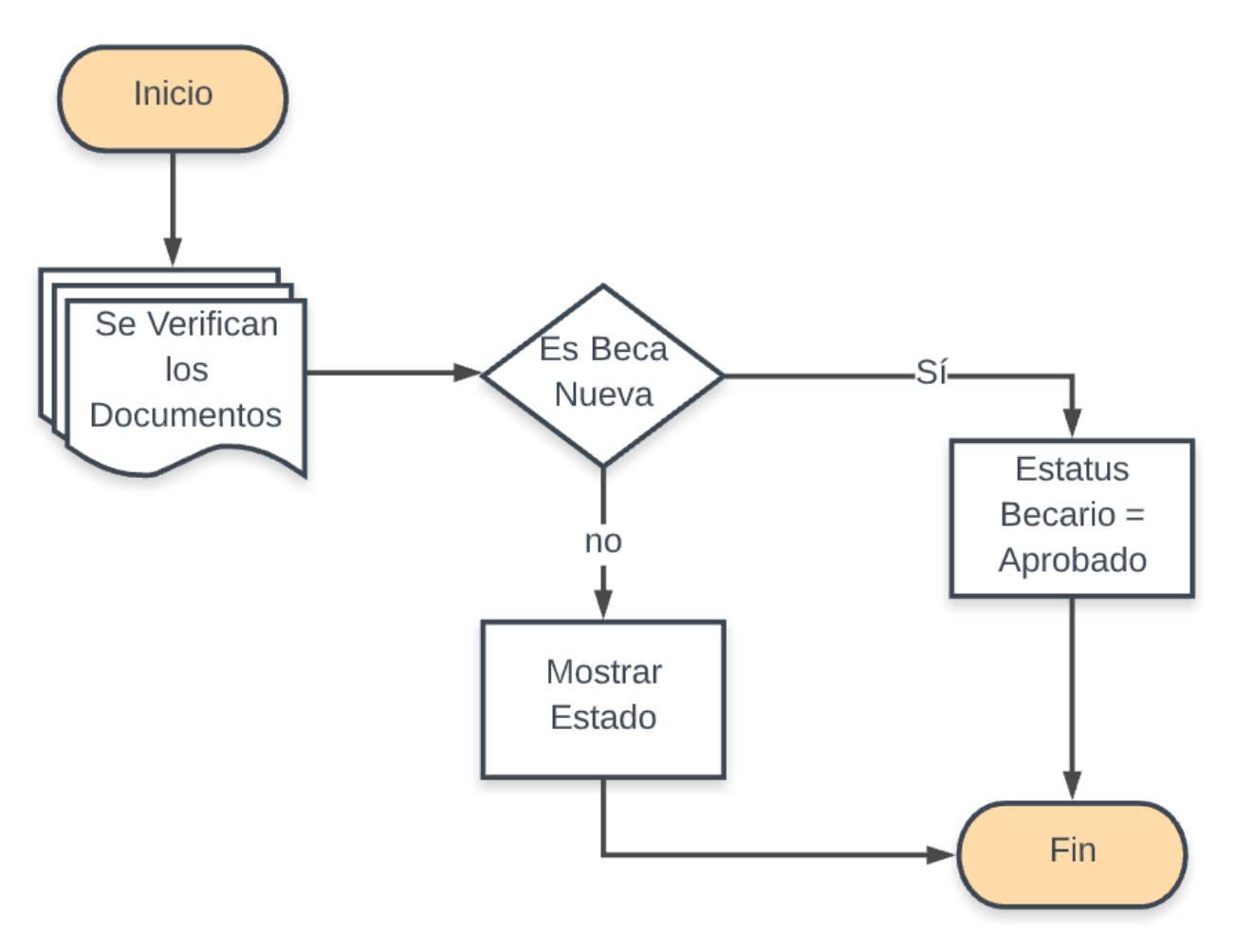

Fuente: Elaboración Propia

## **A.4.4.4.6 ESTATUS BECARIO APROBADO**

Si la beca es nueva se registra la ficha del becario y se adjunta toda su documentación en el perfil creado en el Sistema.

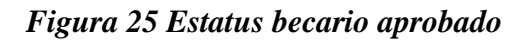

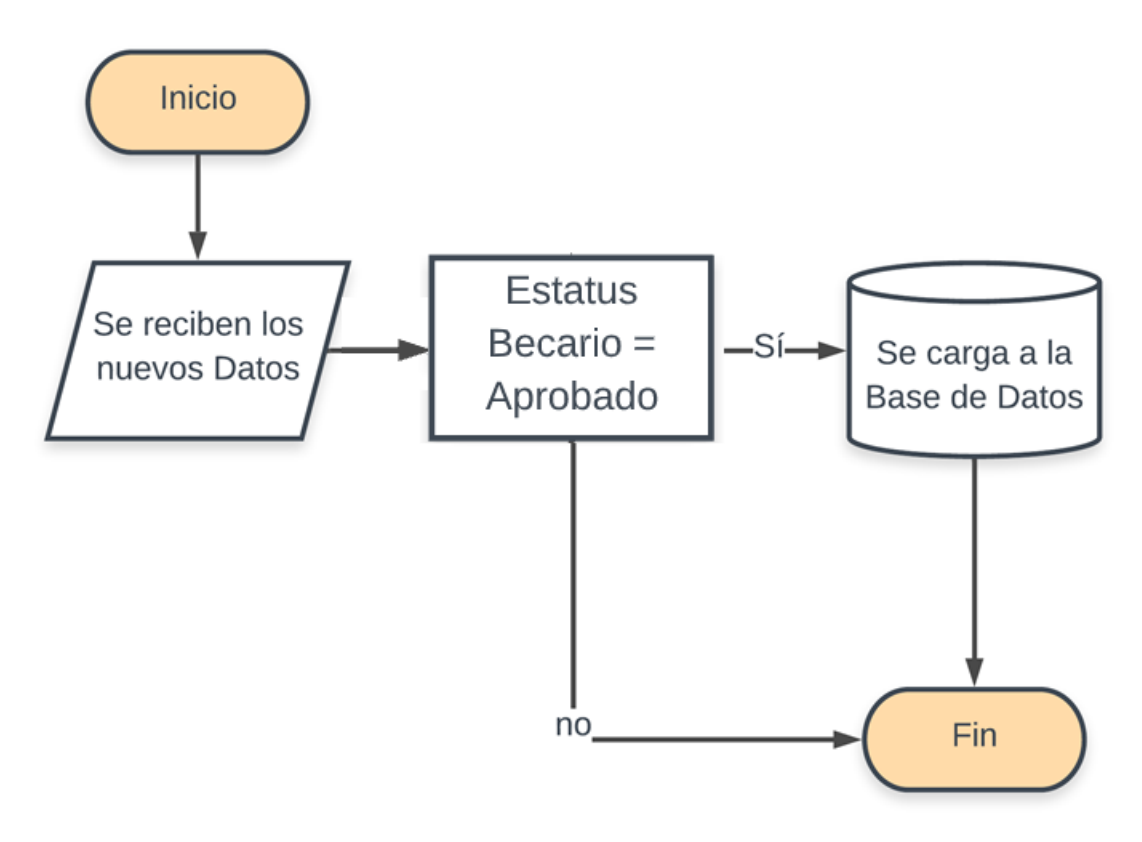

# **A.4.4.4.7 ACTUALIZACIÓN**

En el proceso de actualización se registran y modifican toda la información nueva del becario como ser matricula, índices, historial académico, y/o cualquier documentación familiar/dependientes.

### *Figura 26 Actualización*

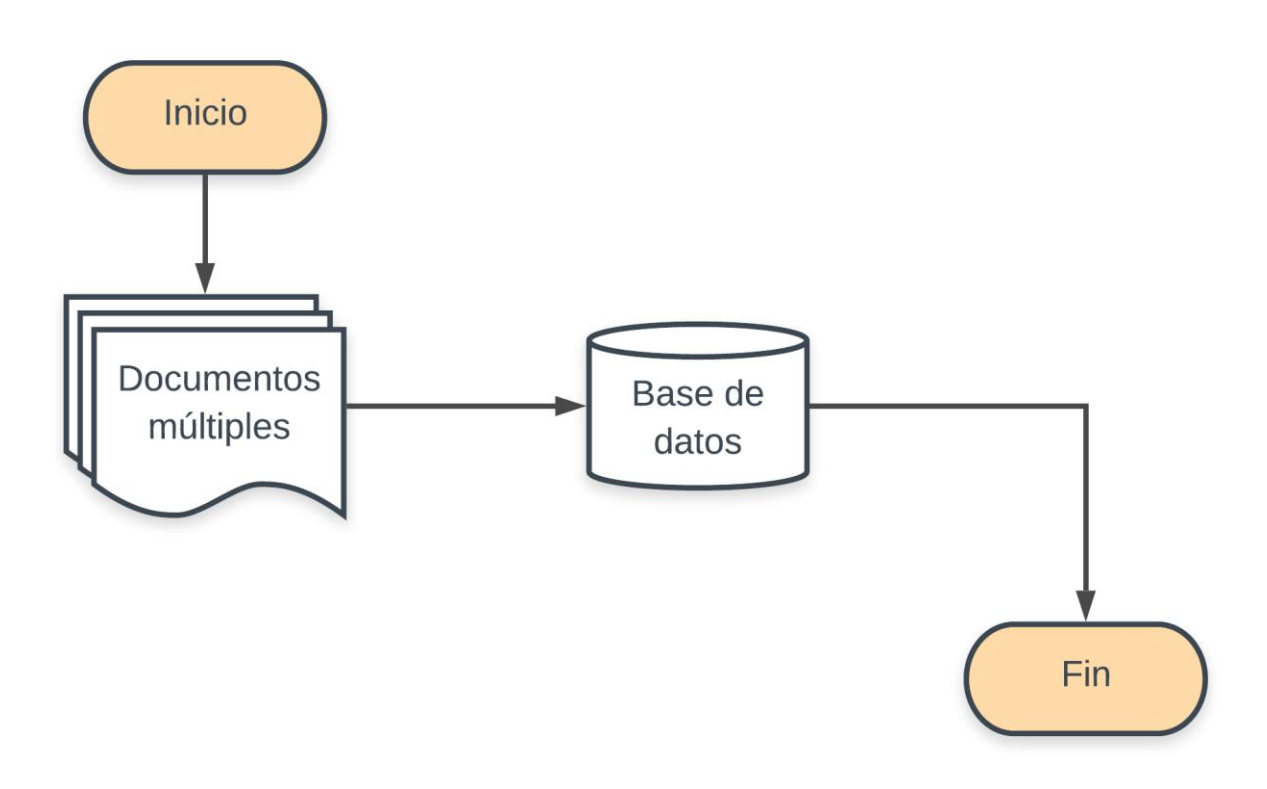

## **A.4.4.4.8 APRUEBA**

Si el Becario aplica a pago debido a sus índices, global y de período superiores a lo requerido en el reglamento, no tiene retenciones y porque su calendario académico es correspondiente para dicho mes, se pasa a Administración. Caso contrario se termina el proceso.

### *Figura 27 Aprueba*

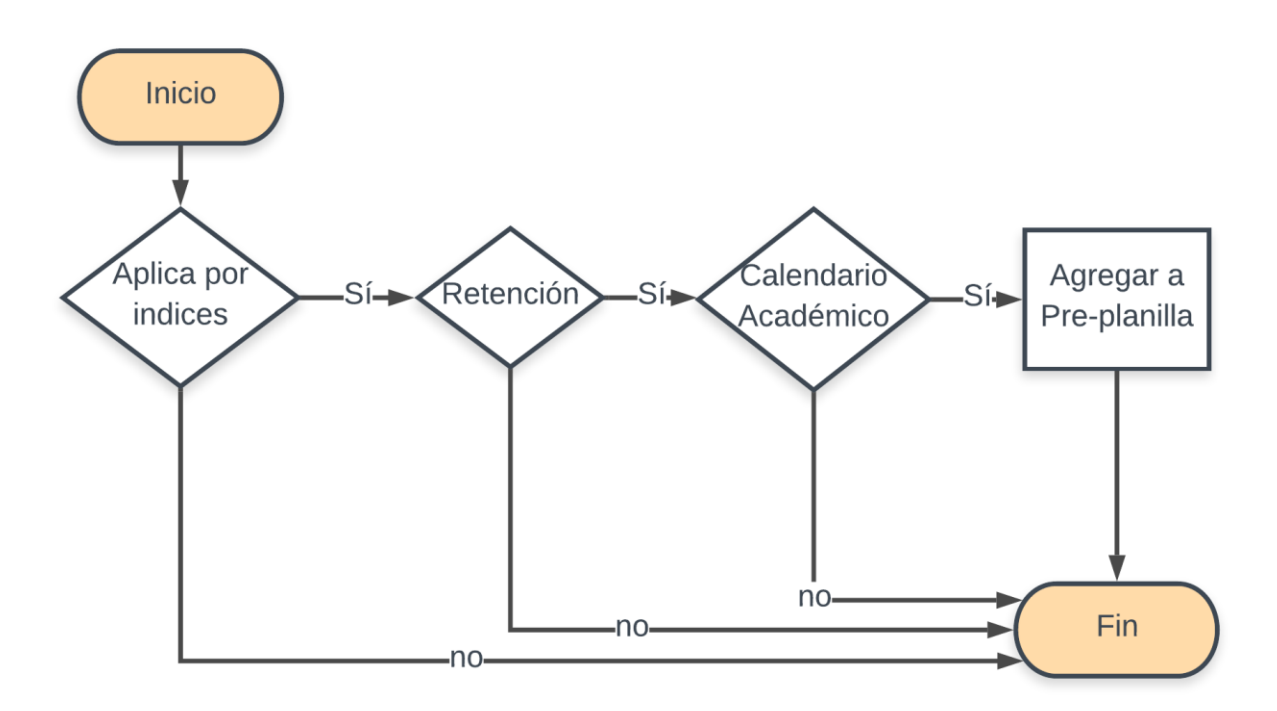

# **A.4.4.4.9 ADMINISTRACIÓN**

Administración procesa todos los Becarios que Aplican a Pago, que han sido remitidos mediante Memorándum de parte de la Gerencia de Beca Internacional.

### *Figura 28 Administración*

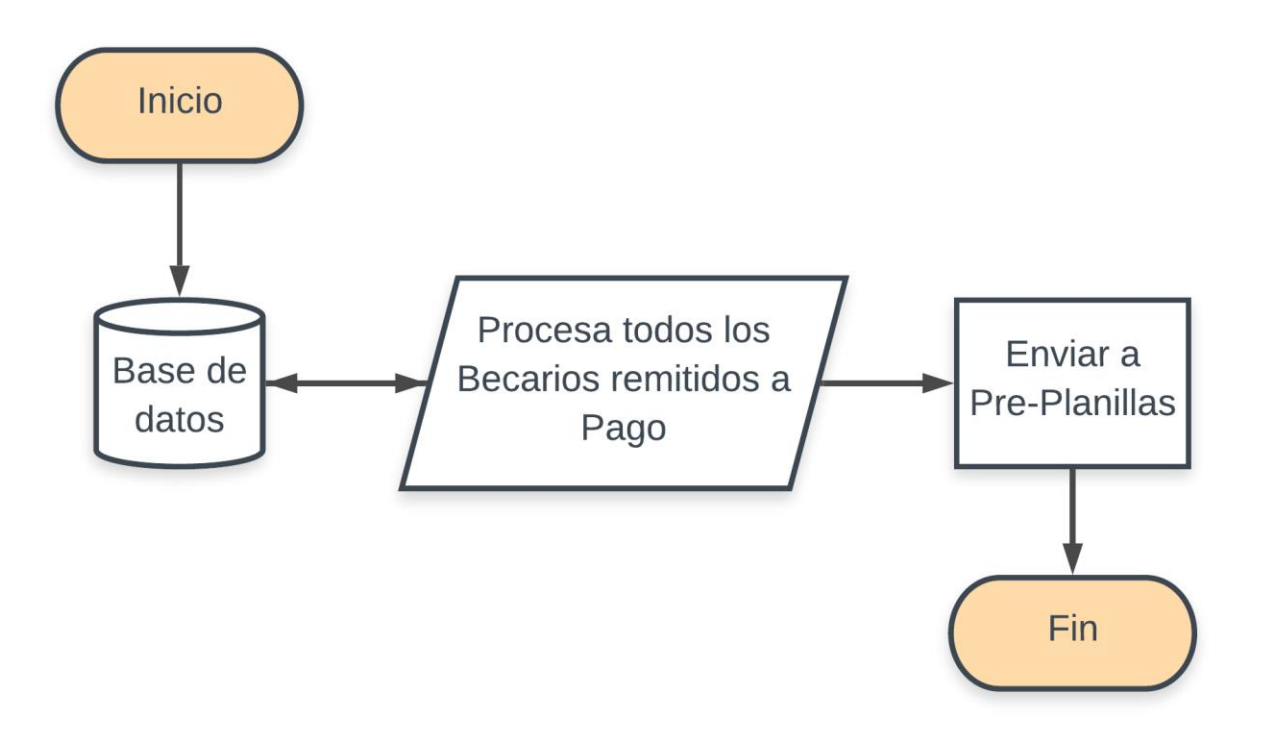

### **A.4.4.4.10 PLANILLAS**

Recibe todas las Planillas, se secciona todos los que tengan cuenta bancaria de los que no, los que tienen cuenta bancaria son enviados en el "listado a pagar" el cual está conformado por todas las personas que han sido enviadas al área de planillas y cumplen con todos los requisitos para ser enviados a pago, los que aún están pendientes de tener cuenta bancaria son los que cumplen con todos los requisitos pero que aún el banco no ha enviado las cuentas al Sistema.

Cuenta con otros tres módulos que son Cuentas Activas y Cuentas Canceladas y Gestión de los Pagos, en el de Cuentas Activas se cargan las cuentas que el banco envía y que ya se pueden utilizar, en Cuentas Canceladas se cargan todas las cuentas que por su inactividad están canceladas, y en Gestión de los Pagos se cargan las personas que han sido pagadas según el reporte del banco.

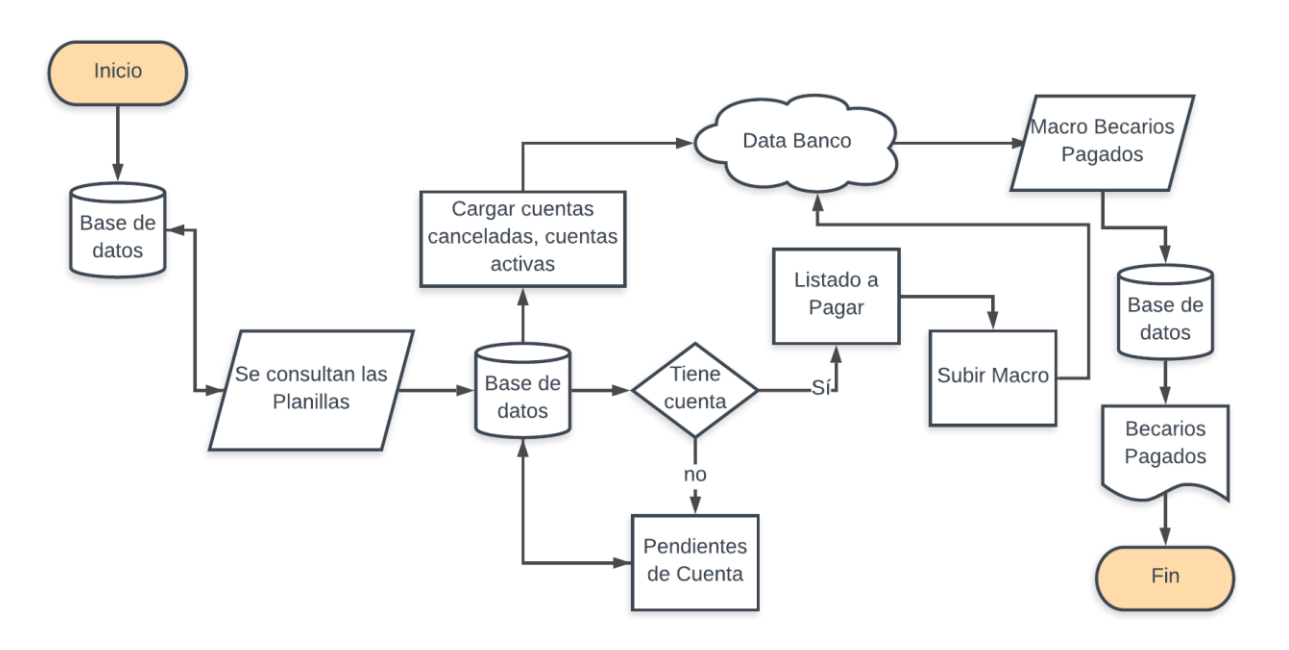

#### *Figura 29 Planillas*

### **A.4.5 DESCRIPCIÓN DE MÓDULOS**

En el siguiente apartado se describen los módulos contemplados en el Sistema de Gestión de Becas Internacionales del sistema.

### **A.4.5.1 MÓDULO DE AUTENTICACIÓN**

En este módulo el usuario ingresa las credenciales que les fueron otorgados al momento de ingresarlo a la nómina para ingresar al sistema como ser el usuario y la contraseña. El proceso de verificación inicia y si el usuario existe en la base de datos y de ser correcto los datos retorna los valores y también el tipo de usuario para acciones futuras en el sistema ya que los usuarios de acuerdo a su rol podrán tener acceso a unos módulos o no. La administración de los usuarios solamente la podrá realizar aquel usuario con rol administrador ya que el tendrá acceso a todas las acciones del sistema.

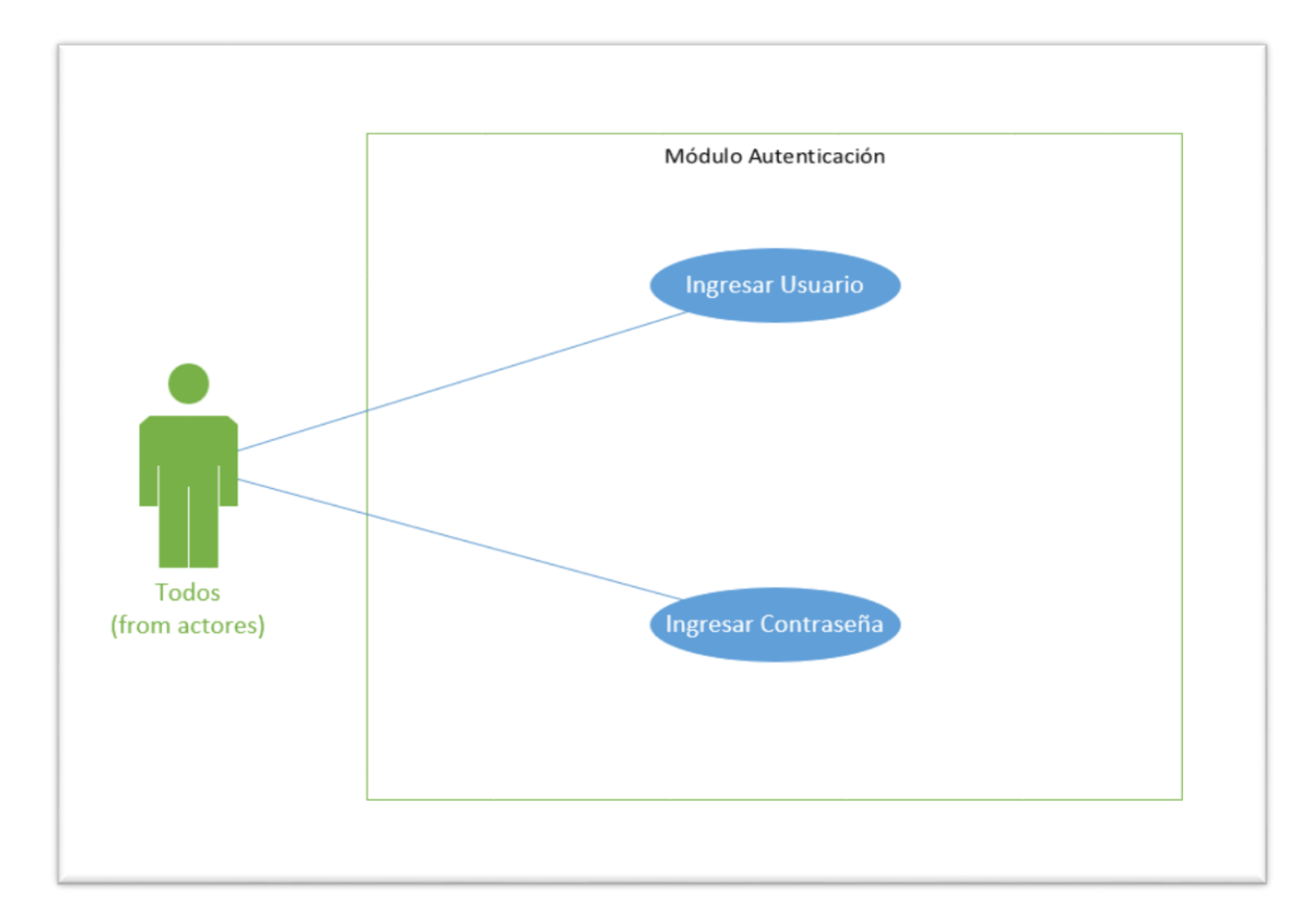

#### *Figura 30 Módulo Autenticación*

### **A.4.5.2 MÓDULO SOLICITUDES**

En este módulo el usuario de tipo Administrador puede gestionar todas las solicitudes de aplicación para una beca internacional como ser las Recibidas, Preaprobadas y las Rechazadas, en la sección de Recibidas el Administrador puede ver el estado de las solicitudes recibidas, el progreso de la solicitud, datos generales del aplicante, ver el formulario de inscripción en forma de pdf y editar el mismo de ser requerido. En la sección de Preaprobadas de igual forma se pueden ver los datos de las solicitudes y se le puede asignar una cita para la entrevista, y en la sección de Rechazadas se miran todos los datos al igual que en la sección de Recibidas, pero de las solicitudes que ya han sido rechazadas por el comité evaluador.

#### *Figura 31 Módulo Solicitudes*

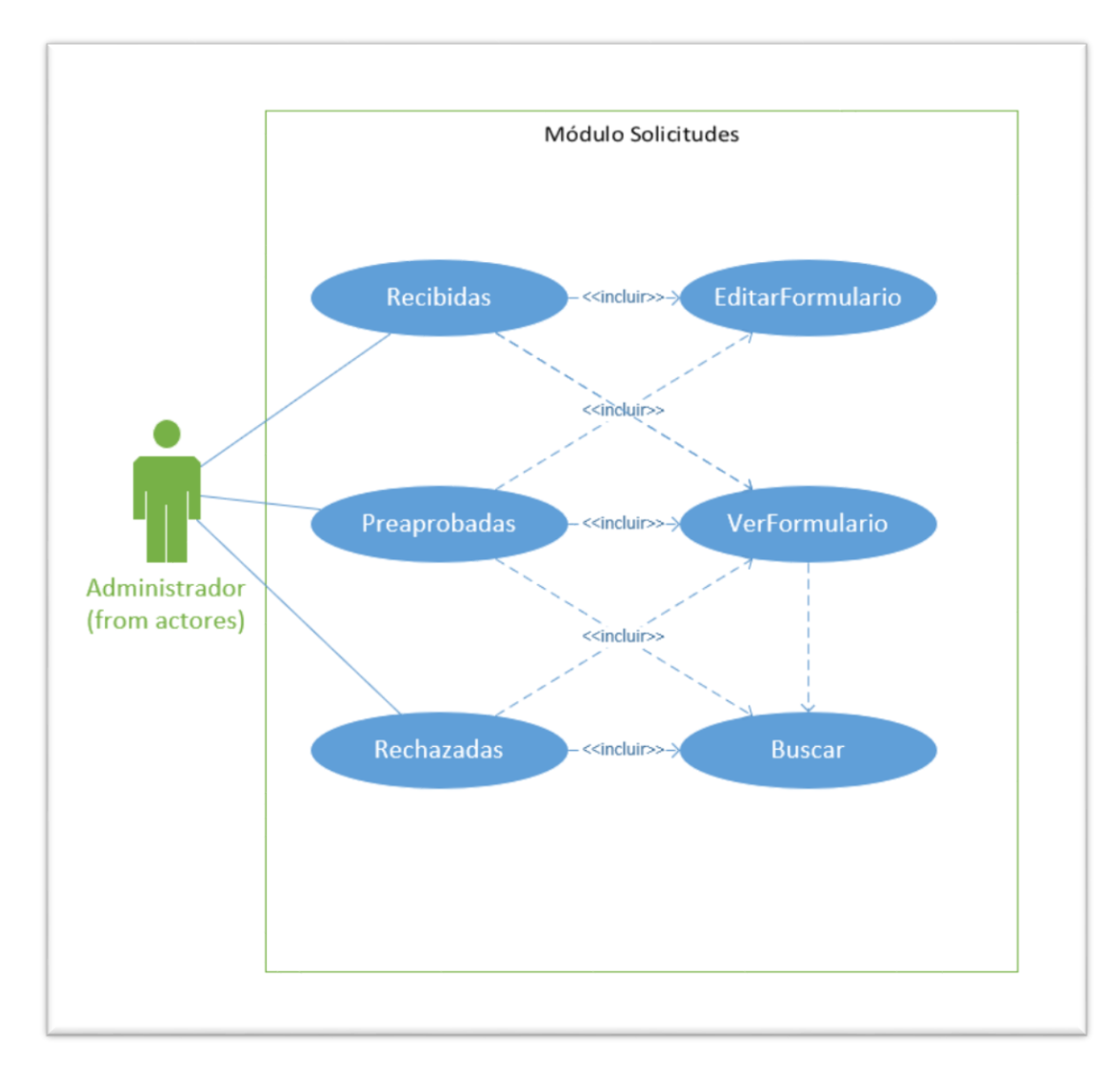

## **A.4.5.3 MÓDULO BECAS**

En este módulo el usuario de tipo Administrador puede gestionar todas las Becas del sistema ya sean las Aprobadas que son las activas, Retenidas, Sin Actualizar y las Revocadas, siendo las últimas dos solamente en forma de visualización. (Estructura en Construcción)

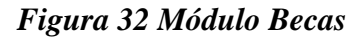

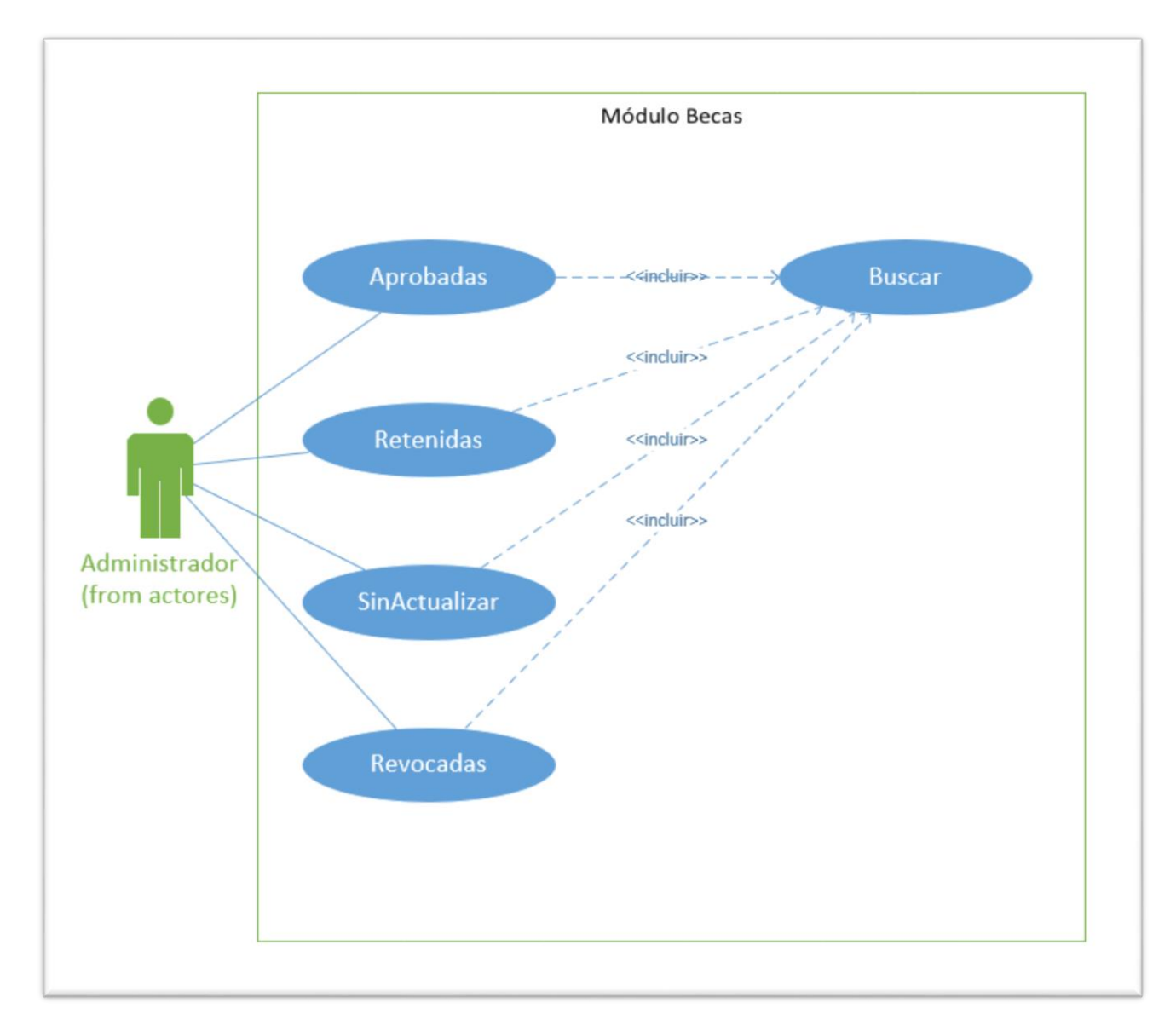
## **A.4.5.4 MÓDULO CONVOCATORIAS**

En el módulo Convocatorias, el usuario autorizado puede ya sea programar una convocatoria como cerrar una vigente (contemplado a nivel de sistema, pero nunca se ha realizado esa acción en la actualidad). Adicional en el mismo módulo se encuentra un apartado para Autorizar la inscripción de personas al sistema que no se encuentren en una convocatoria general, esto es para casos especiales.

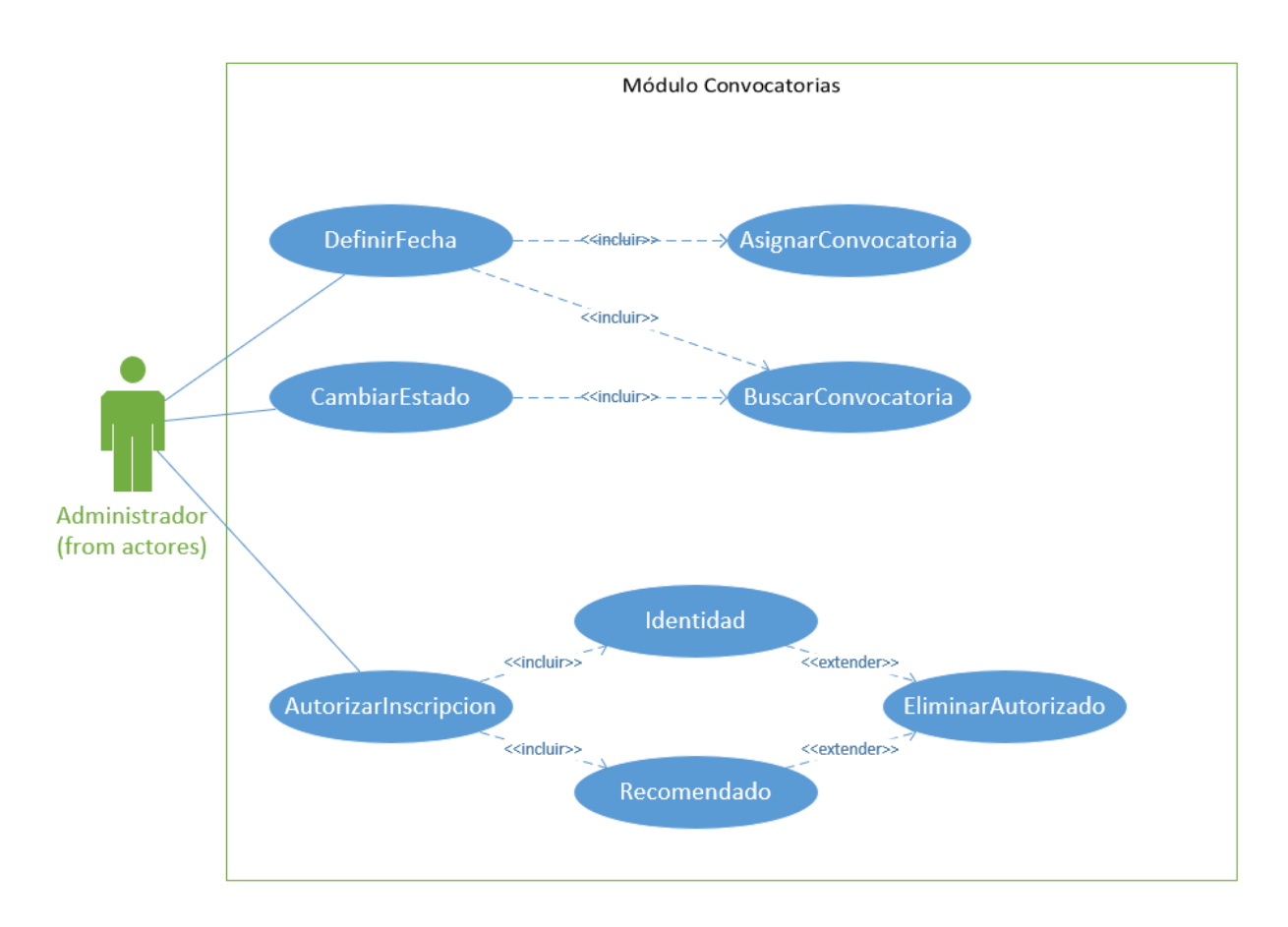

#### *Figura 33 Módulo Convocatorias*

## **A.4.5.5 MÓDULO USUARIOS**

En el módulo Usuarios se realiza toda la gestión a nivel CRUD de los usuarios del Sistema, el usuario de tipo Administrador será el único que pueda realizar la gestión de los usuarios, los demás usuarios solo podrán ver su información general en dicho módulo.

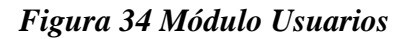

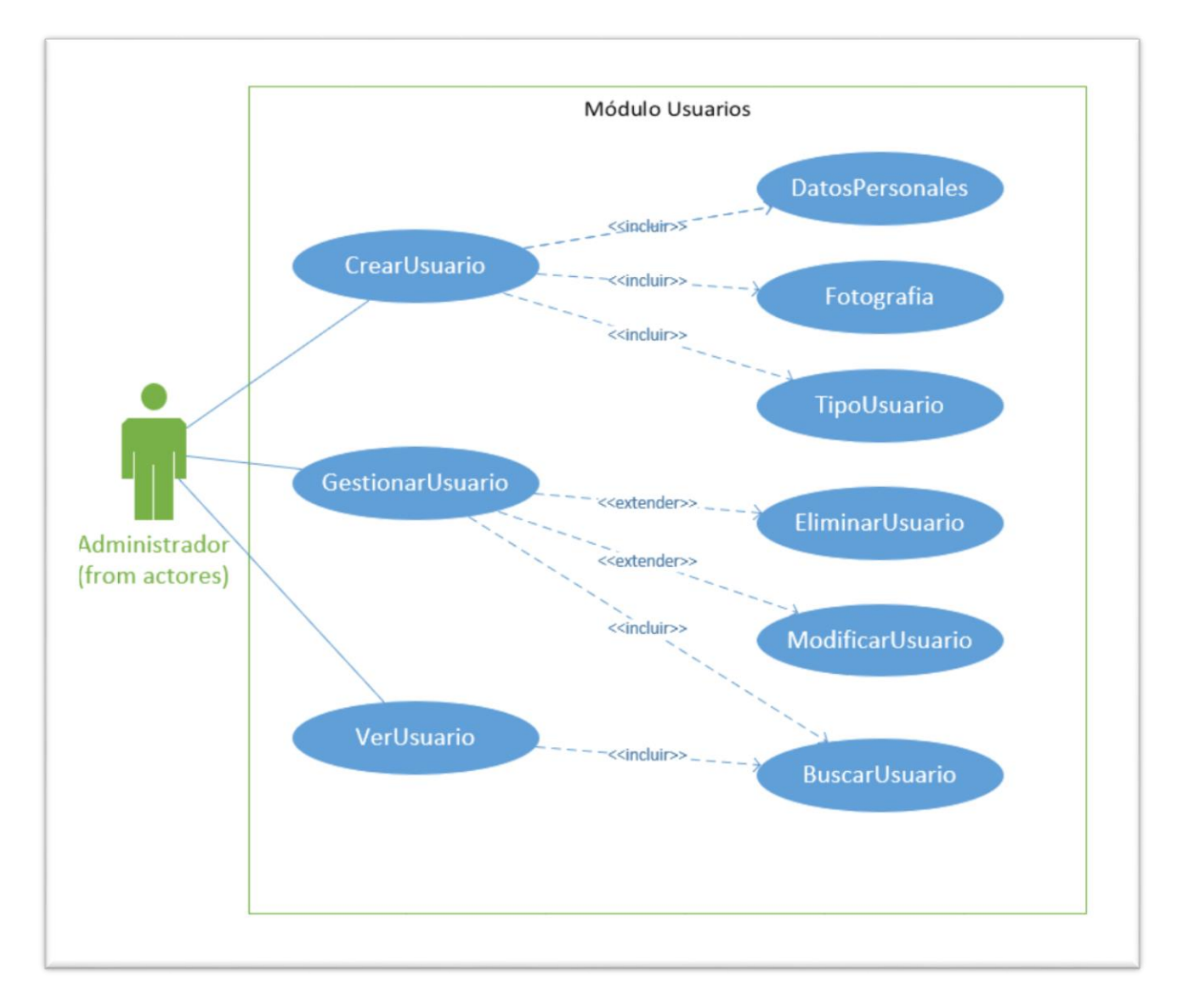

## **A.4.5.6 MÓDULO REPORTES**

En el módulo Reportes se podrán visualizar todos los tipos de reportes solicitados por la Gerencia de Beca Internacional, desde reportes Diarios, hasta Mensuales y Anuales, de igual forma otros reportes que son compuestos de datos personalizados.

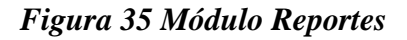

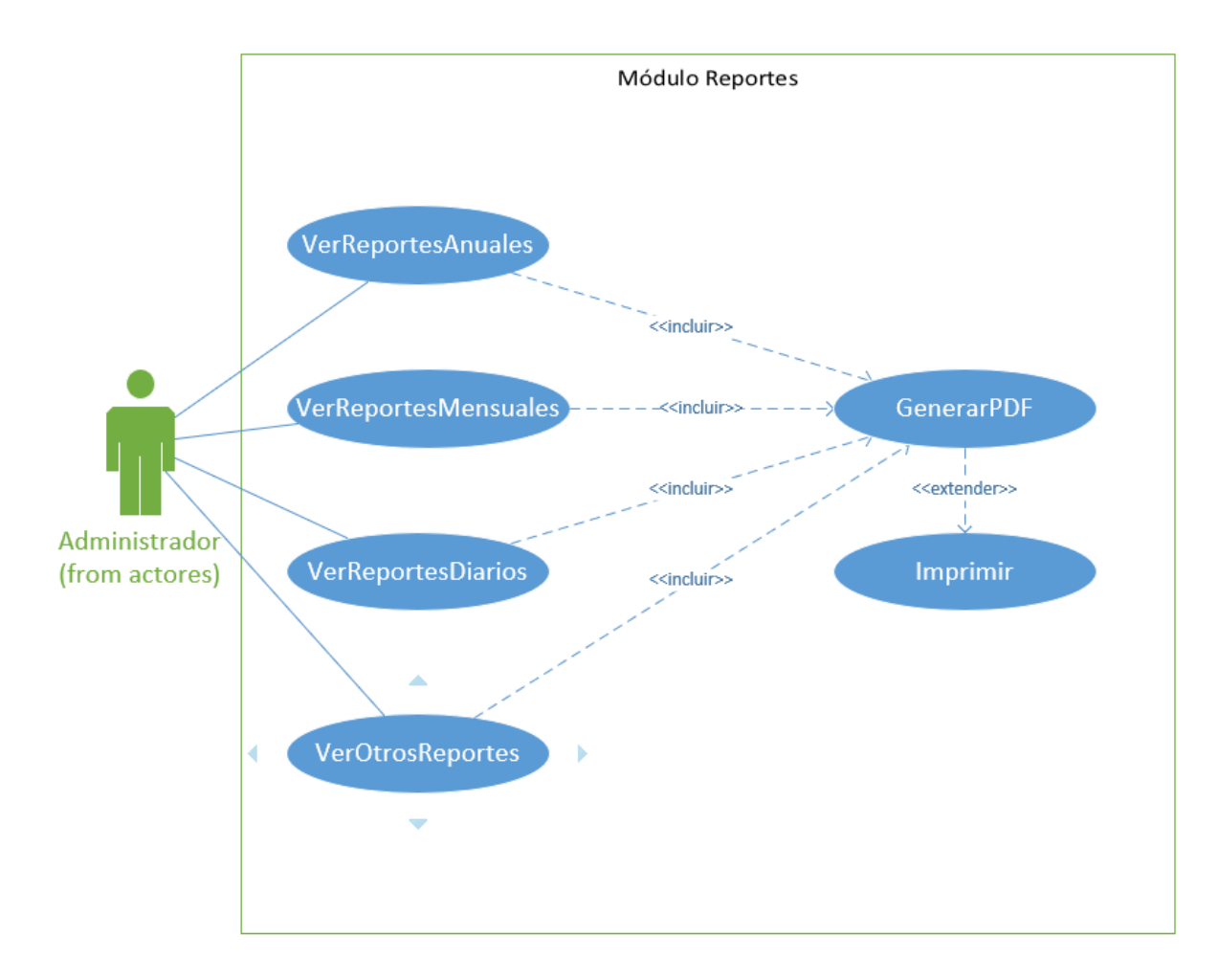

Fuente: Elaboración Propia

## **A.4.6 DICCIONARIO DE DATOS**

### **A.4.6.1 MODELO ENTIDAD-RELACIÓN**

#### *Figura 36 Modelo Entidad-Relación parte 1*

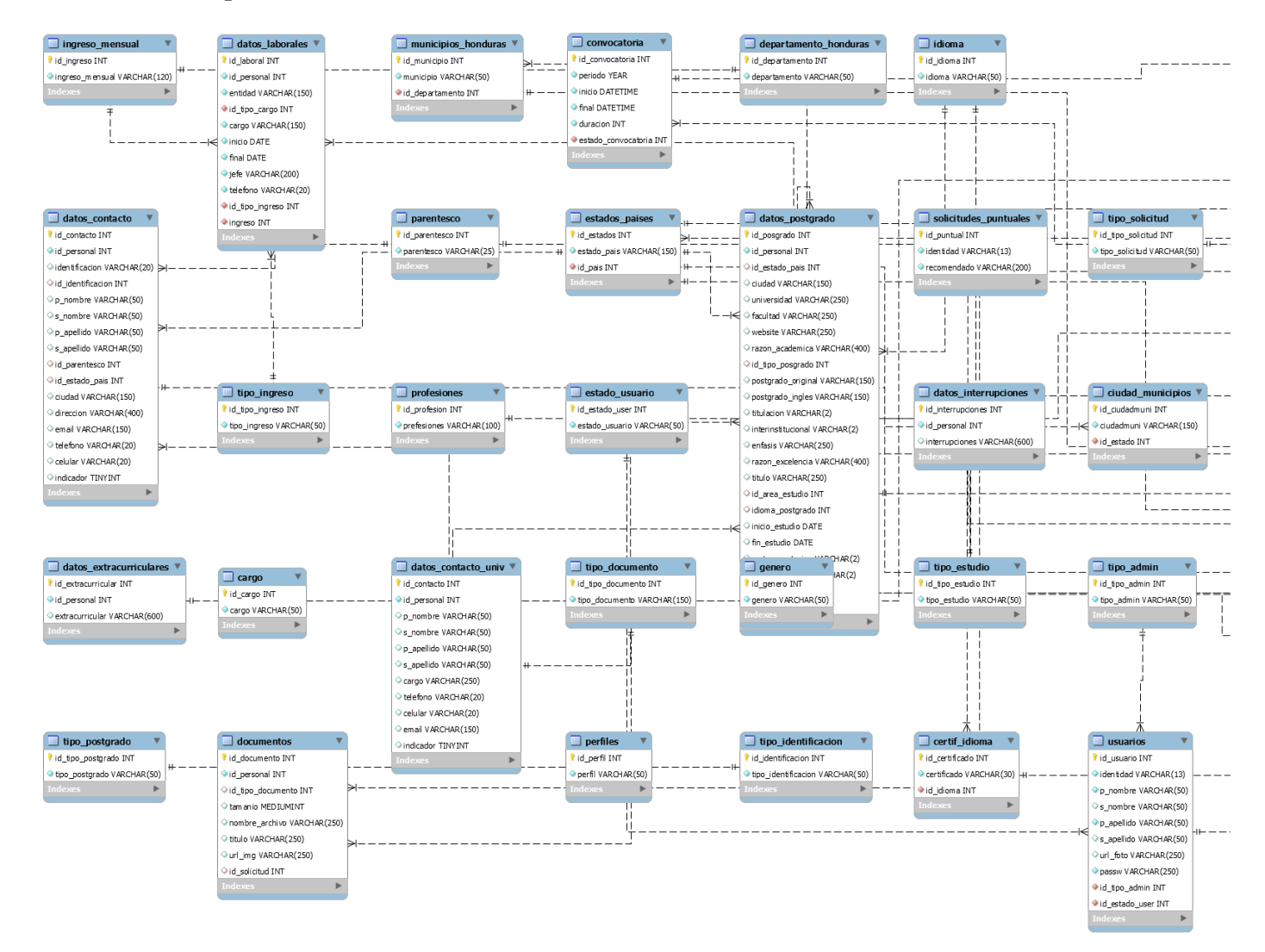

#### *Figura 37 Modelo Entidad-Relación parte 2*

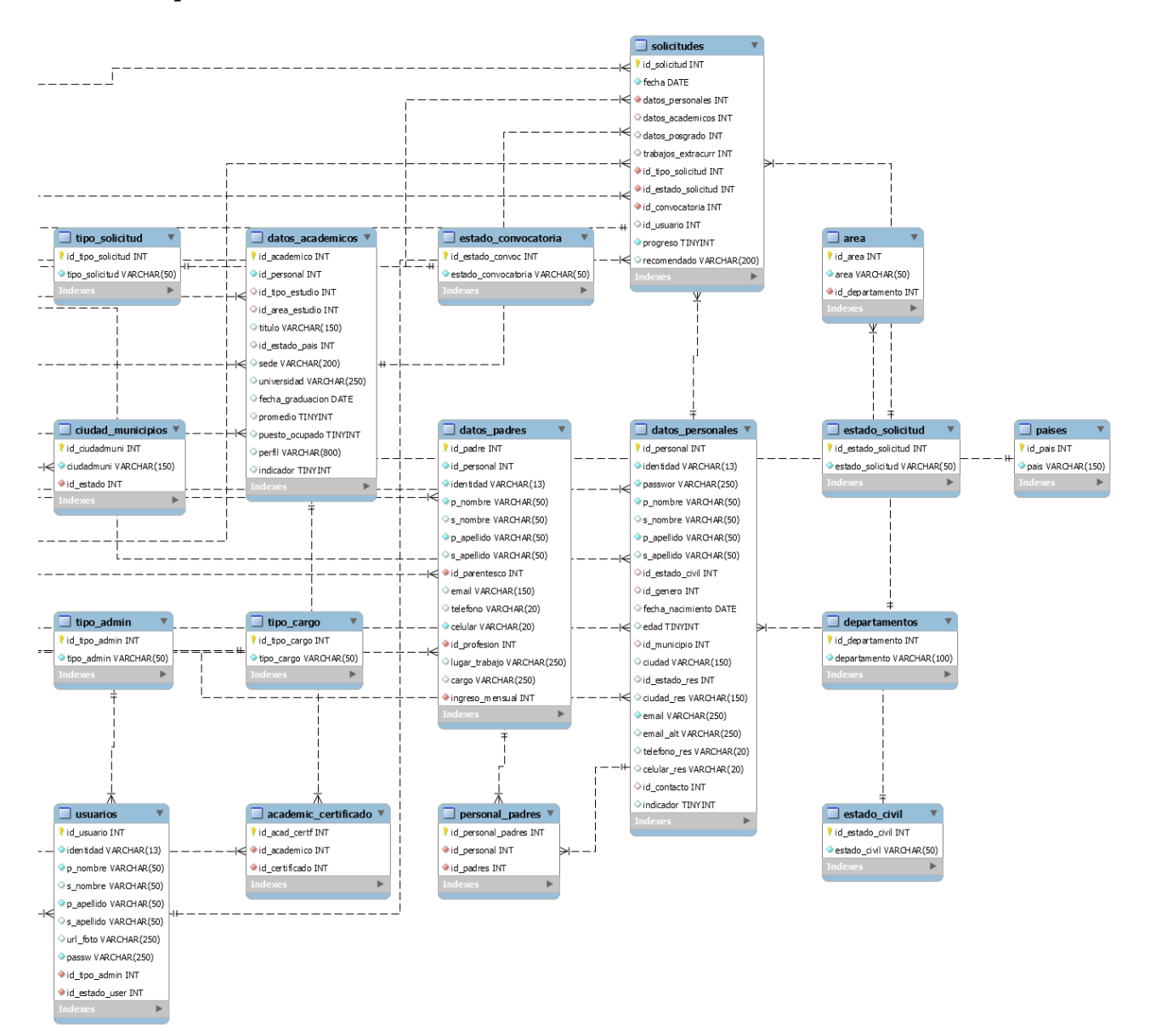

### **A.4.6.2 DISTRIBUCIÓN FÍSICA Y LÓGICA DE LA BASE DE DATOS**

La base de datos se encontrará en un servidor en la nube, en una instancia de Punto.hn con sistema operativo Windows Server 2019. En ese mismo servidor se encontrará el sistema web el cual alimentará la base de datos, el tamaño lógico del servidor inicia en 20 GB, pero se contratará un plan de tipo Enterprise que permite crecer ilimitadamente al sistema y base de datos lo que se realizará de forma automática. (No se permitió dar muchos detalles para este apartado)

### **A.4.6.3 TABLAS DE LA BASE DE DATOS**

En esta sección se muestran a detalle todas las tablas que conforman el sistema, se muestran con cada uno de sus atributos, tipos y relaciones. En los siguientes apartados se utilizan las siguientes siglas:

PK: Primary Key (llave primaria).

FK: Foreign Key (llave foránea).

NN: Not Null (campo no nulo).

AI: Auto Increased (se incrementa automáticamente).

#### *Academic\_certificado*

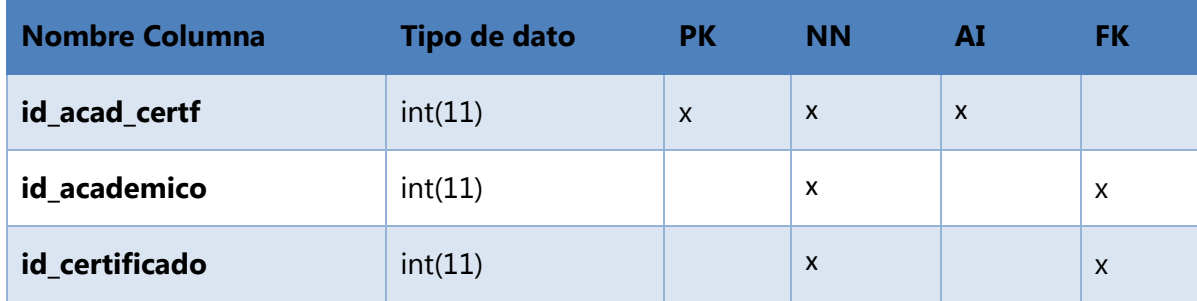

#### *area*

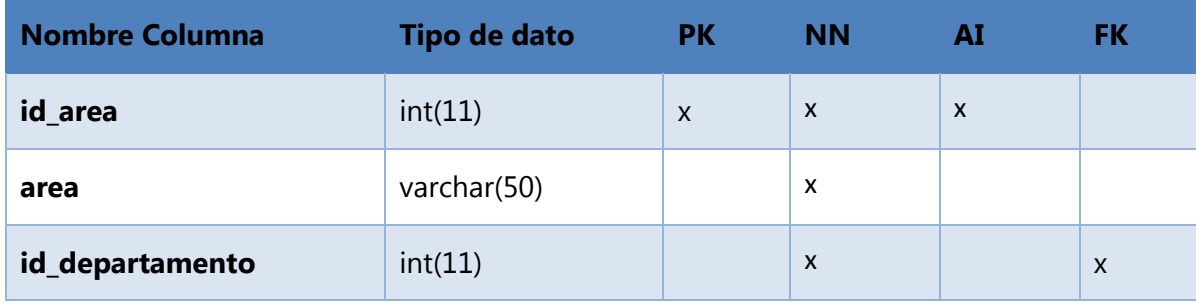

Fuente: Elaboración Propia

#### *area\_estudio*

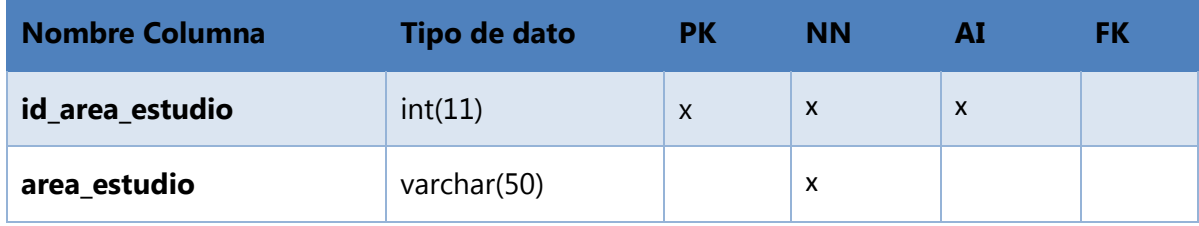

Fuente: Elaboración Propia

#### *cargo*

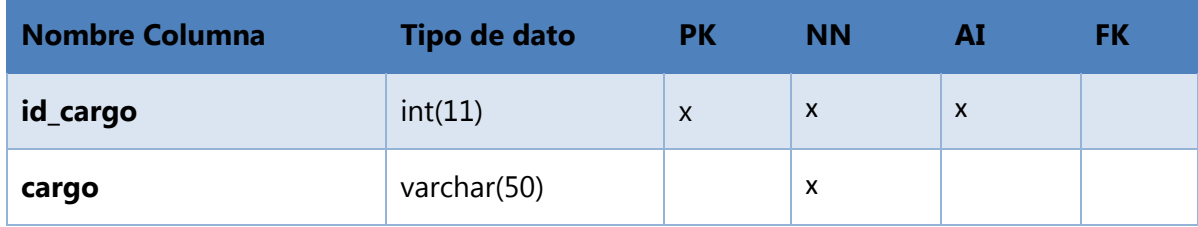

Fuente: Elaboración Propia

### *certif\_idioma*

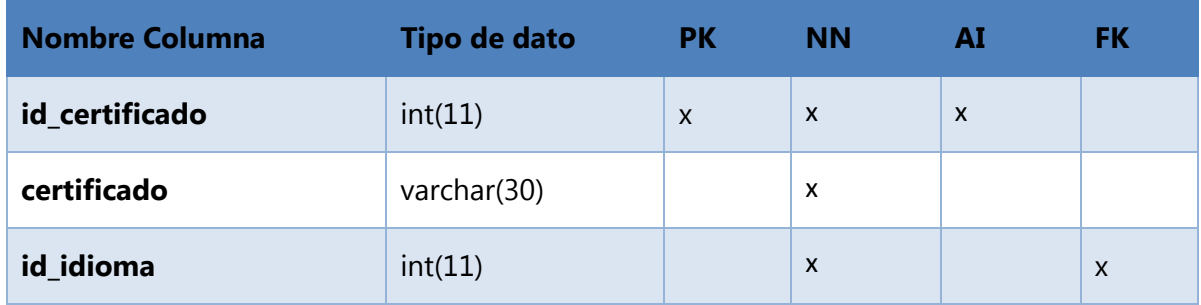

## *ciudad\_municipios*

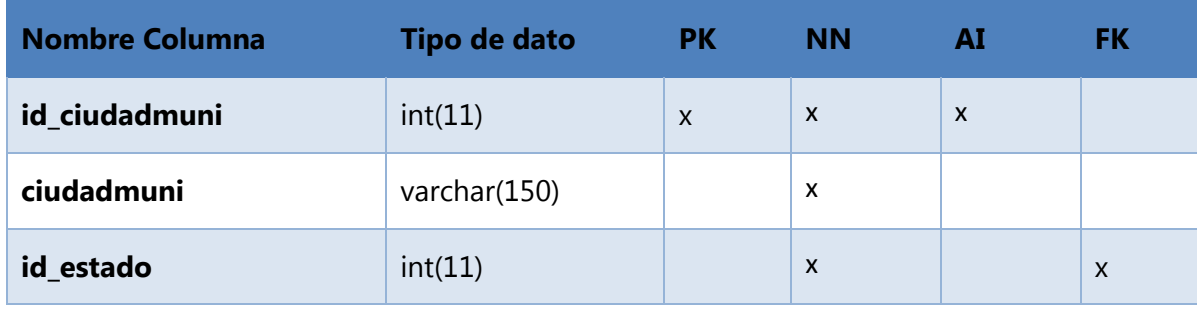

Fuente: Elaboración Propia

#### *convocatoria*

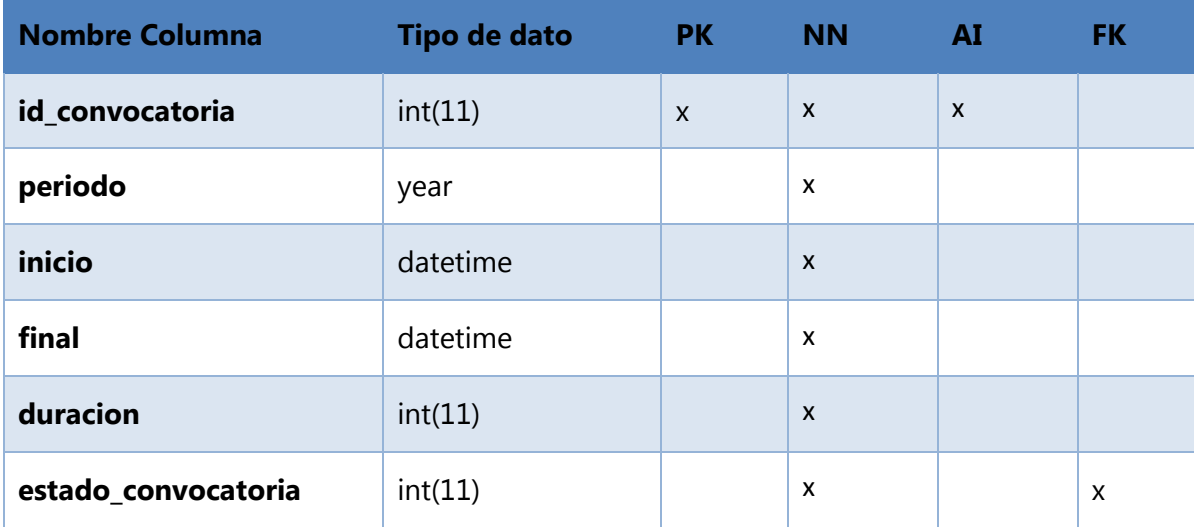

Fuente: Elaboración Propia

### *datos\_academicos*

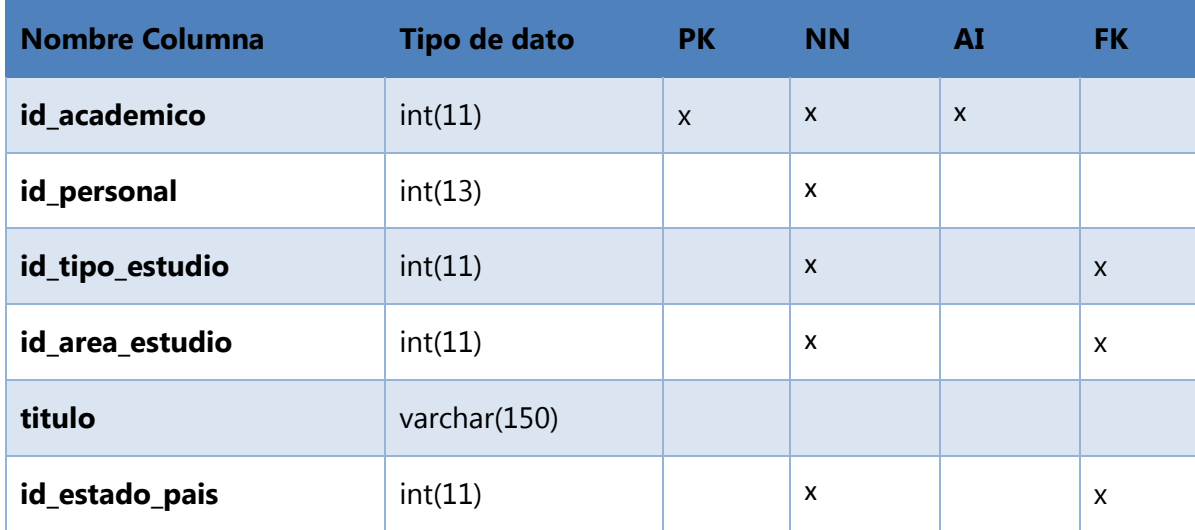

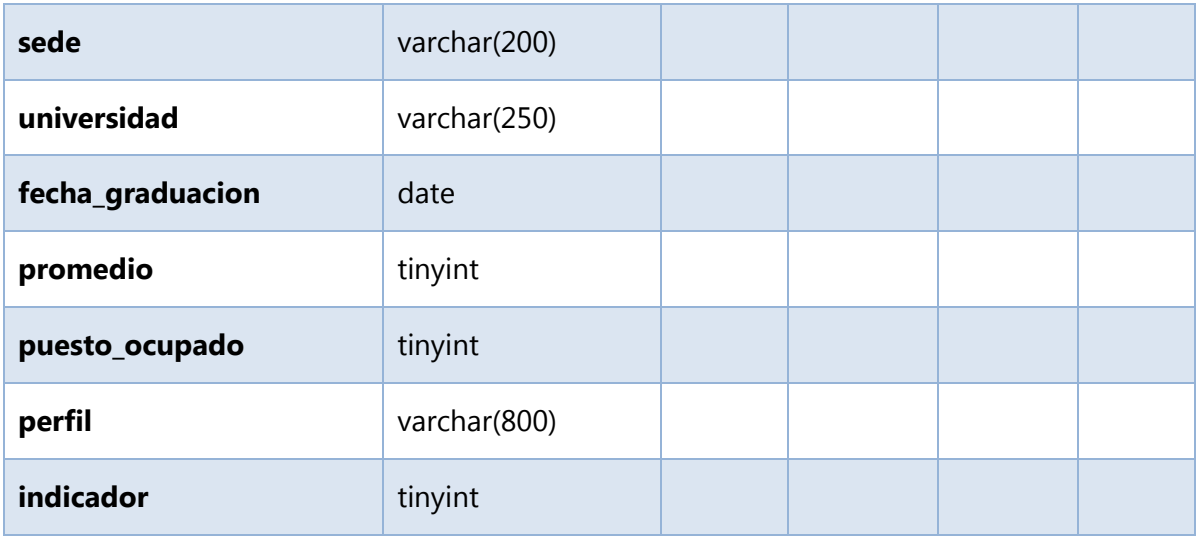

Fuente: Elaboración Propia

### *datos\_contacto*

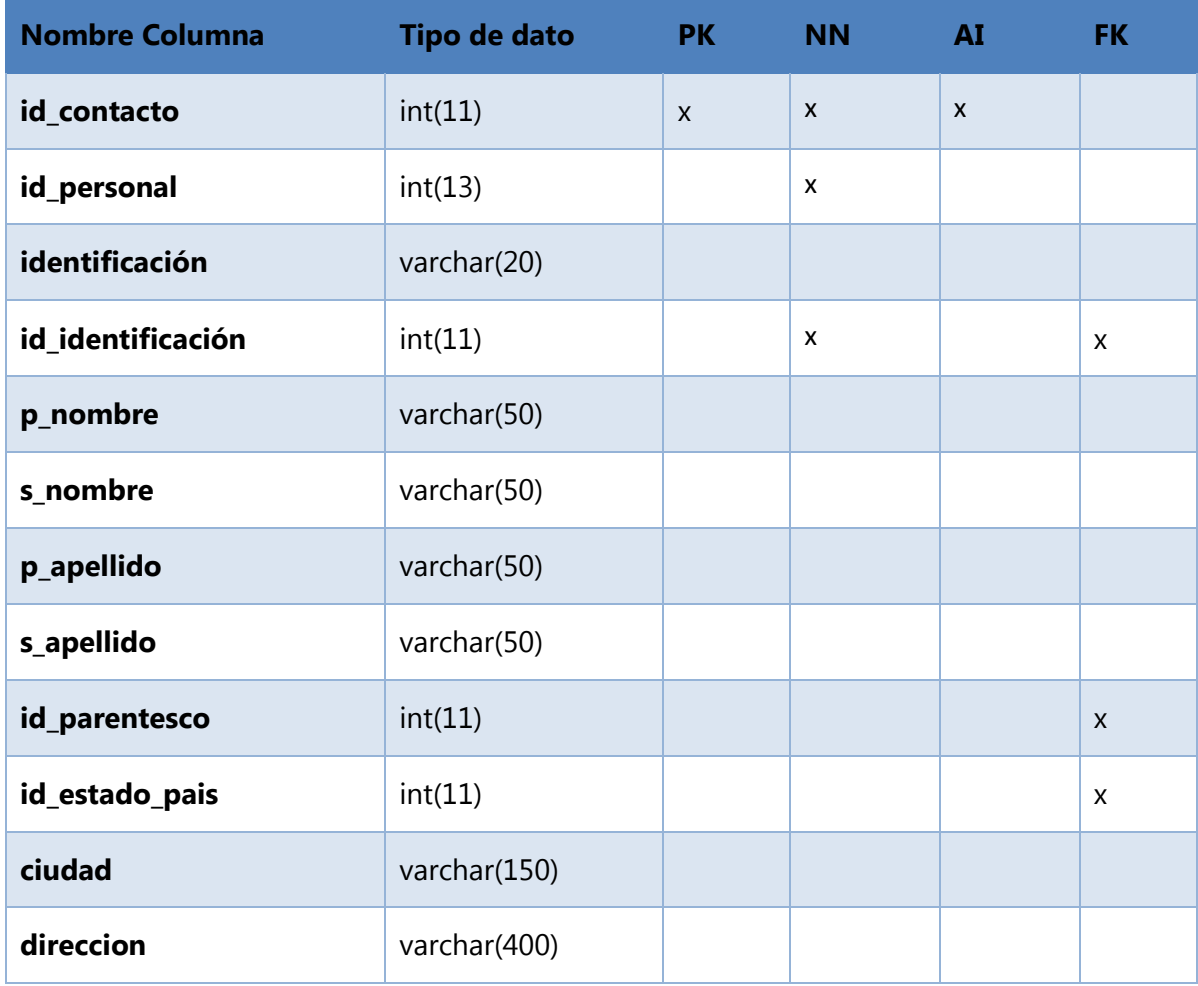

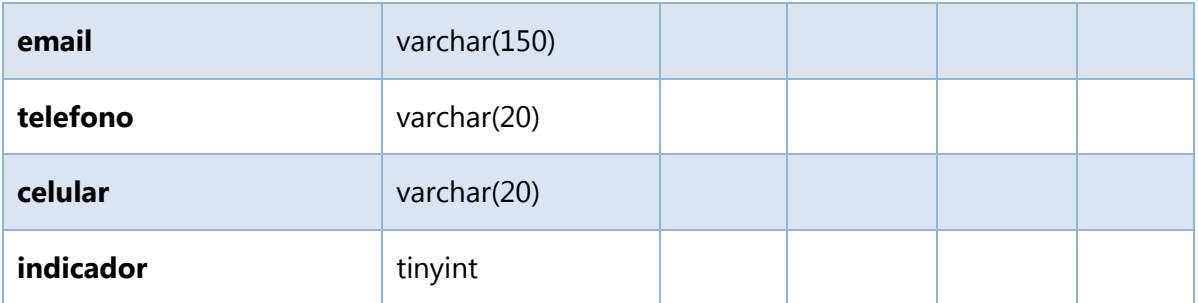

Fuente: Elaboración Propia

### *datos\_contacto\_univ*

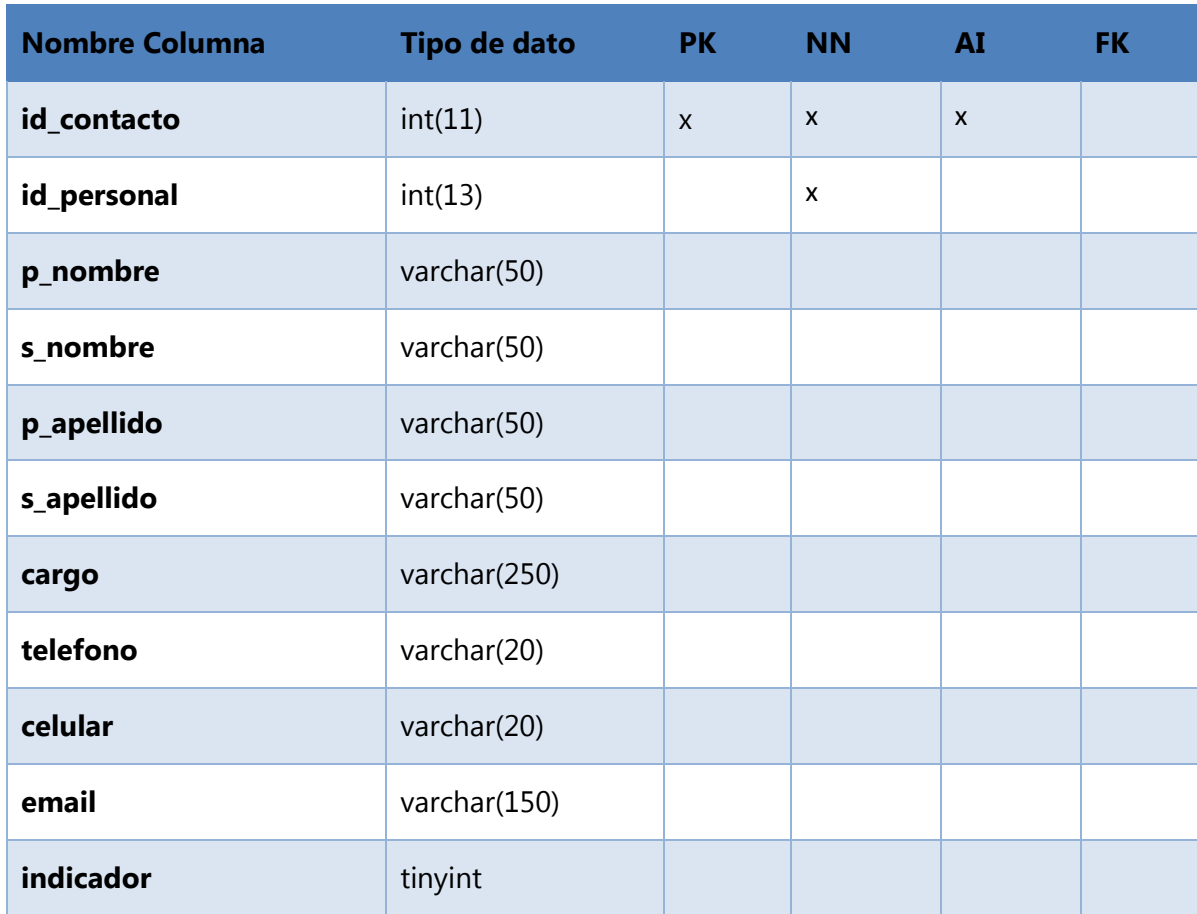

## *datos\_extracurriculares*

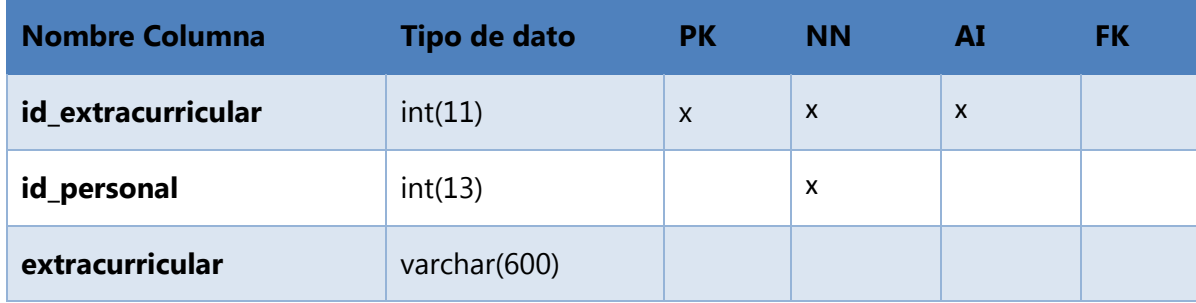

### **A.4.7 POLÍTICAS DE RESPALDO**

## **A.4.7.1 ARCHIVOS**

El respaldo de los archivos tanto a nivel de sistema como a nivel de documentación es muy importante que sea respaldados de manera periódica, del sistema se tendrá respaldo en un disco duro externo y en la nube de la institución, pero cada vez que se haga una actualización del mismo se deberá realizar una copia del mismo, de los archivos de documentación con los que se estará alimentando el sistema.

Se realizarán copias semanales a nivel de disco duro externo físico y se respaldará inmediatamente a nivel de sincronización con la nube, manejando versiones de los archivos de forma programada cada 1 hora. Esto con la finalidad de mantener la integridad de la información, tema que es de vital importancia para la institución.

### **A.4.7.1 BASE DE DATOS**

El gestor de base de datos que se utilizó es MySQL Server 8.0.22, por lo que se permite la programación de la exportación de la misma de manera periódica, esto se realizará todos los días, que, en combinación con la sincronización de la nube, permitirá mantener toda la información de la base de datos respaldada al día, evitando así la pérdida de la integridad de la base de datos.

A nivel físico solo tendrá acceso el administrador de bases de datos y cualquier consulta externa a la información que proporciona el sistema se tendrá que solicitar mediante memorándum y con la previa autorización del jefe de infotecnología.

### **A.4.8 INSTALACIÓN Y CONFIGURACIÓN**

### **A.4.8.1 REQUISITOS GENERALES DE PREINSTALACIÓN**

En esta sección se detallan los requerimientos de hardware y software necesarios para la instalación de la aplicación web sobre el Sistema de Gestión de Becas Internacionales de Educrédito.

### **A.4.8.1.1 REQUISITOS DE HARDWARE:**

Tanto el servidor web como el servidor de la base datos con el que cuente la empresa debe de tener como mínimo los siguientes requisitos:

Disco Duro de 2 TB, Memoria RAM de 40 GB como mínimo, Procesador Intel Xeon a 3.5 GHz.

Se requiere de un servidor DNS al que se pueda acceder mediante una IP pública, para el servicio de acceso al sistema y para que pueda ser gestionado desde cualquier lugar mediante y solamente a través de la VPN de la organización.

### **A.4.8.1.2 REQUISITOS DE SOFTWARE:**

El sistema Operativo que debe de tener el servidor como mínimo debe de ser un Windows Server 2016 o versión superior, de preferencia la edición 2019, esto se determina debido a las mejoras en términos de seguridad y corrección de grietas por las que se puede tener problemas de seguridad.

### **A.4.8.1.3 APLICACIONES NECESARIAS:**

Para la realización de mejoras y actualizaciones al código del sistema se debe tener instalado tanto el programa Visual Studio Code, para el manejo de la base de datos y su gestión se debe instalar MySQL Community Server 8.0.20, MySQL Workbench 8.0 y el Wampserver.

## **A.4.8.1.4 LISTA DE CONTACTOS TÉCNICOS:**

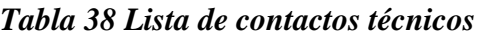

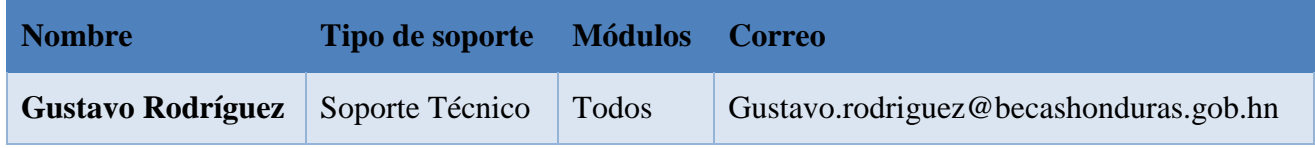

## **A.5 MANUAL DE USUARIO / RECOMENDACIONES GENERALES**

## **A.5.1 USUARIO SOLICITANTE**

## **A.5.1.1 PROPÓSITO**

El presente documento, tiene como objetivo principal el brindar una serie de pasos que debe seguir el usuario para poder utilizar el Sistema de aplicación a Beca Internacional de forma correcta y eficaz, garantizando que su uso les brinde ahorro en el tiempo de realización de ciertas actividades que se llevan a cabo en la organización, resultando en la automatización de procesos que se realizan en el departamento de Beca Internacional.

## **A.5.1.2 MÓDULO DE AUTENTICACIÓN**

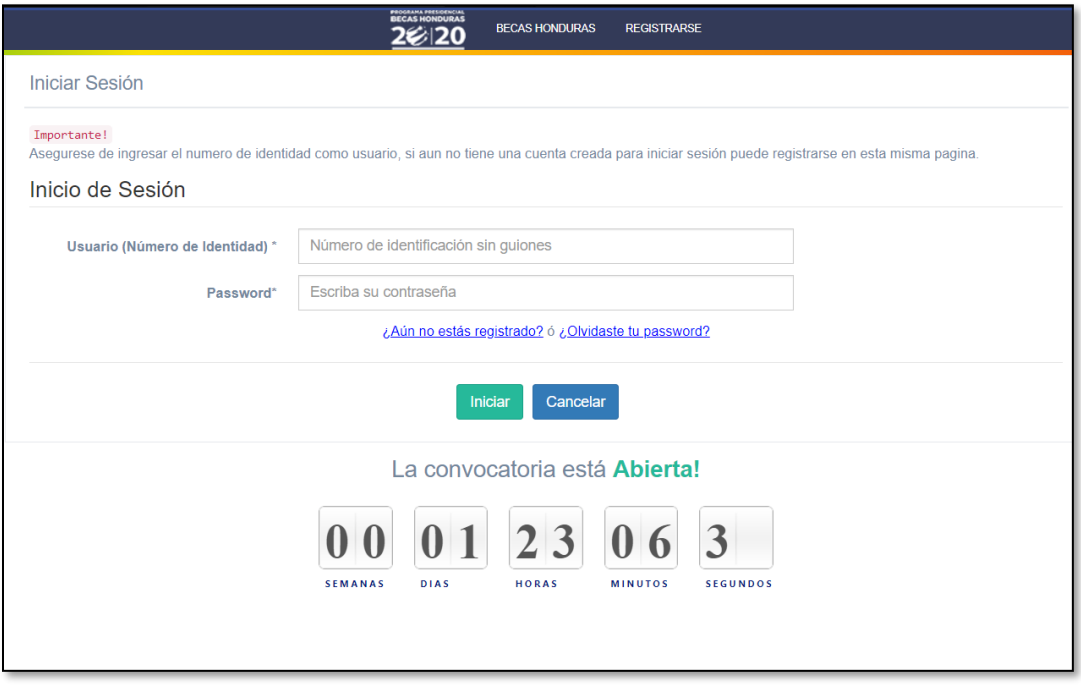

*Figura 39 Módulo de Autenticación*

#### Fuente: Elaboración Propia

El usuario debe ingresar su usuario (número de identidad) y la contraseña que se predefinió al momento de su registro, en caso de no estar inscrito debe dirigirse al módulo de registro de usuarios.

# **A.5.1.3 MÓDULO DE REGISTRO**

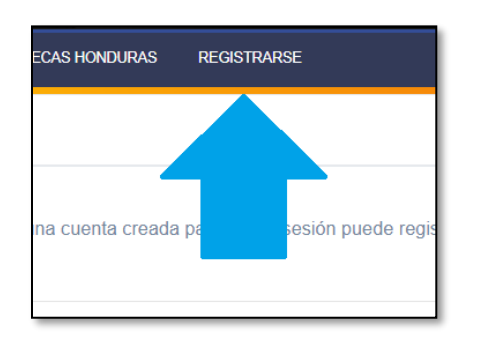

### *Figura 40 Módulo de Registro*

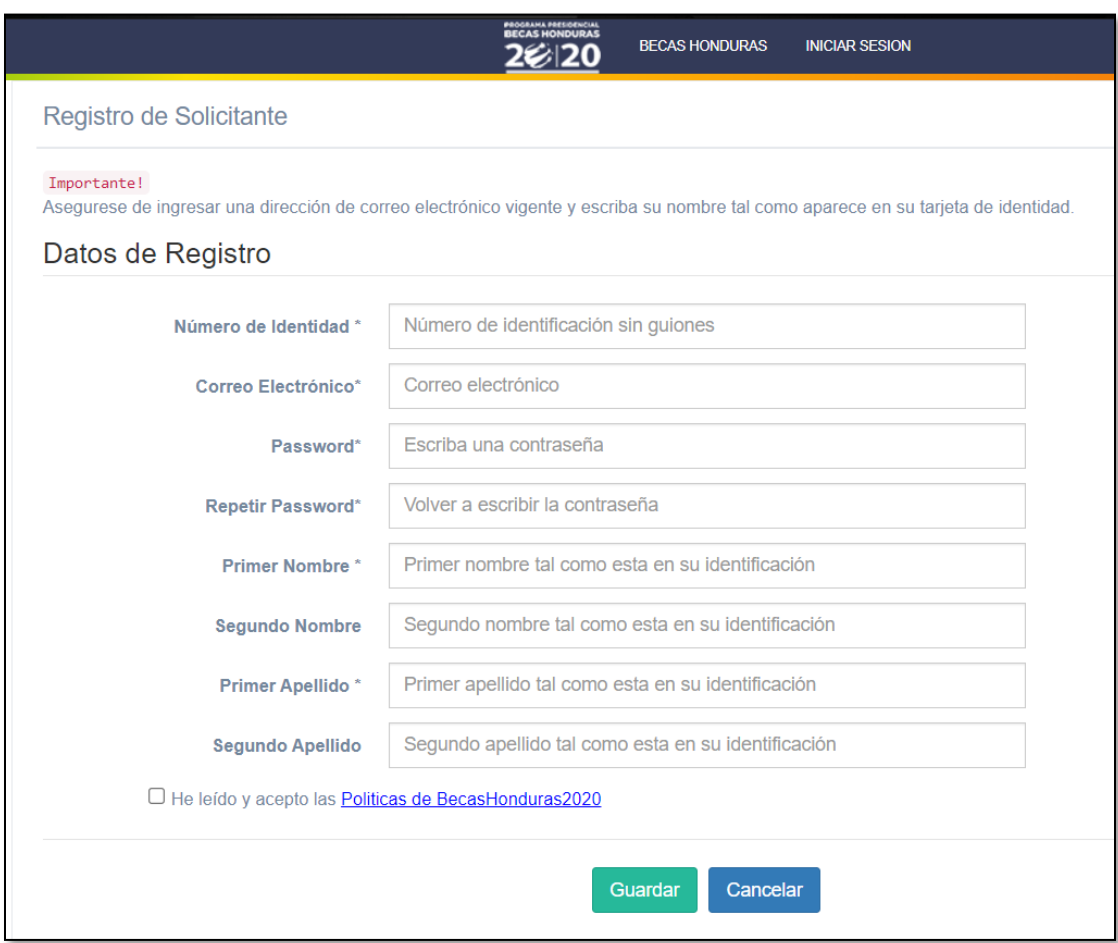

#### Fuente: Elaboración Propia

Una vez se ingresa al módulo de registro, el aplicante debe proveer información general que debe ser exacta y completa, los datos ingresados en este formulario son de carácter oficial y repercutirán a lo largo de todo el proceso de solicitud.

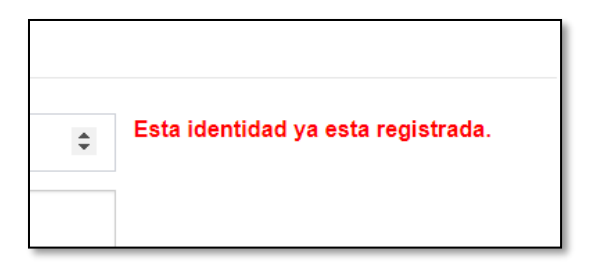

Si la identidad ingresada es repetida, el sistema mostrará una alerta indicando que esa identidad ya está registrada en la base de datos, por lo que el usuario tendrá que verificar si la está ingresando correctamente.

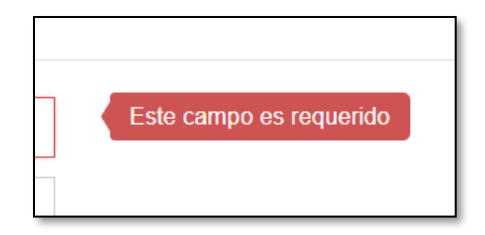

Si el usuario está omitiendo algún campo obligatorio del proceso de registro el sistema mostrará una advertencia al usuario de que ese campo es requerido para inscribirse.

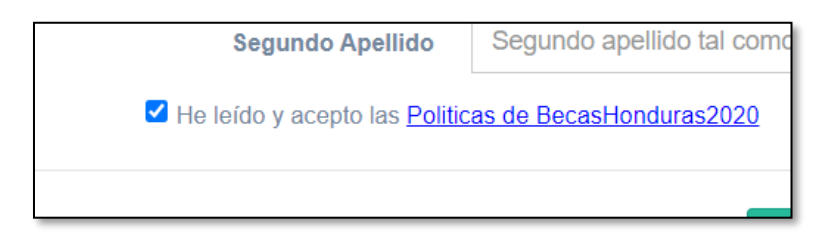

Una vez que el usuario ha llenado todos los campos del formulario de registro se debe marcar la caja de aceptación de las políticas de inscripción.

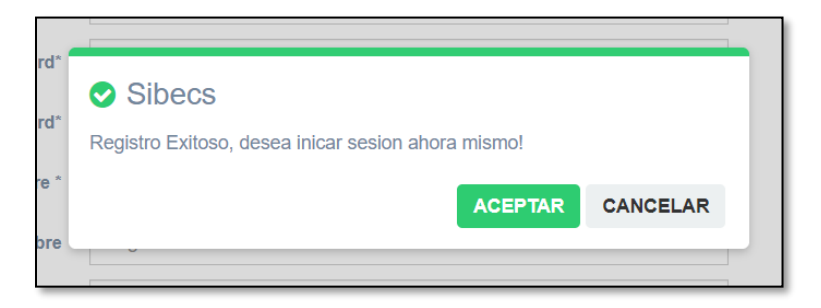

Cuando se han completado todos los datos y marcado la caja de aceptación, al presionar el botón de "Guardar" deberá mostrar el mensaje de Registro Exitoso ofreciendo redirigir al módulo de autenticación.

## **A.5.1.4 MÓDULO DE DATOS PERSONALES**

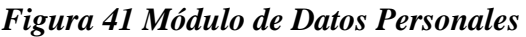

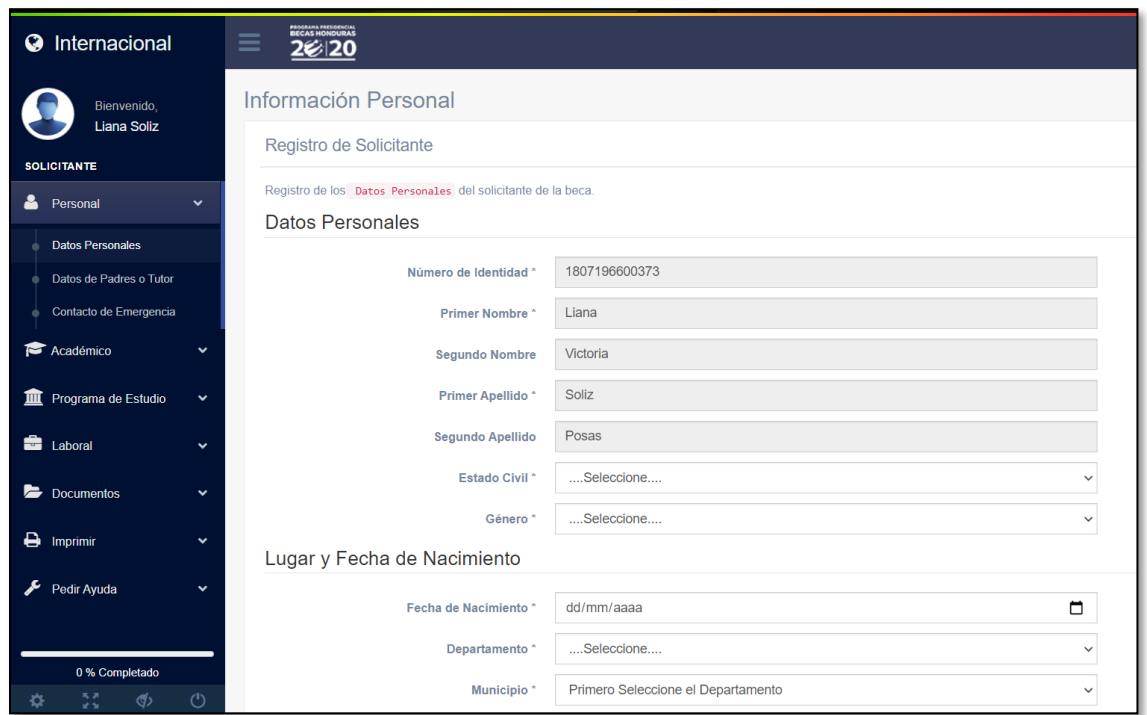

Fuente: Elaboración Propia

Una vez se ingresa al módulo de autenticación, el aplicante será dirigido automáticamente al módulo de datos personales, donde podrá visualizar la información provista en el módulo de registro y tendrá que comenzar a llenar todos los datos necesarios para completar el proceso de aplicación, como ser, estado civil, género, datos demográficos como su fecha de nacimiento, y lugar de nacimiento, todos estos provenientes de listas desplegables.

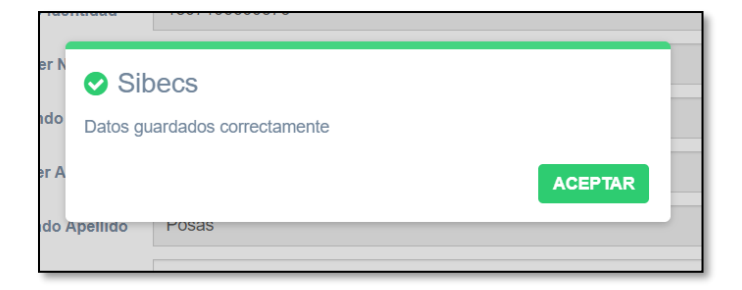

Cuando se completa la información y se presiona el botón de Guardar, el sistema mostrará el mensaje "Datos guardados correctamente".

# **A.5.1.5 MÓDULO DATOS DE PADRES O TUTOR**

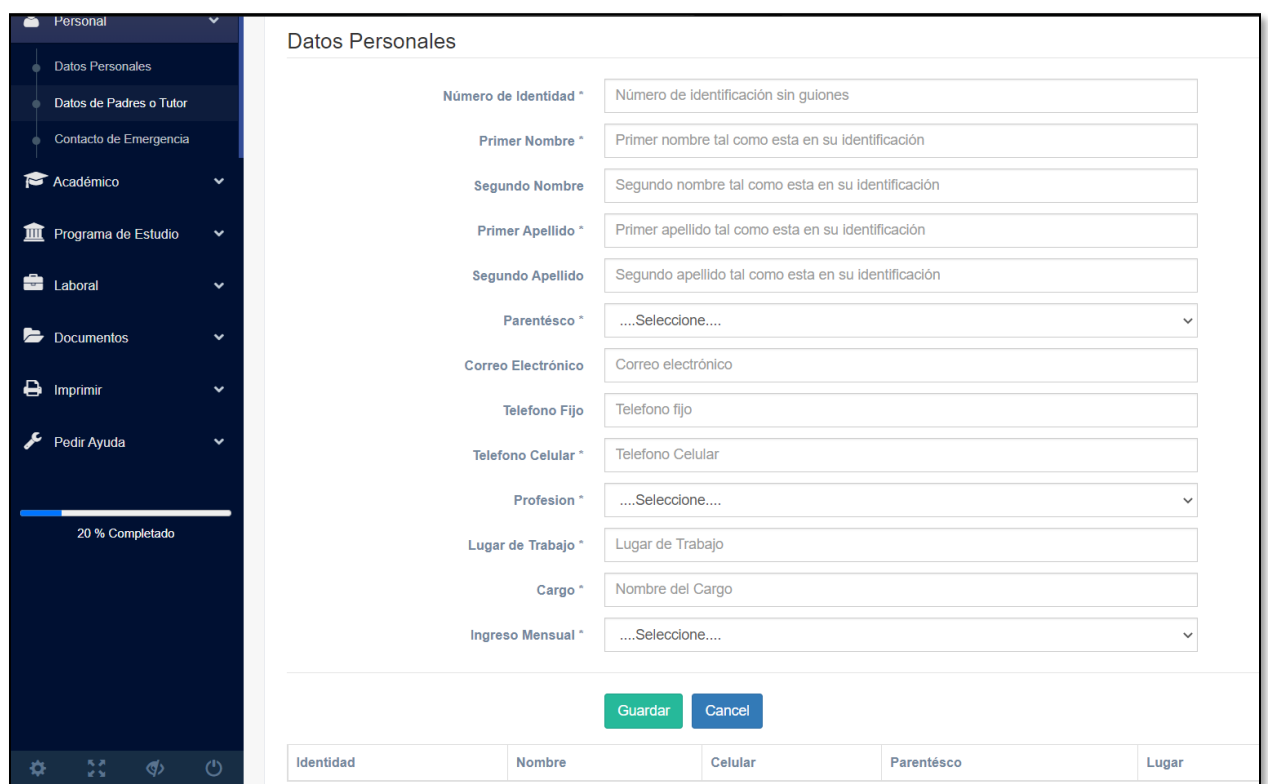

*Figura 42 Módulo Datos de Padres o Tutor*

Fuente: Elaboración Propia

En el módulo Datos de Padres o Tutor se debe proporcionar por lo menos los datos de un padre o la persona que sea el tutor legal del aplicante.

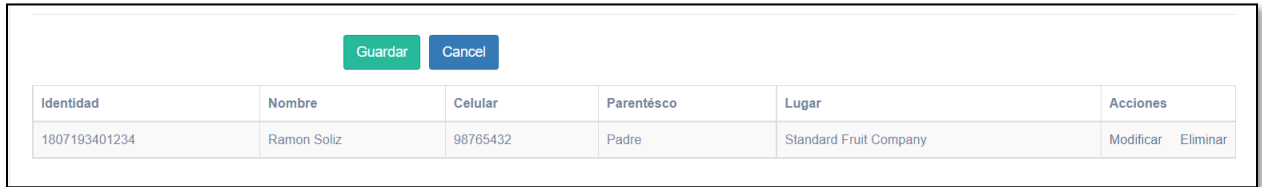

Una vez se registra un padre o tutor, el mismo se muestra en la parte de abajo del módulo de padres o tutor, permitiendo modificar sus datos o eliminarlo por completo.

# **A.5.1.6 MÓDULO DE CONTACTO DE EMERGENCIA**

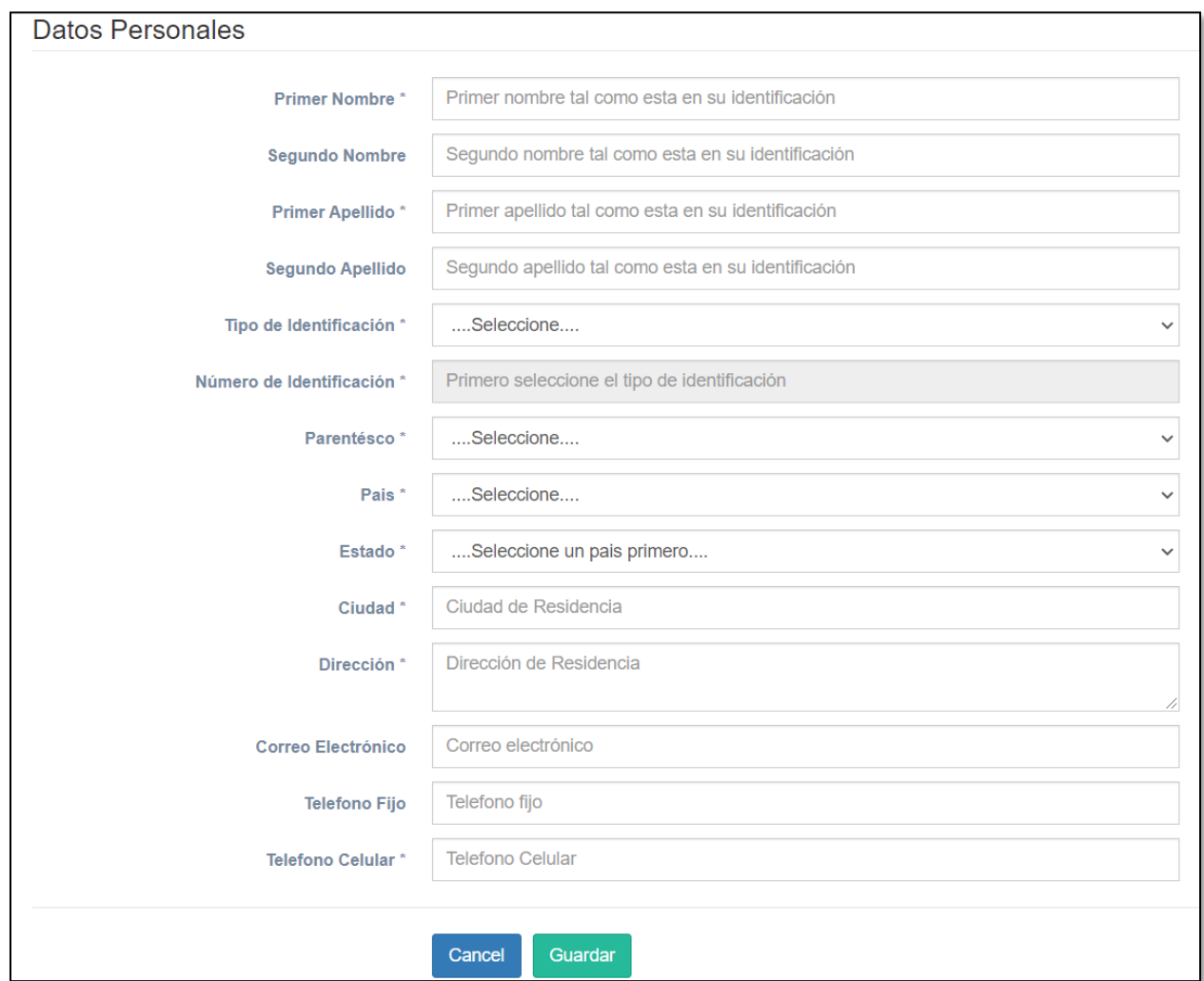

### *Figura 43 Módulo de Contacto de Emergencia*

### Fuente: Elaboración Propia

En el módulo de Contacto de Emergencia se deberán proporcionar los datos personales y de contacto de una persona que pueda ser contactada en caso de alguna emergencia o de alguna situación ya sea de riesgo o particular.

# **A.5.1.7 MÓDULO DE INFORMACIÓN ACADÉMICA**

#### *Figura 44 Módulo de Información Académica*

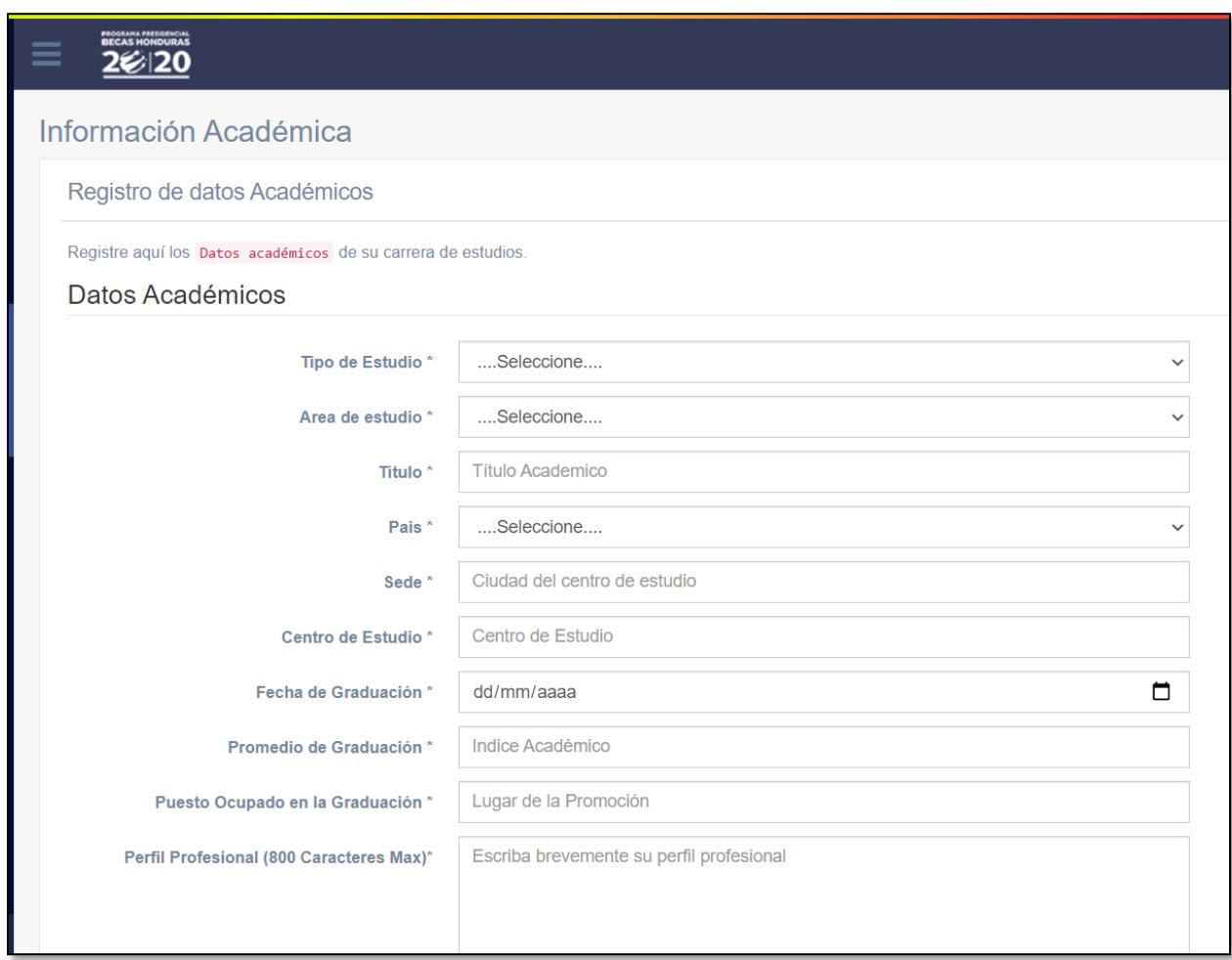

Fuente: Elaboración Propia

En el módulo de información académica se deberá especificar el grado académico mayor con el que cuente el aplicante, como ser el tipo de estudio, área de estudio, título obtenido, país donde se realizó, entre otros datos.

# **A.5.1.8 MÓDULO DE IDIOMAS**

### *Figura 45 Módulo de Idiomas*

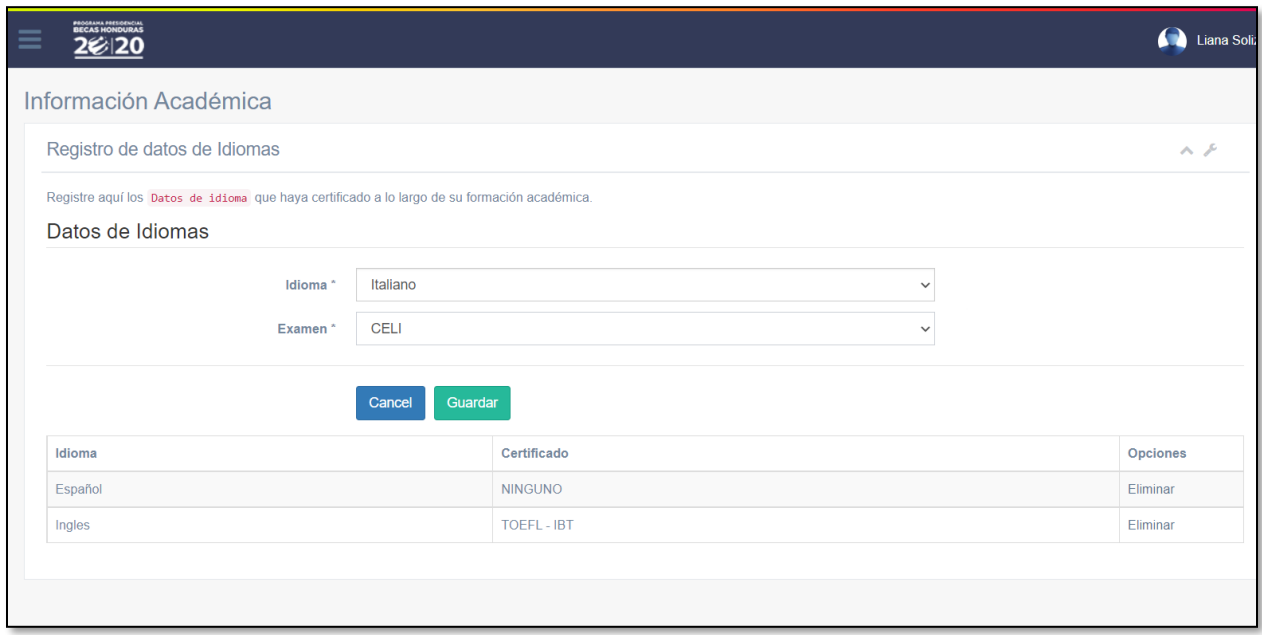

Fuente: Elaboración Propia

En el módulo de idiomas el aplicante debe indicar todos los idiomas que maneja y el certificado que lo acredita, como ser el examen TOEFL para el idioma inglés. Cada uno de los idiomas especificados se enlistarán en la parte de abajo, con la opción a eliminar el que desee por si se ingresó por error o con un certificado incorrecto.

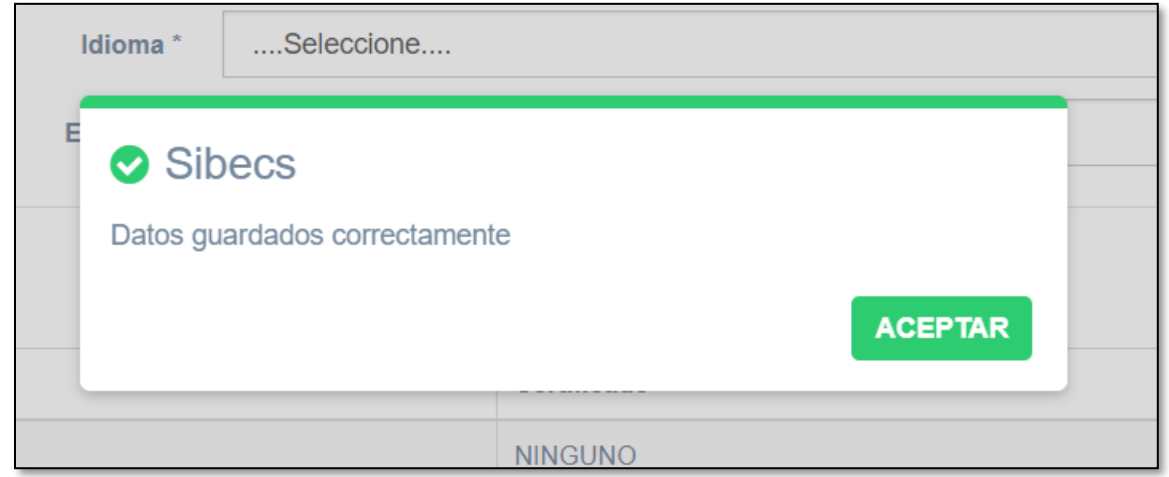

# **A.5.1.9 MÓDULO DATOS DEL PROGRAMA**

### *Figura 46 Módulo Datos del Programa*

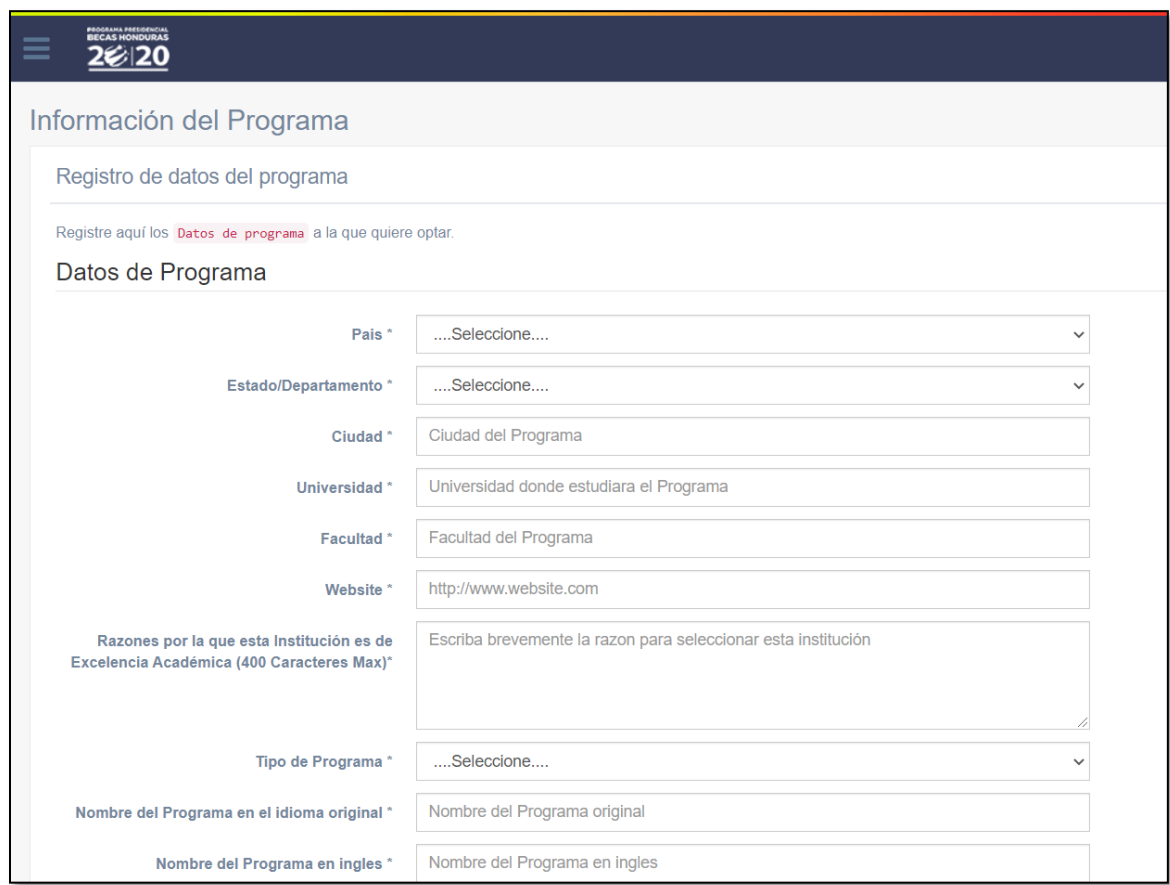

Fuente: Elaboración Propia

En el módulo Datos del Programa el aplicante debe ingresar todos los datos e información necesaria, es el módulo más importante para casa solicitante ya que proporciona toda la información de los estudios que desea cursar en el extranjero y debe ser precisa y correcta.

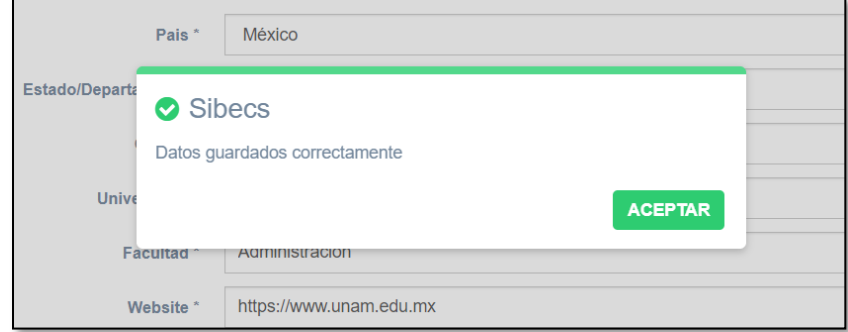

# **A.5.1.10 MÓDULO DE INFORMACIÓN DE CONTACTO**

#### *Figura 47 Módulo de Información de Contacto*

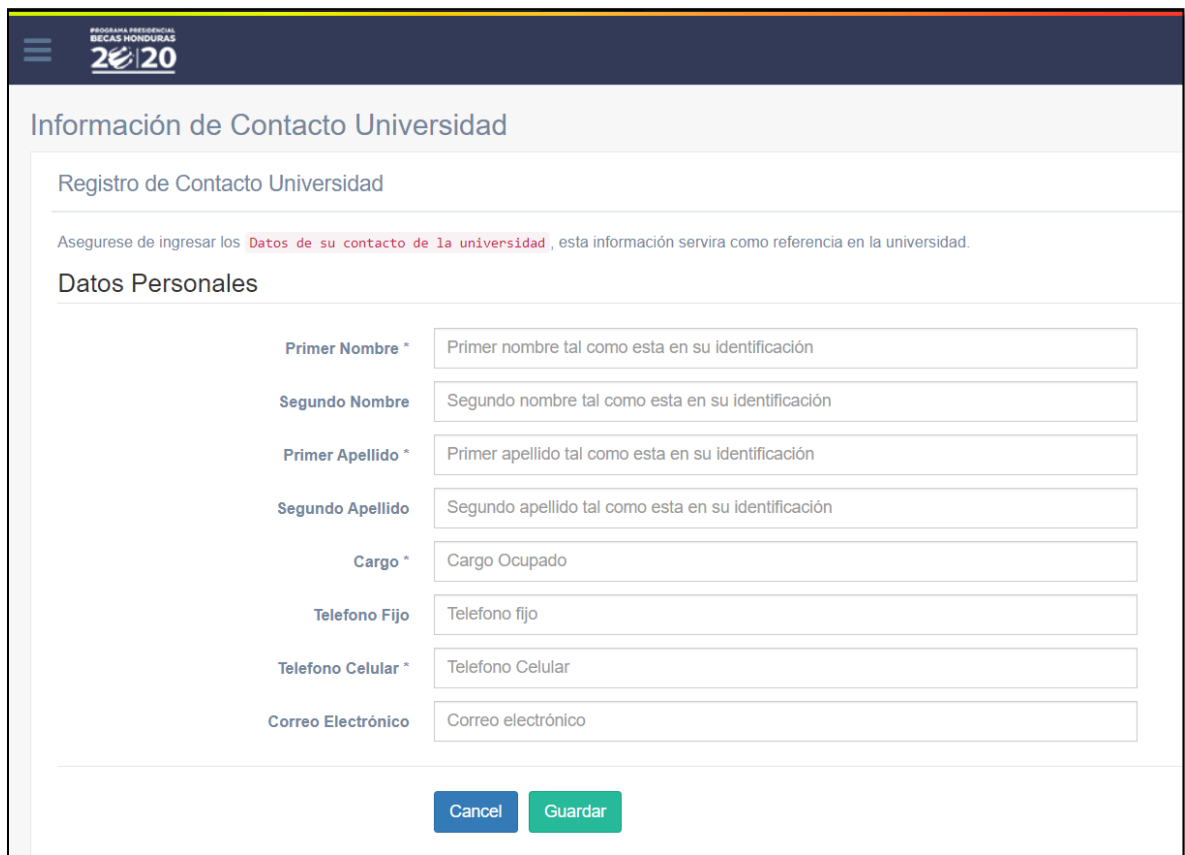

Fuente: Elaboración Propia

En el módulo de Información de Contacto se debe colocar información de un contacto en la Universidad donde se realizarán los estudios académicos para los que el aplicante está solicitando la beca, deben ser exactos y correctos ya que se verificarán.

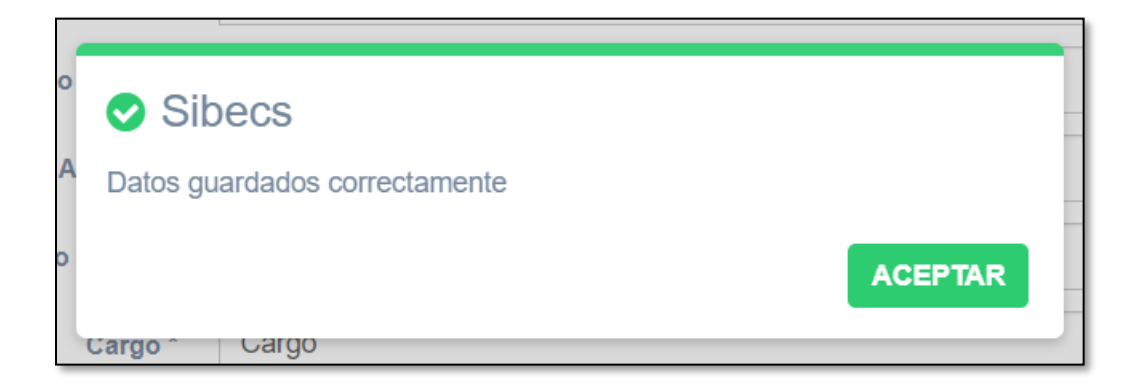

# **A.5.1.11 MÓDULO DE INFORMACIÓN LABORAL**

### *Figura 48 Módulo de Información Laboral*

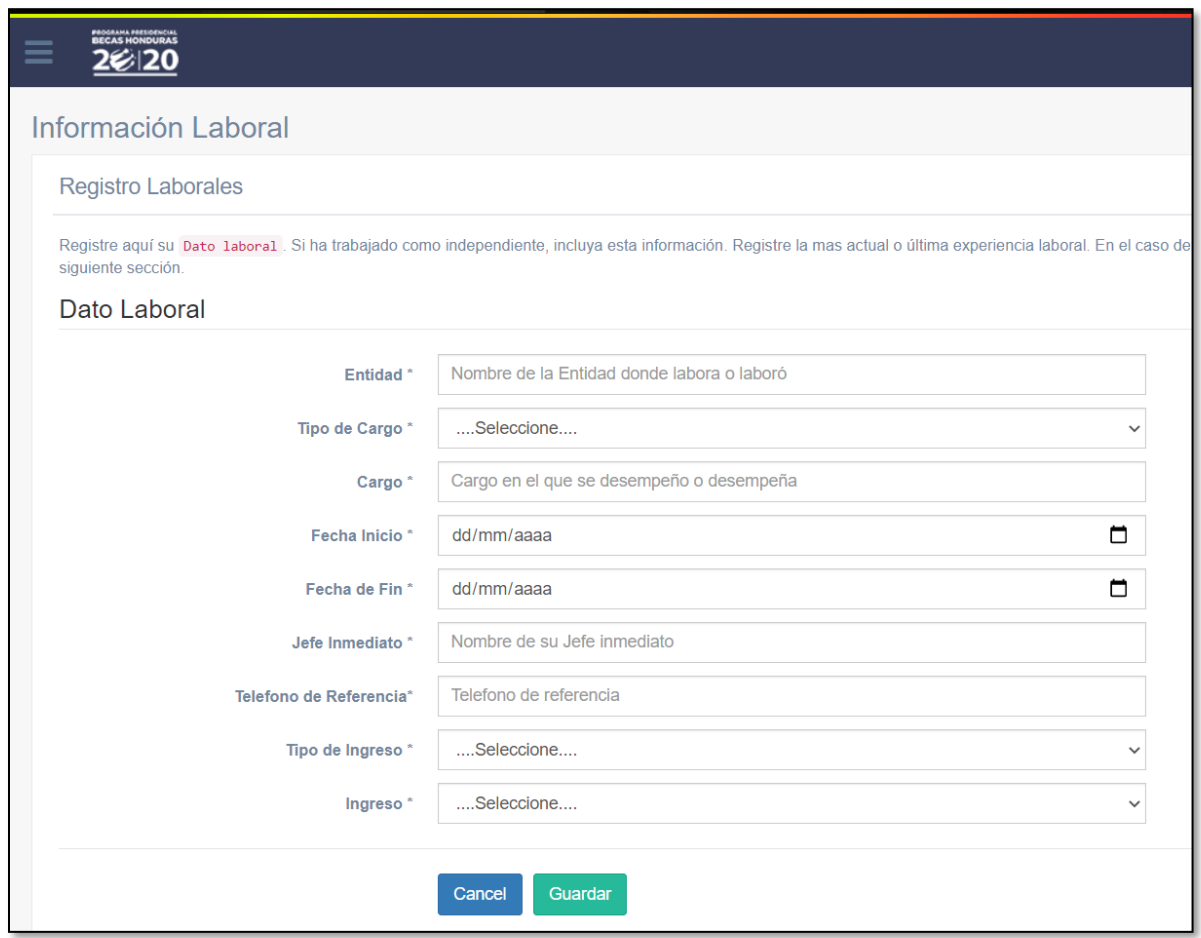

Fuente: Elaboración Propia

En el módulo de Información Laboral se debe ingresar toda la información laboral que el aplicante tenga especificada en su currículum vitae para que su expediente sea lo más completo posible. Si el aplicante no ha laborado se puede continuar con la siguiente sección.

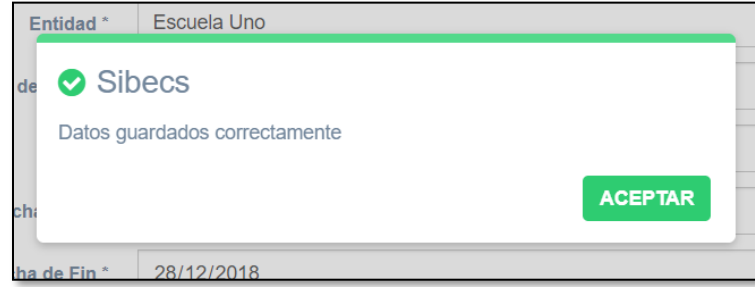

## **A.5.1.11.1 MÓDULO DE INTERRUPCIONES LABORALES**

#### *Figura 49 Módulo de Interrupciones Laborales*

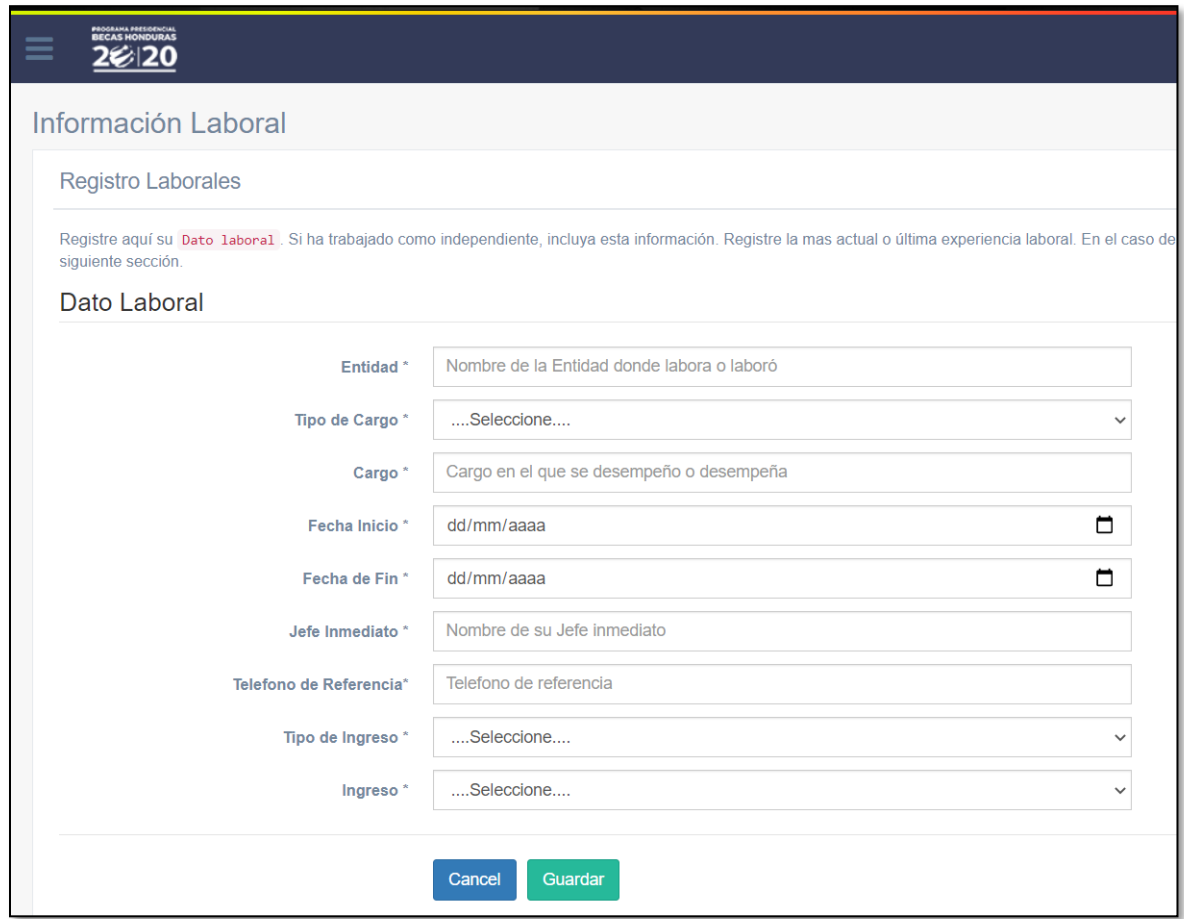

Fuente: Elaboración Propia

Si el aplicante ya ejerce su actual profesión, pero ha tenido interrupciones laborales como cambio de trabajo se deben especificar en este módulo, ya sea por meses o años.

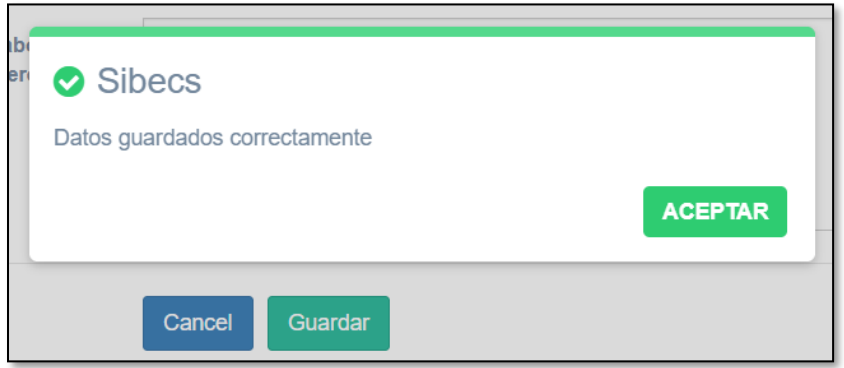

# **A.5.1.12 MÓDULO DE TRABAJOS EXTRACURRICULARES**

### *Figura 50 Módulo de Trabajos Extracurriculares*

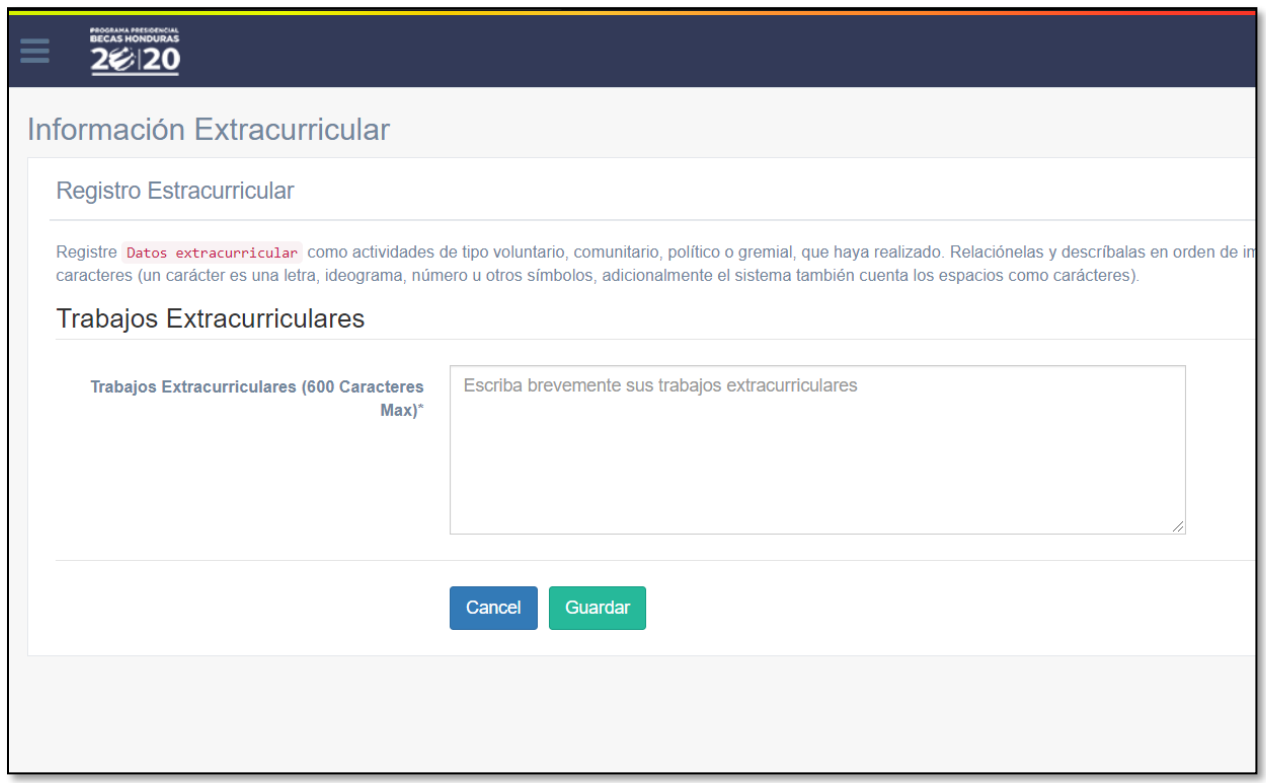

#### Fuente: Elaboración Propia

En el módulo de Trabajos Extracurriculares se debe ingresar la información sobre trabajos que el aplicante haya realizado que no sean propios de su profesión, como ser actividades de voluntariado, actividades políticas y demás.

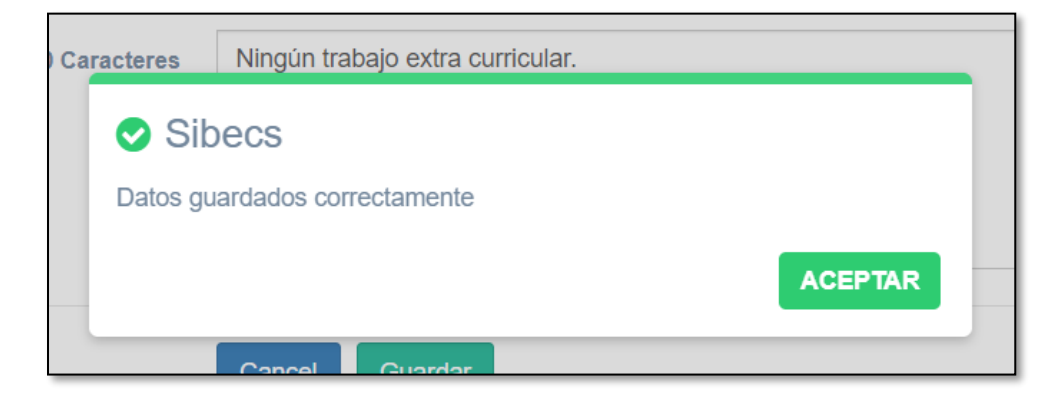

# **A.5.1.13 MÓDULO DE DOCUMENTOS**

### *Figura 51 Módulo de Documentos*

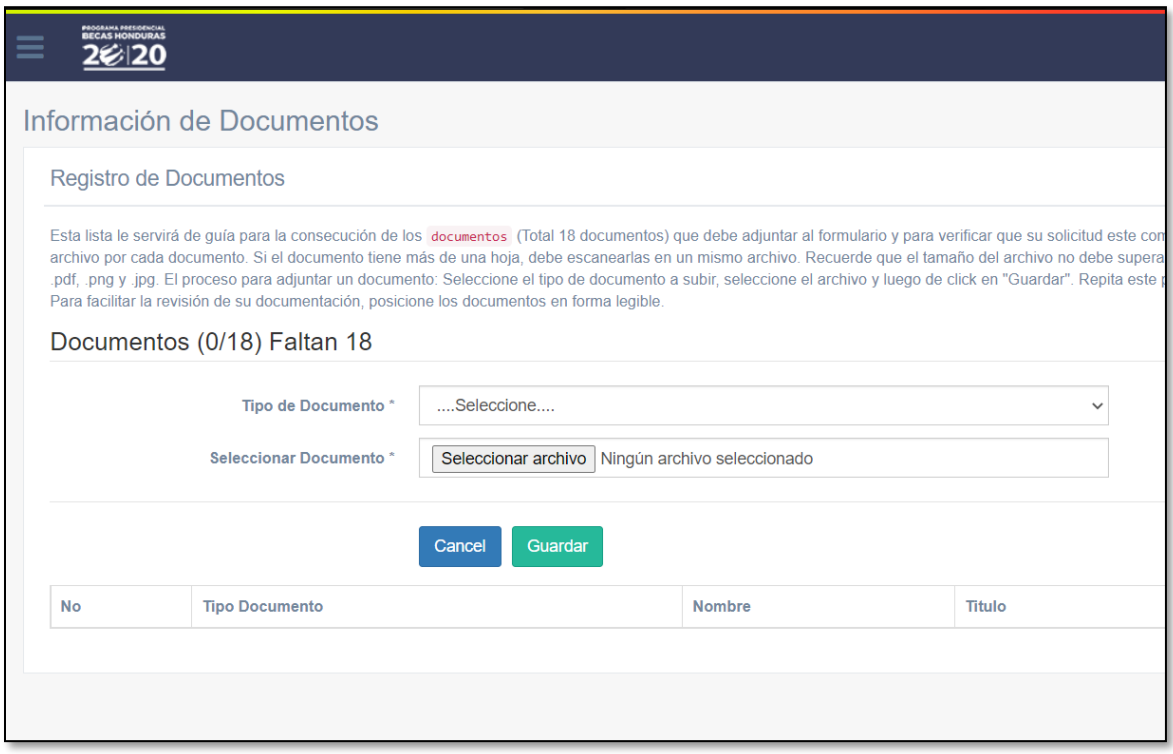

#### Fuente: Elaboración Propia

En el módulo de Documentos, se deben adjuntar los 18 documentos que se requieren para que el proceso de selección pueda dar lugar, se mostrará el nombre de cada uno mediante una lista desplegable, ya que sin estar completos los documentos no se concluye el proceso de aplicación por parte del solicitante.

Si el aplicante ya ha adjuntado un documento, el sistema le lanzará una alerta informándolo por lo que deberá continuar con los demás documentos.

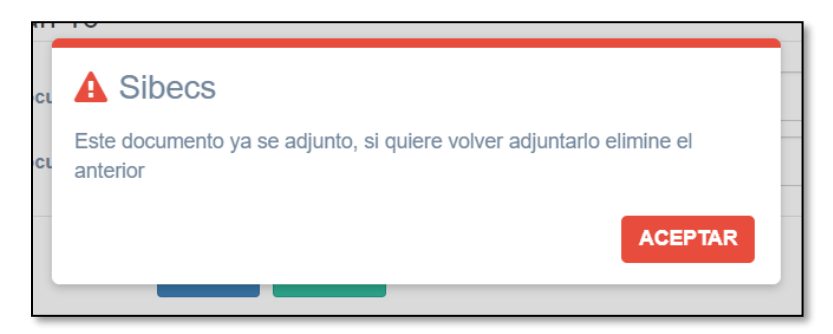

Una vez se han adjuntado todos los documentos, y completado la información de todos los módulos, el porcentaje de la solicitud será del 100% por lo que la solicitud estará completa y solo faltará que la administración del departamento de Beca Internacional contacte al solicitante para proceder con la cita donde se realizará la entrevista presencial/virtual dependiendo de la situación actual del solicitante.

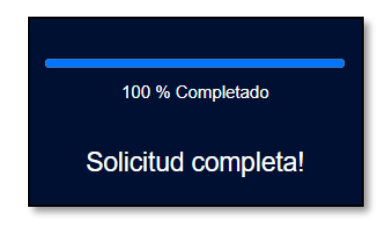

# **A.5.1.14 MÓDULO IMPRIMIR**

### *Figura 52 Módulo Imprimir*

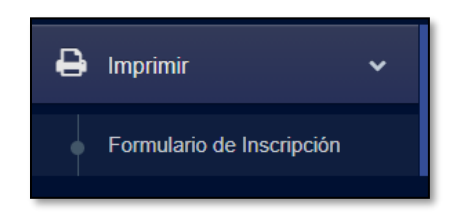

#### Fuente: Elaboración Propia

El módulo de Imprimir crea un documento PDF conteniendo toda la información ingresada por el solicitante, mismo que se deberá imprimir, firmar y sellar ya sea con sello o huella dactilar por parte del solicitante, este mismo formulario firmado y sellado se solicita en los documentos que se deben adjuntar.

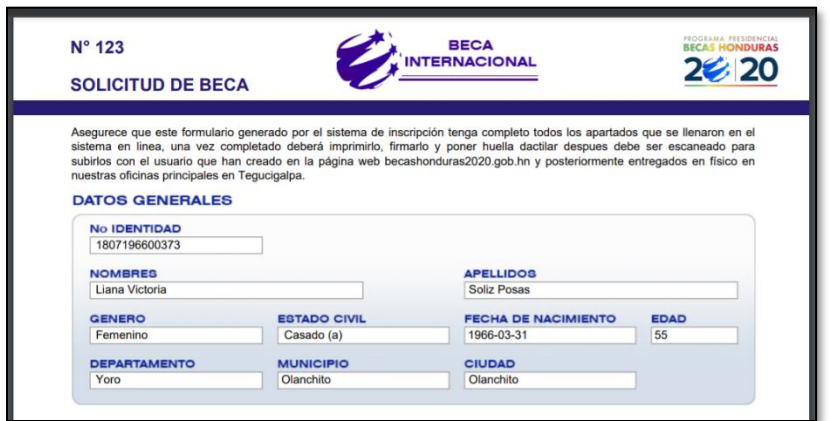

# **A.5.1.15 MÓDULO PEDIR AYUDA**

### *Figura 53 Módulo Pedir Ayuda*

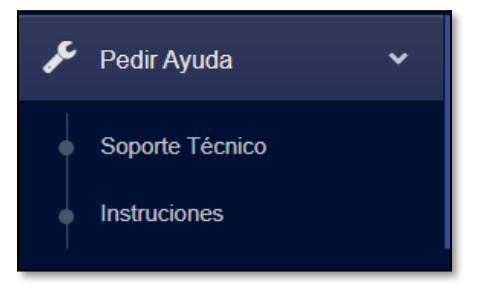

Fuente: Elaboración Propia

El módulo Pedir Ayuda hay dos secciones, la sección Soporte Técnico muestra una ventana emergente en la cual se brinda información de contacto para soporte del sistema, ya sea por algún problema con el mismo o que se haya digitado información incorrecta que no puede ser modificada.

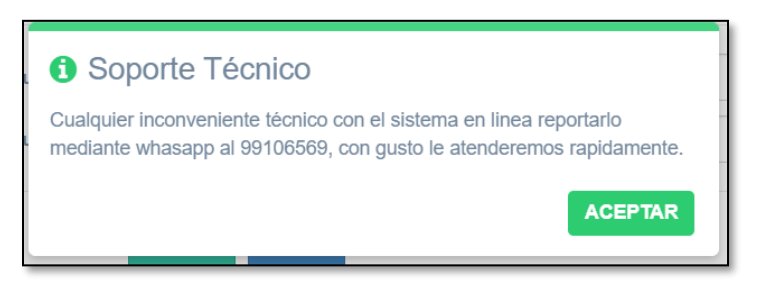

También se colocó una sección con Instrucciones en un video breve en el cual se muestran generalidades sobre cómo realizar el proceso de inscripción a la convocatoria de aplicación a beca internacional que se encuentre vigente.

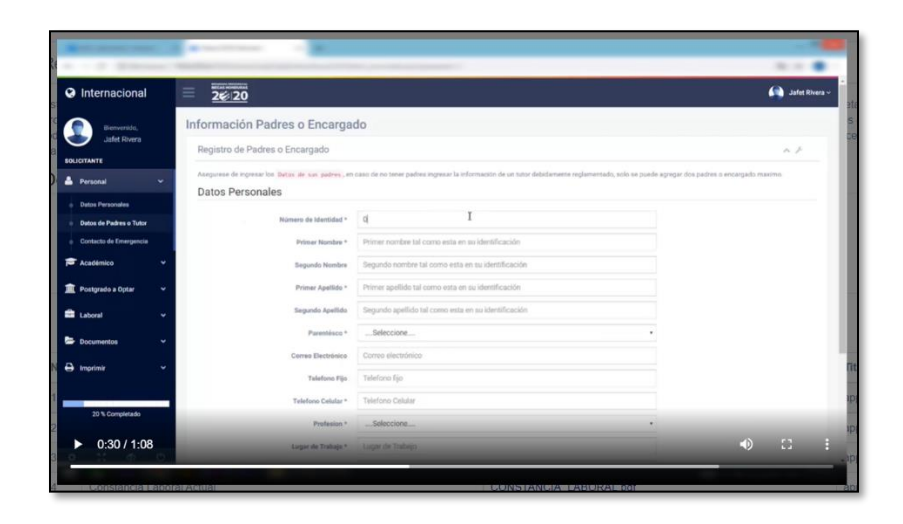

## **A.5.2 USUARIO SOLICITANTE**

## **A.5.2.1 PROPÓSITO**

El presente documento, tiene como objetivo principal el brindar una serie de pasos que debe seguir el usuario administrador del Sistema de gestión de Beca Internacionales de forma correcta y eficaz, garantizando que su uso le brinde ahorro en el tiempo de realización de ciertas actividades que se llevan a cabo en la organización, resultando en la automatización de procesos que se realizan en el departamento de Beca Internacional.

## **A.5.2.2 MÓDULO DE AUTENTICACIÓN**

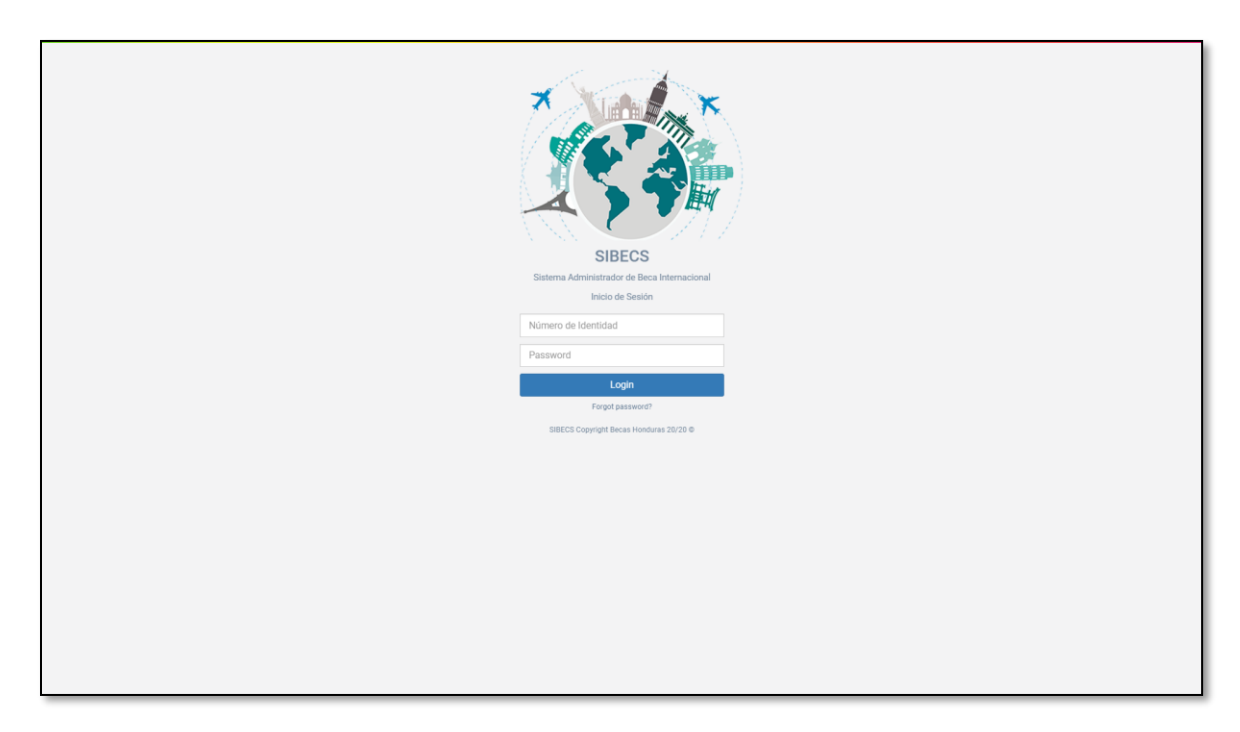

*Figura 54 Módulo de Autenticación*

Fuente: Elaboración Propia

El usuario debe ingresar su usuario (número de identidad) y la contraseña que se predefinió al momento de su registro, en caso de no estar registrado debe abocarse al Gerente de Beca Internacional para que proceda con su registro.

# **A.5.2.3 MÓDULO DE USUARIOS**

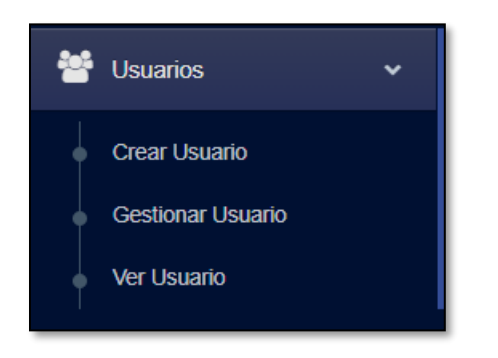

*Figura 55 Módulo Crear Usuario*

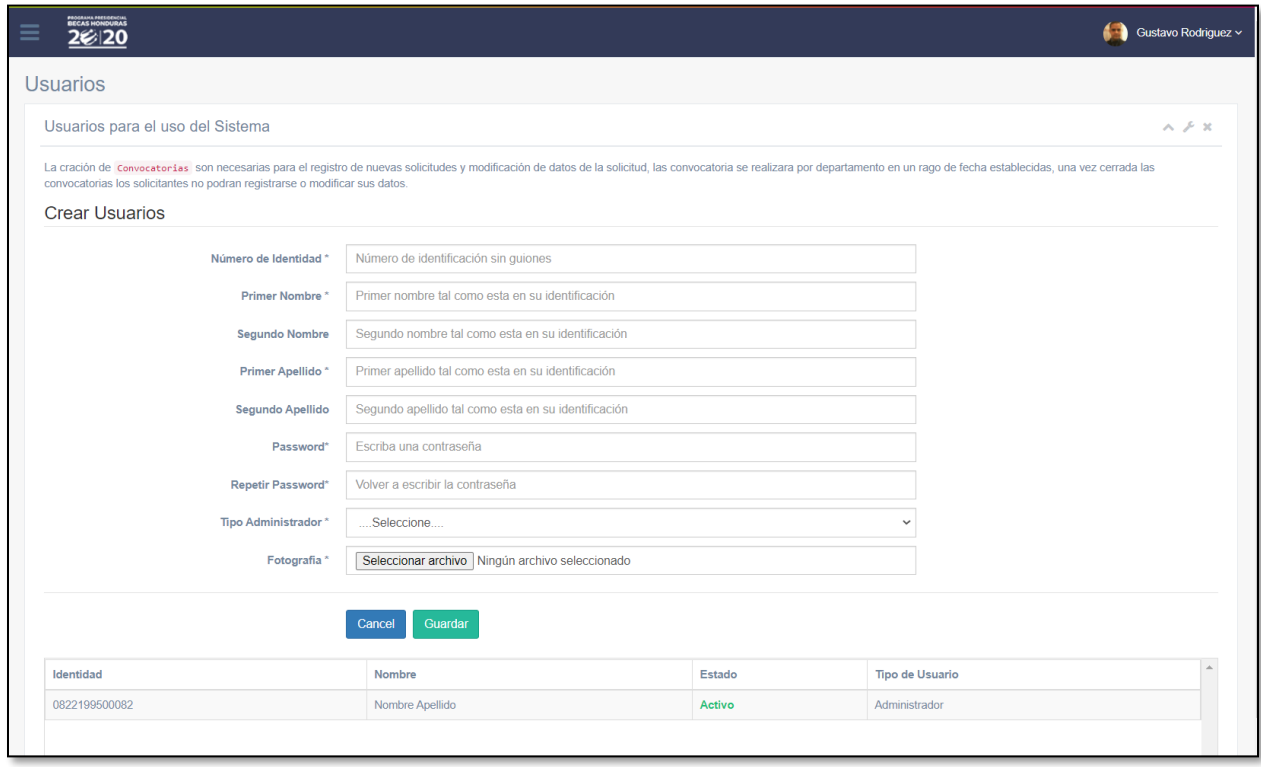

### Fuente: Elaboración Propia

Una vez se ingresa al módulo de creación de usuarios, el administrador del sistema debe proveer información general que debe ser exacta y completa, los datos ingresados en este formulario son de carácter oficial y pertenecerán al nuevo usuario del sistema.

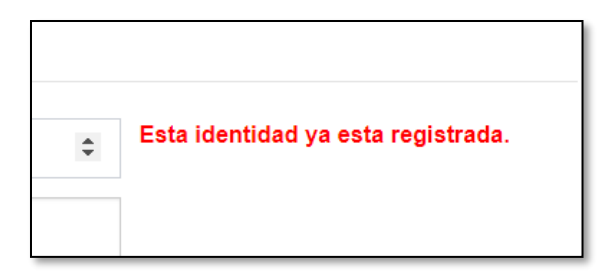

Si la identidad ingresada es repetida, el sistema mostrará una alerta indicando que esa identidad ya está registrada en la base de datos, por lo que el usuario tendrá que verificar si la está ingresando correctamente.

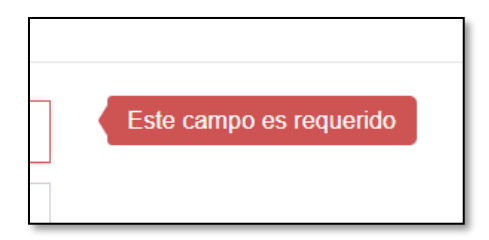

Si el usuario está omitiendo algún campo obligatorio del proceso de registro el sistema mostrará una advertencia al usuario de que ese campo es requerido para inscribirse.

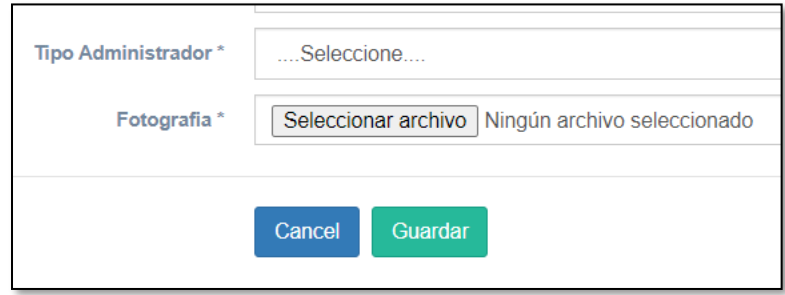

Se brinda un apartado para adjuntar la fotografía que se mostrará en el perfil del usuario cuando inicie sesión en el sistema.

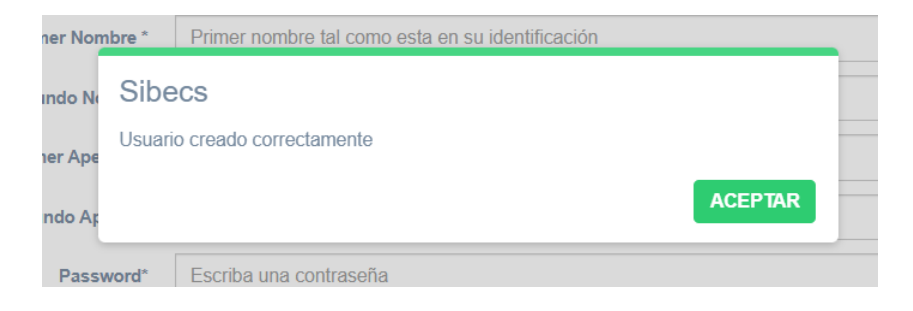

# **A.5.2.4 MÓDULO DE INICIO**

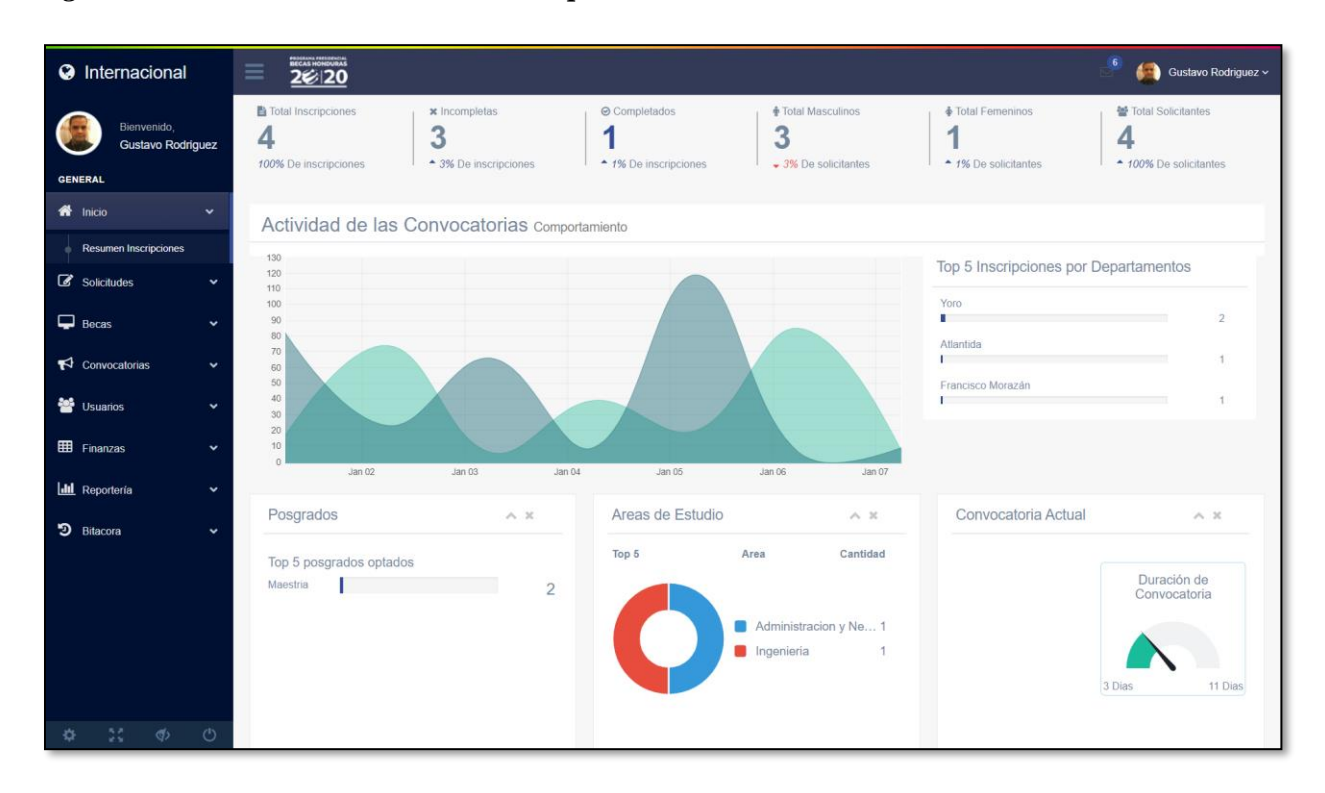

*Figura 56 Tablero de Resumen de Inscripciones*

Fuente: Elaboración Propia

Una vez se ingresa al sistema, el usuario automáticamente será redirigido a la página de resumen de inscripciones donde se podrá ver los datos más recientes sobre los aspirantes a beca internacional, esto es, el total de inscripciones que se han realizado en la convocatoria vigente, el número que aún está incompleto, los 5 departamentos de los que más se han inscrito, los 5 posgrados más optados, las áreas de estudio a las que están aspirando, los días en curso de la convocatoria actual y los 5 principales países destino.

### **A.5.2.5 MÓDULO DE SOLICITUDES RECIBIDAS**

| <b>O</b> Internacional                              | $\equiv$                                                                      | 2020                               |                                |                                          |            |            |                                        |                          | Gustavo Rodriguez v |
|-----------------------------------------------------|-------------------------------------------------------------------------------|------------------------------------|--------------------------------|------------------------------------------|------------|------------|----------------------------------------|--------------------------|---------------------|
| Bienvenido,<br><b>Gustavo Rodriguez</b>             | Solicitudes Recibidas                                                         |                                    |                                |                                          |            |            |                                        |                          |                     |
| <b>GENERAL</b>                                      | Solicitud                                                                     |                                    |                                |                                          |            |            |                                        |                          |                     |
| 备 Inicio<br>$\checkmark$                            | Solicitudes recibidas en la convocatoria<br>Show 10 $\vee$ entries<br>Search: |                                    |                                |                                          |            |            |                                        |                          |                     |
| <b>Z</b> Solicitudes<br>$\checkmark$                |                                                                               |                                    | IT Nombre                      | <b>IT Progreso de Solicitud</b><br>$\pm$ | Estado     | $  $ Cita  |                                        | 11<br>Acciones           |                     |
| Recibidas<br>Pre-Aprobadas                          | $\mathbf{1}$                                                                  | 1807198802275<br>Creado 2021-08-06 | Gustavo Adolfo Rodriguez Soliz | 100% Completo                            | Completado | dd/mm/aaaa | $\blacksquare$<br>C Enviar No Citado   | <b>Editar Formulario</b> | Cambiar Estado      |
| Rechazadas                                          | $\overline{\mathbf{3}}$                                                       | 1807196600373<br>Creado 2021-09-04 | Liana Victoria Soliz Posas     | 100% Complete                            | Completado | dd/mm/aaaa | $\Box$<br>C Enviar No Citado<br>$\sim$ | <b>Editar Formulario</b> | cambiar Estado      |
| $\Box$ Becas<br>$\ddot{}$                           | $\overline{4}$                                                                | 1234567890123<br>Creado 2021-09-06 | Asd Asd Asd Asd                | 20% Completo                             | Incompleto |            |                                        | <b>Editar Formulario</b> |                     |
| $\blacktriangleright$ Convocatorias<br>$\checkmark$ | 5                                                                             | 111111111111<br>Creado 2021-09-20  | PruebaNom PruebaApe            | <b>COLLEGE</b><br>10% Completo           | Incompleto |            |                                        | <b>Editar Formulario</b> |                     |
| 불 Usuarios<br>$\checkmark$                          |                                                                               | Showing 1 to 4 of 4 entries        |                                |                                          |            |            |                                        |                          | Previous Next       |
| <b>ED</b> Finanzas<br>$\check{ }$                   |                                                                               |                                    |                                |                                          |            |            |                                        |                          |                     |
| <b>II</b> Reporteria<br>$\check{ }$                 |                                                                               |                                    |                                |                                          |            |            |                                        |                          |                     |
| D Bitacora<br>$\ddot{}$                             |                                                                               |                                    |                                |                                          |            |            |                                        |                          |                     |
|                                                     |                                                                               |                                    |                                |                                          |            |            |                                        |                          |                     |
|                                                     |                                                                               |                                    |                                |                                          |            |            |                                        |                          |                     |
|                                                     |                                                                               |                                    |                                |                                          |            |            |                                        |                          |                     |
|                                                     |                                                                               |                                    |                                |                                          |            |            |                                        |                          |                     |
| $\mathbb{R} \oplus \mathbb{C}$<br>$\mathfrak{O}$    |                                                                               |                                    |                                |                                          |            |            |                                        |                          |                     |

*Figura 57 Módulo Solicitudes Recibidas*

Fuente: Elaboración Propia

En el módulo de solicitudes, en la sección de solicitudes recibidas se pueden ver todas las solicitudes que se van registrando en el sistema, se puede observar datos básicos del aspirante como ser identidad, nombre completo, el progreso de llenado de la solicitud en porcentaje, el estado de la solicitud, si tiene o no cita, y dos botones de acciones que se pueden realizar al aspirante como ser la edición de su formulario y cambiar el estado actual al aspirante.

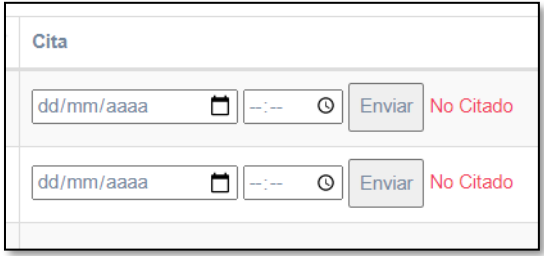

Programar una cita solo es posible cuando el aspirante ha completado el progreso de su solicitud, para programarla basta con tocar el botón en forma de calendario que está en el apartado de cita, elegir un día posterior al día en curso. elegir una hora y presionar el botón de Enviar.

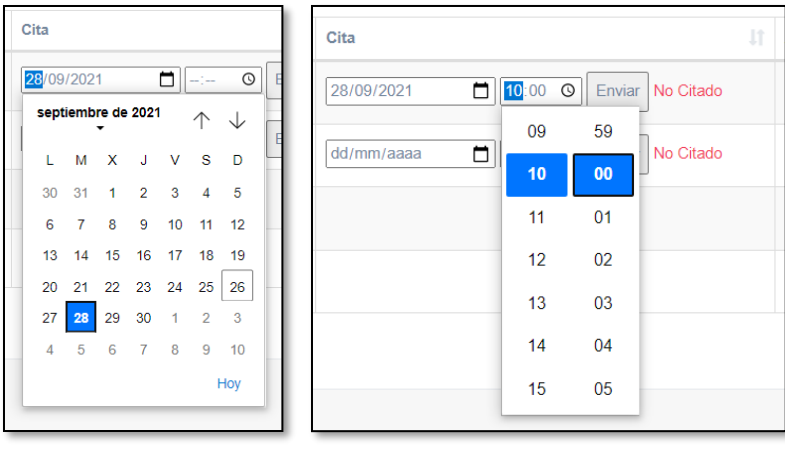

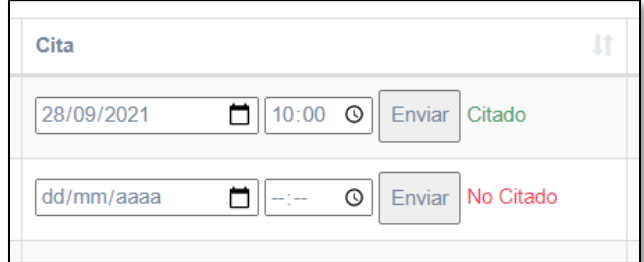

Al presionar el botón de cambiar estado, se despliega el siguiente mensaje:

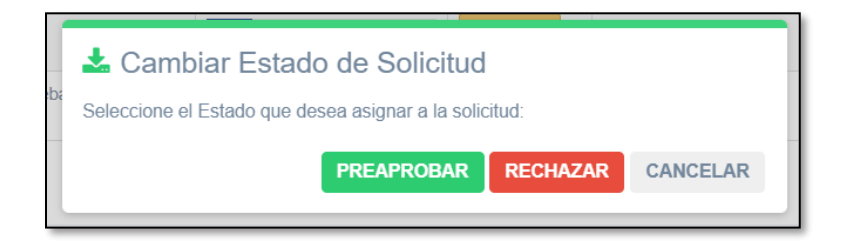

Con el que se puede cambiar el estado de la solicitud a "Preaprobada" o a "Rechazada", siendo estas acciones posibles únicamente con el consentimiento de la Gerencia de Beca Internacional.

## **A.5.2.6 MÓDULO DE SOLICITUDES PREAPROBADAS**

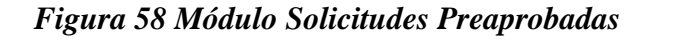

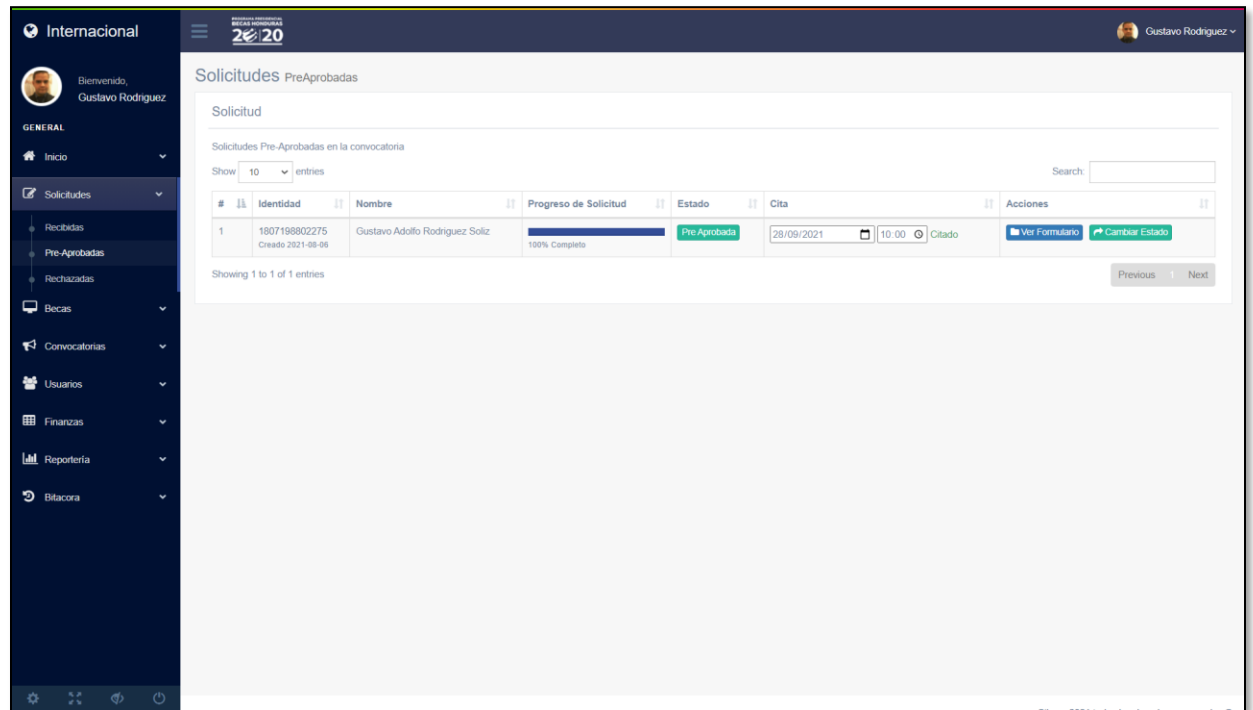

Fuente: Elaboración Propia

En el módulo de solicitudes, en la sección de solicitudes preaprobadas se despliega la lista de solicitudes que han sido preaprobadas por la Gerencia de Beca Internacional, en este módulo se puede ver el formulario completo en formato pdf y se puede cambiar el estado de la solicitud.

Al presionar el botón de Cambiar Estado se despliega el siguiente mensaje en pantalla:

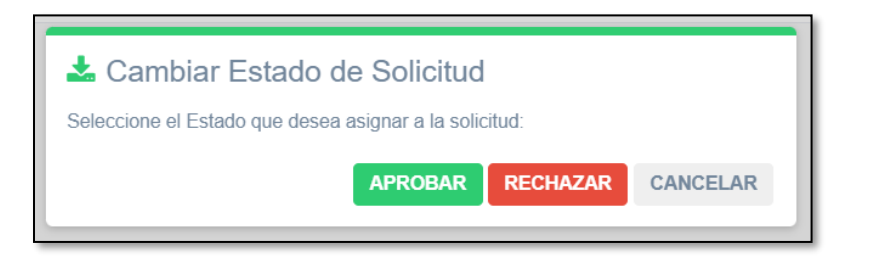

Con el que se puede cambiar el estado de la solicitud a "Aprobada" o a "Rechazada", siendo estas acciones posibles únicamente luego de que el comité evaluador de solicitudes apruebe o rechace la solicitud.
# **A.5.2.7 MÓDULO DE SOLICITUDES RECHAZADAS**

*Figura 59 Módulo Solicitudes Rechazadas*

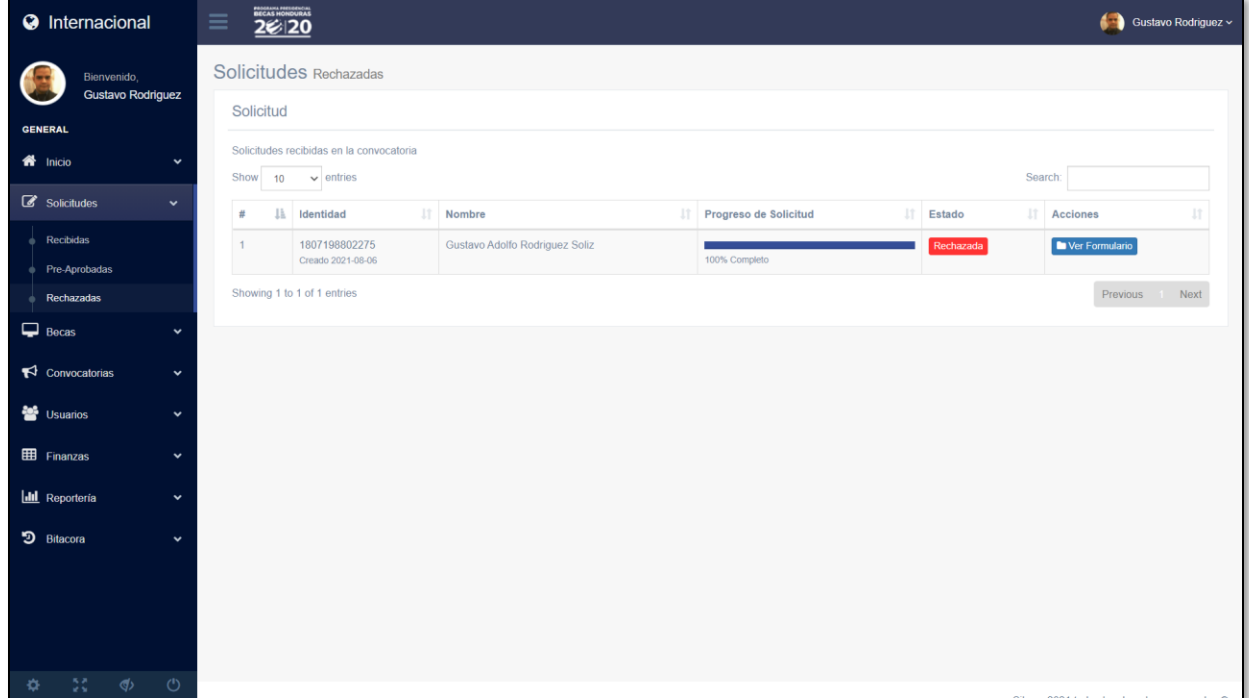

Fuente: Elaboración Propia

En el módulo de solicitudes, en la sección de solicitudes rechazadas se despliega la lista de solicitudes que han sido rechazadas por parte del comité evaluador de solicitudes, en este módulo solamente se puede ver el formulario completo en formato PDF.

## **A.5.2.7 MÓDULO DE BECAS ACTIVAS**

*Figura 60 Módulo Becas Activas*

| <b>O</b> Internacional                              | 26/20<br>$\equiv$                                                                                                    | Gustavo Rodriguez ~ |
|-----------------------------------------------------|----------------------------------------------------------------------------------------------------|---------------------|
| Bienvenido,<br><b>Gustavo Rodriguez</b>             | <b>Becas Activas</b>                                                                                                    |                     |
| <b>GENERAL</b>                                      | Search:<br>Show $10 \times$ entries                                                                                                    |                     |
| <b>各</b> Inicio<br>$\checkmark$                     | <b>IL</b> Identidad<br>$\mathbb{I}\mathbb{T}$<br>11<br>Nombre<br>11<br>Estado<br>Acciones<br>$\#$<br>11<br>Documentación                                                        |                     |
| Solicitudes<br>$\checkmark$                         | Gustavo Adolfo Rodriguez Soliz<br><b></b> ∈ Finalizar Beca<br>Ver Formulario<br>Cambiar Estado<br>1807198802275<br>$\mathbf{1}$<br>Activa<br>100% Completo<br>Creado 2021-08-06 |                     |
| $\Box$ Becas<br>$\checkmark$                        | Showing 1 to 1 of 1 entries                                                                                                    | Previous Next       |
| Becas Activas                                       |                                                                                                    |                     |
| Becas Retenidas                                     |                                                                                                    |                     |
| Becas Revocadas                                     |                                                                                                    |                     |
| Becas Finalizadas                                   |                                                                                                    |                     |
| $\blacktriangleright$ Convocatorias<br>$\checkmark$ |                                                                                                    |                     |
| 월 Usuarios<br>$\checkmark$                          |                                                                                                    |                     |
| <b>EE</b> Finanzas<br>$\checkmark$                  |                                                                                                    |                     |
| <b>III</b> Reportería<br>$\checkmark$               |                                                                                                    |                     |
| <b>D</b> Bitacora<br>$\check{ }$                    |                                                                                                    |                     |
|                                                     |                                                                                                    |                     |
| $\mathbb{C}$ $\phi$ $\phi$<br>¢.                    |                                                                                                    |                     |

Fuente: Elaboración Propia

En el módulo de becas, en la sección de becas activas se muestran todas las becas activas que tenga el departamento de Beca Internacional, permitiendo realizar acciones sobre las mismas como ser cambiar el estado a retenida, revocada o finalizada, también permite ver el formulario completo en formato pdf.

Al presionar el botón de cambiar estado se despliega el siguiente mensaje en pantalla:

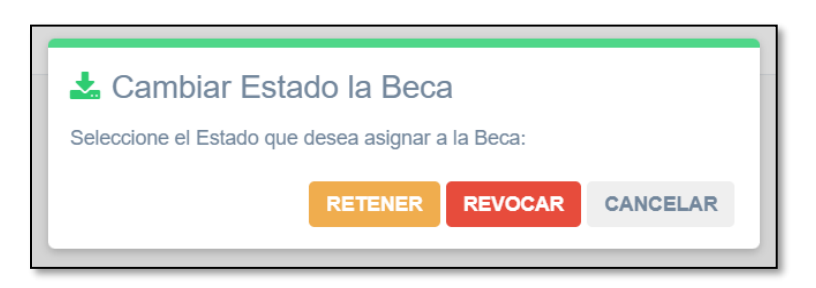

Con el que se puede cambiar el estado de la solicitud a "Retenida" o a "Revocada", siendo estas acciones posibles únicamente luego de que se solicite por medio de un memorándum por parte de la Gerencia de Beca Internacional.

#### **A.5.2.8 MÓDULO DE BECAS RETENIDAS**

| <b>O</b> Internacional                              | PROGRAMA PRESIDENCIAL<br>$\equiv$<br>4a<br>220                                                                                                    | Gustavo Rodriguez ~      |  |  |  |  |  |
|-----------------------------------------------------|----------------------------------------------------------------------------------------------------|--------------------------|--|--|--|--|--|
| Bienvenido,<br><b>Gustavo Rodriguez</b>             | <b>Becas Retenidas</b>                                                                                                    |                          |  |  |  |  |  |
| <b>GENERAL</b>                                      | $\vee$ entries<br>Search:<br>Show 10                                                                                                    |                          |  |  |  |  |  |
| <b>谷</b> Inicio<br>$\check{ }$                      | $\downarrow$<br>Identidad<br>It.<br>11<br>11<br>#<br>Nombre<br>It.<br>Documentación<br><b>Estado</b><br><b>Acciones</b>                               | 1Ť                       |  |  |  |  |  |
| Solicitudes<br>$\check{~}$                          | 1807198802275<br>Gustavo Adolfo Rodriguez Soliz<br>Retenida<br>Ver Formulario<br>Cambiar Estado<br>$\mathbf{1}$<br>Creado 2021-08-06<br>100% Completa |                          |  |  |  |  |  |
| $\Box$ Becas<br>$\checkmark$                        | Showing 1 to 1 of 1 entries                                                                                                    | Previous<br>Next<br>$-1$ |  |  |  |  |  |
| <b>Becas Activas</b>                                |                                                                                                    |                          |  |  |  |  |  |
| <b>Becas Retenidas</b>                              |                                                                                                    |                          |  |  |  |  |  |
| <b>Becas Revocadas</b>                              |                                                                                                    |                          |  |  |  |  |  |
| <b>Becas Finalizadas</b>                            |                                                                                                    |                          |  |  |  |  |  |
| $\blacktriangleright$ Convocatorias<br>$\checkmark$ |                                                                                                    |                          |  |  |  |  |  |
| <b>살</b> Usuarios<br>$\check{ }$                    |                                                                                                    |                          |  |  |  |  |  |
| E Finanzas<br>$\check{~}$                           |                                                                                                    |                          |  |  |  |  |  |
| <b>III</b> Reporteria<br>$\check{~}$                |                                                                                                    |                          |  |  |  |  |  |
| <b>9</b> Bitacora<br>$\check{ }$                    |                                                                                                    |                          |  |  |  |  |  |
| $\mathbb{S}^{\mathbb{R}}$<br>$\Phi$<br>$\circ$<br>o |                                                                                                    |                          |  |  |  |  |  |

*Figura 61 Módulo Becas Retenidas*

Fuente: Elaboración Propia

En el módulo de becas, en la sección de becas retenidas se muestran todas las becas que han sido retenidas por alguna inconsistencia, permitiendo realizar acciones sobre las mismas como ser su reactivación o pasar a estado de revocada.

Al presionar el botón de cambiar estado se despliega el siguiente mensaje en pantalla:

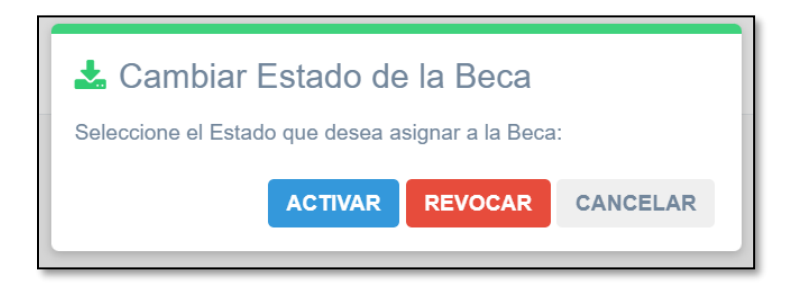

Con el que se puede cambiar el estado de la solicitud a "Activa" o a "Revocada", siendo estas acciones posibles únicamente luego de que se solicite por medio de un memorándum por parte de la Gerencia de Beca Internacional.

# **A.5.2.9 MÓDULO DE BECAS REVOCADAS**

| <b>O</b> Internacional                             | BECAS HONDURAS<br>$\equiv$<br>Gustavo Rodriguez v<br>220                                                                            |  |  |  |  |  |  |
|----------------------------------------------------|----------------------------------------------------------------------------------------------------|--|--|--|--|--|--|
| Bienvenido,<br><b>Gustavo Rodriguez</b>            | <b>Becas Revocadas</b>                                                                                                    |  |  |  |  |  |  |
| <b>GENERAL</b>                                     | Search:<br>Show 10<br>$\vee$ entries                                                                                                |  |  |  |  |  |  |
| <b>谷</b> Inicio<br>$\check{ }$                     | Jä.<br>Identidad<br>J1<br>Nombre<br>It.<br>Documentación<br>11<br>Estado<br>l<br><b>Acciones</b><br>Jî.<br>#                        |  |  |  |  |  |  |
| Solicitudes<br>$\checkmark$                        | Gustavo Adolfo Rodriguez Soliz<br>1807198802275<br>Ver Formulario<br>$\mathbf{1}$<br>Revocada<br>Creado 2021-08-06<br>100% Completa |  |  |  |  |  |  |
| $\Box$ Becas<br>$\checkmark$                       | Showing 1 to 1 of 1 entries<br>Previous 1<br>Next                                                                                   |  |  |  |  |  |  |
| <b>Becas Activas</b>                               |                                                                                                    |  |  |  |  |  |  |
| <b>Becas Retenidas</b>                             |                                                                                                    |  |  |  |  |  |  |
| <b>Becas Revocadas</b><br><b>Becas Finalizadas</b> |                                                                                                    |  |  |  |  |  |  |
| $\blacktriangleright$ Convocatorias<br>$\check{~}$ |                                                                                                    |  |  |  |  |  |  |
| <b>SEP Usuarios</b><br>$\check{~}$                 |                                                                                                    |  |  |  |  |  |  |
| EE Finanzas<br>$\checkmark$                        |                                                                                                    |  |  |  |  |  |  |
| <b>III</b> Reporteria<br>$\checkmark$              |                                                                                                    |  |  |  |  |  |  |
| <b>9</b> Bitacora<br>$\checkmark$                  |                                                                                                    |  |  |  |  |  |  |
|                                                    |                                                                                                    |  |  |  |  |  |  |
| 55<br>$\phi$<br>$\circ$<br>÷,                      |                                                                                                    |  |  |  |  |  |  |

*Figura 62 Módulo Becas Revocadas*

Fuente: Elaboración Propia

En el módulo de becas, en la sección de becas revocadas se despliega la lista de becas que han sido revocadas por parte de la Gerencia de Beca Internacional, en este módulo solamente se puede ver el formulario completo en formato pdf.

#### **A.5.2.10 MÓDULO DE BECAS FINALIZADAS**

| <b>O</b> Internacional                             | 22/20<br>$\equiv$<br>Gustavo Rodriguez ~                                                                                                    |
|----------------------------------------------------|----------------------------------------------------------------------------------------------------|
| Bienvenido,<br><b>Gustavo Rodriguez</b>            | <b>Becas Finalizadas</b>                                                                                                    |
| <b>GENERAL</b>                                     | $\vee$ entries<br>Show 10<br>Search:                                                                                                    |
| <b>谷</b> Inicio<br>$\check{ }$                     | Iä.<br>Identidad<br>11<br>Nombre<br>Documentación<br>$\lfloor \uparrow \rfloor$<br>$\mathbb{H}$<br><b>Acciones</b><br>$\#$<br>Jî.<br><b>Estado</b><br>Jî. |
| Solicitudes<br>$\check{~}$                         | 1807198802275<br>Gustavo Adolfo Rodriguez Soliz<br>$\mathbf{1}$<br>Ver Formulario<br>Finalizada<br>Creado 2021-08-06<br>100% Completa                     |
| $\Box$ Becas<br>$\checkmark$                       | Showing 1 to 1 of 1 entries<br>Previous 1<br>Next                                                                                                    |
| <b>Becas Activas</b>                               |                                                                                                    |
| <b>Becas Retenidas</b>                             |                                                                                                    |
| <b>Becas Revocadas</b>                             |                                                                                                    |
| <b>Becas Finalizadas</b>                           |                                                                                                    |
| $\blacktriangleright$ Convocatorias<br>$\check{ }$ |                                                                                                    |
| <b>SEP Usuarios</b><br>$\checkmark$                |                                                                                                    |
| EE Finanzas<br>$\check{~}$                         |                                                                                                    |
| <b>III</b> Reporteria<br>$\checkmark$              |                                                                                                    |
| <b>9</b> Bitacora<br>$\checkmark$                  |                                                                                                    |
|                                                    |                                                                                                    |
| 55<br>$\Phi$<br>$\circ$<br>o                       |                                                                                                    |

*Figura 63 Módulo Becas Finalizadas*

#### Fuente: Elaboración Propia

En el módulo de becas, en la sección de becas finalizadas se despliega la lista de becas que han culminado con su programa de estudios, esta acción puede ser realizada únicamente con aprobación de la Gerencia de Beca Internacional, esta acción se realiza en el módulo de becas activas al presionar el botón de "Finalizar Beca" mediante el siguiente mensaje emergente:

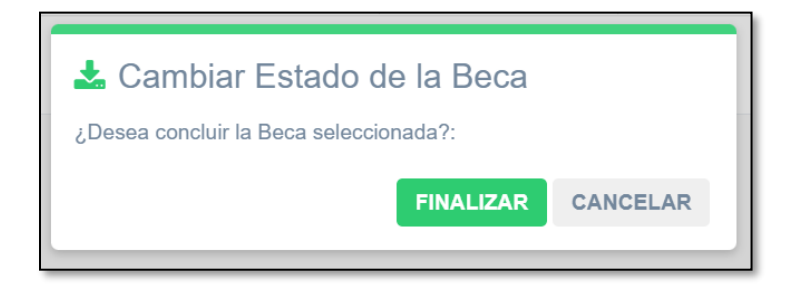

## **A.5.2.11 MÓDULO CONVOCATORIAS**

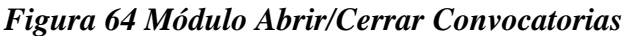

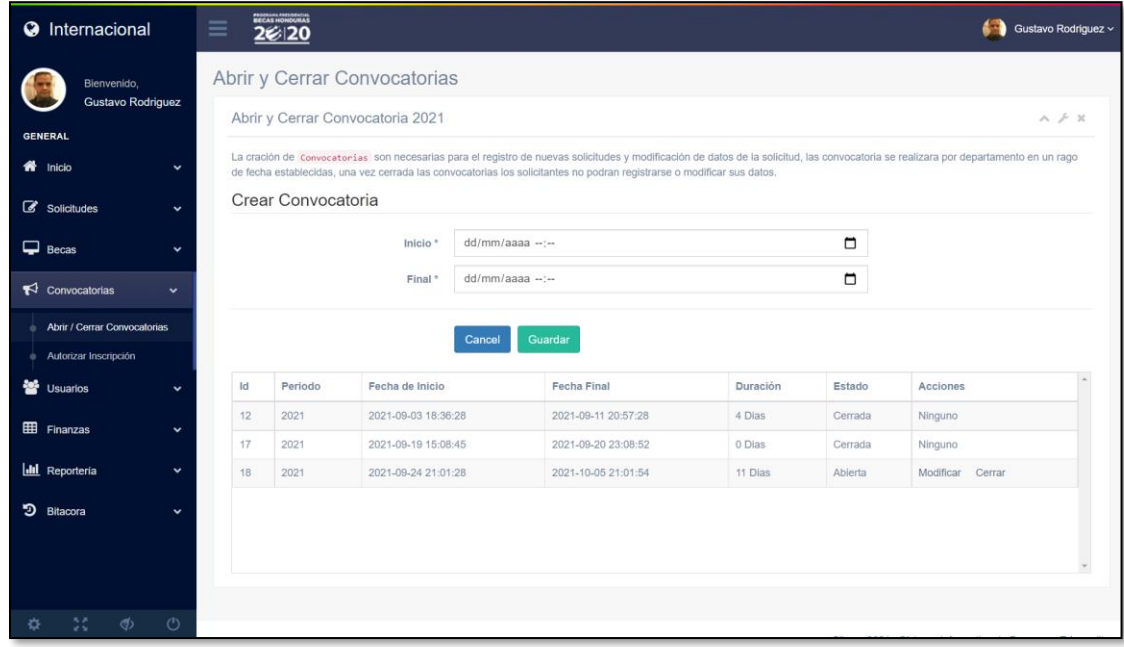

Fuente: Elaboración Propia

En el módulo de convocatorias, en la sección de abrir / cerrar convocatorias se despliega la lista de convocatorias a beca internacional que se han realizado, permitiendo programar nuevas convocatorias, como modificarlas o cerrarlas.

Para programar la apertura de una nueva convocatoria basta con elegir las fechas de inicio y final en los botones de calendario que se presentan en dicho módulo y presionar el botón de guardar como se muestra a continuación:

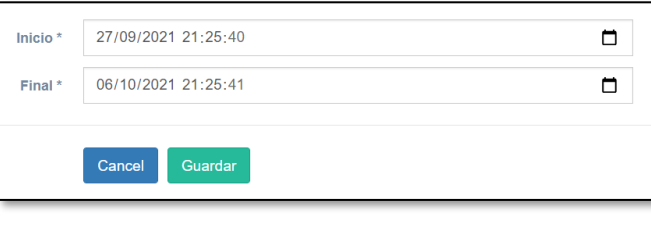

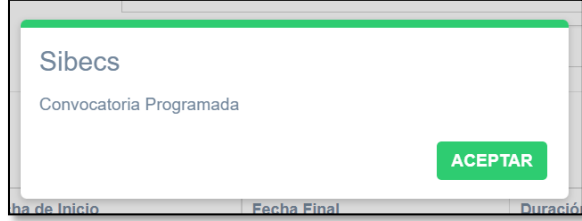

# **A.5.2.12 MÓDULO AUTORIZAR INSCRIPCIÓN**

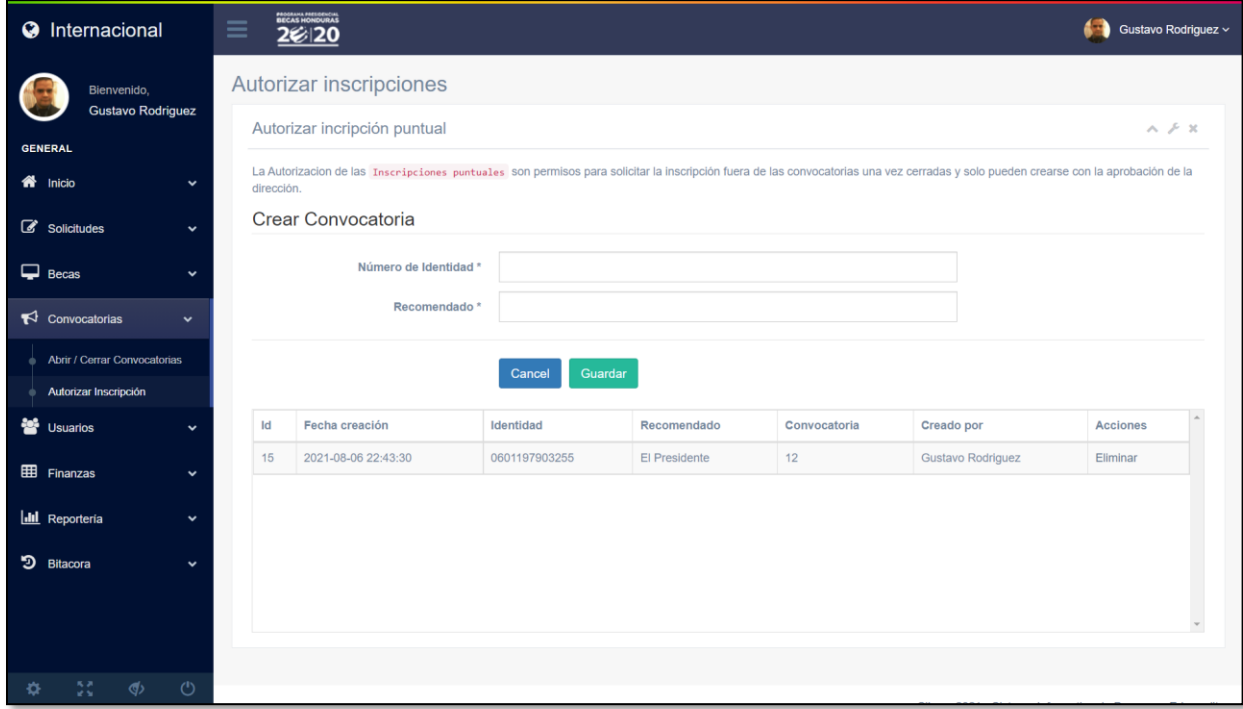

*Figura 65 Módulo Autorizar Inscripción*

Fuente: Elaboración Propia

En el módulo de convocatorias, en la sección de autorizar inscripción se despliega la lista de aspirantes a beca internacional que han sido recomendados por alguien, permitiéndoles ingresar su información de solicitud aún si la convocatoria más reciente ya cerró.

## **A.5.2.13 MÓDULO DE USUARIOS**

#### *Figura 66 Módulo Crear Usuarios*

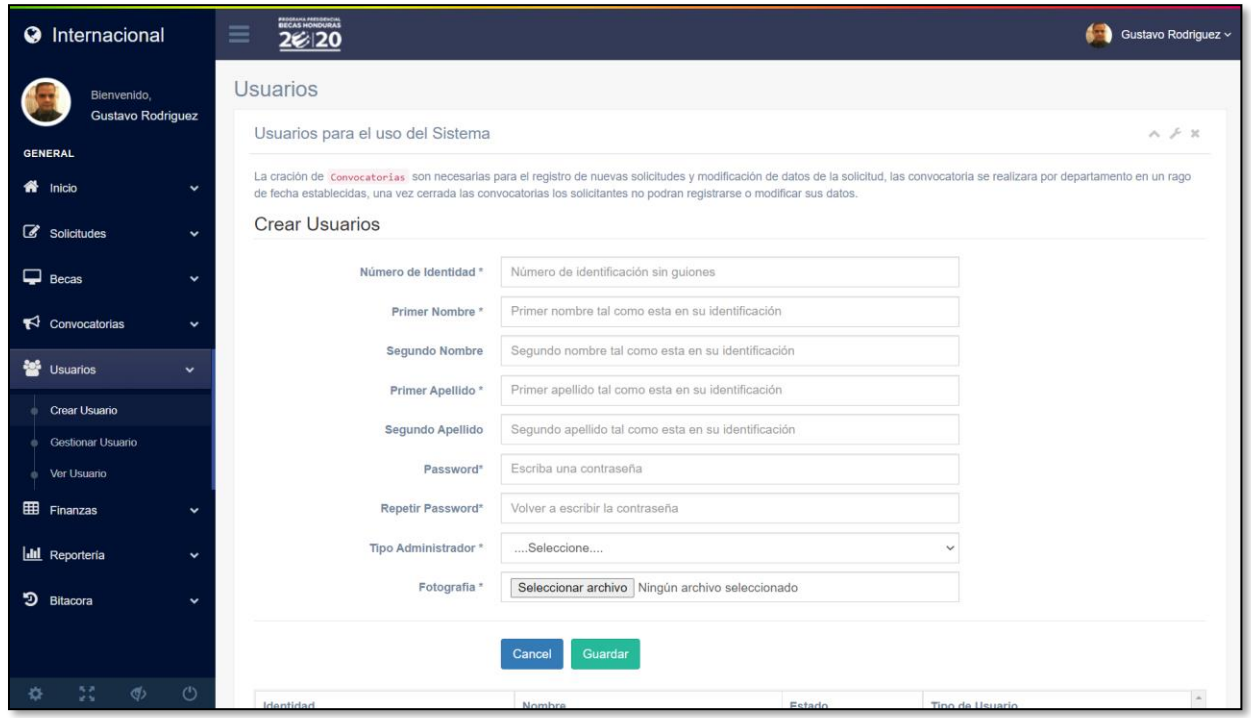

Fuente: Elaboración Propia

En el módulo de Usuarios, en la sección de crear usuarios se permite registrar usuarios nuevos al sistema de gestión de becas internacionales, basta con llenar todos los campos, adjuntar una fotografía para el usuario y presionar el botón de Guardar.

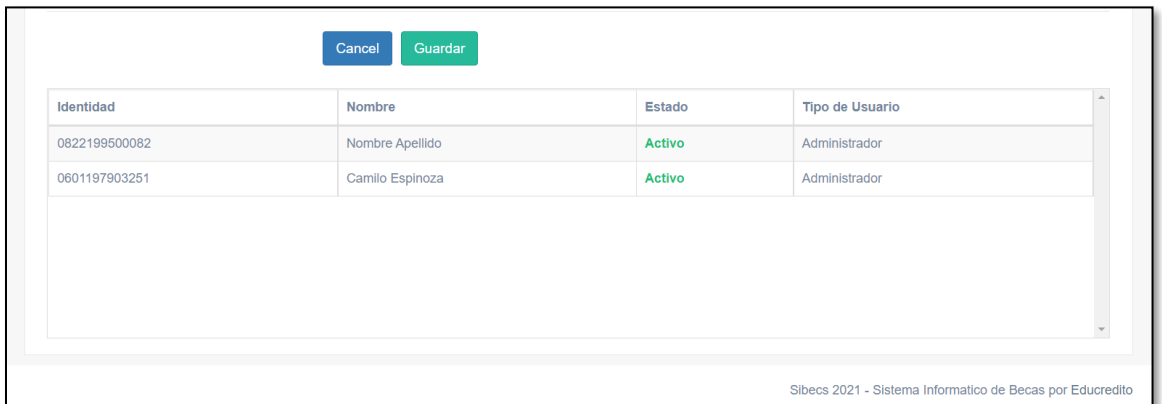

También se puede ver una lista de todos los usuarios registrados en el sistema.

# **A.5.2.14 MÓDULO DE GESTIÓN DE USUARIOS**

*Figura 67 Módulo Gestionar Usuarios*

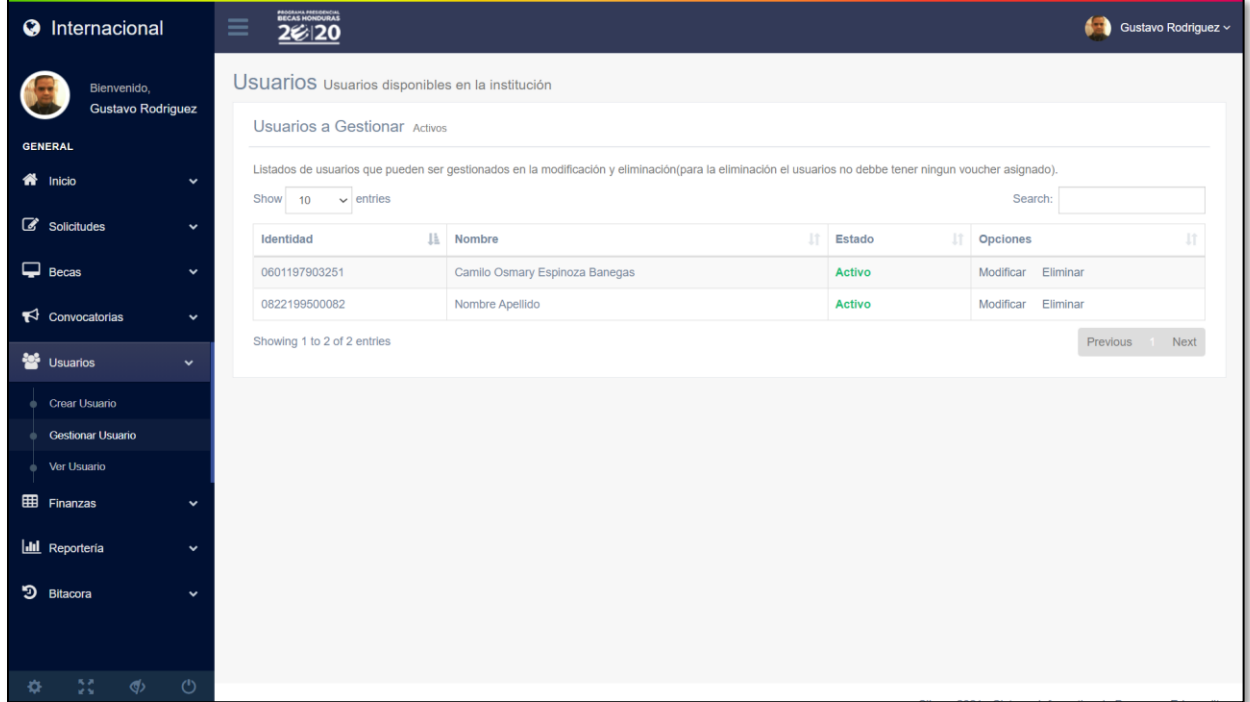

Fuente: Elaboración Propia

En el módulo de Usuarios, en la sección de gestionar usuarios se permite realizar acciones sobre los usuarios del sistema, permitiendo modificar su información o eliminar al usuario deseado.

# **A.5.2.15 MÓDULO VER USUARIOS**

#### *Figura 68 Módulo Ver Usuarios*

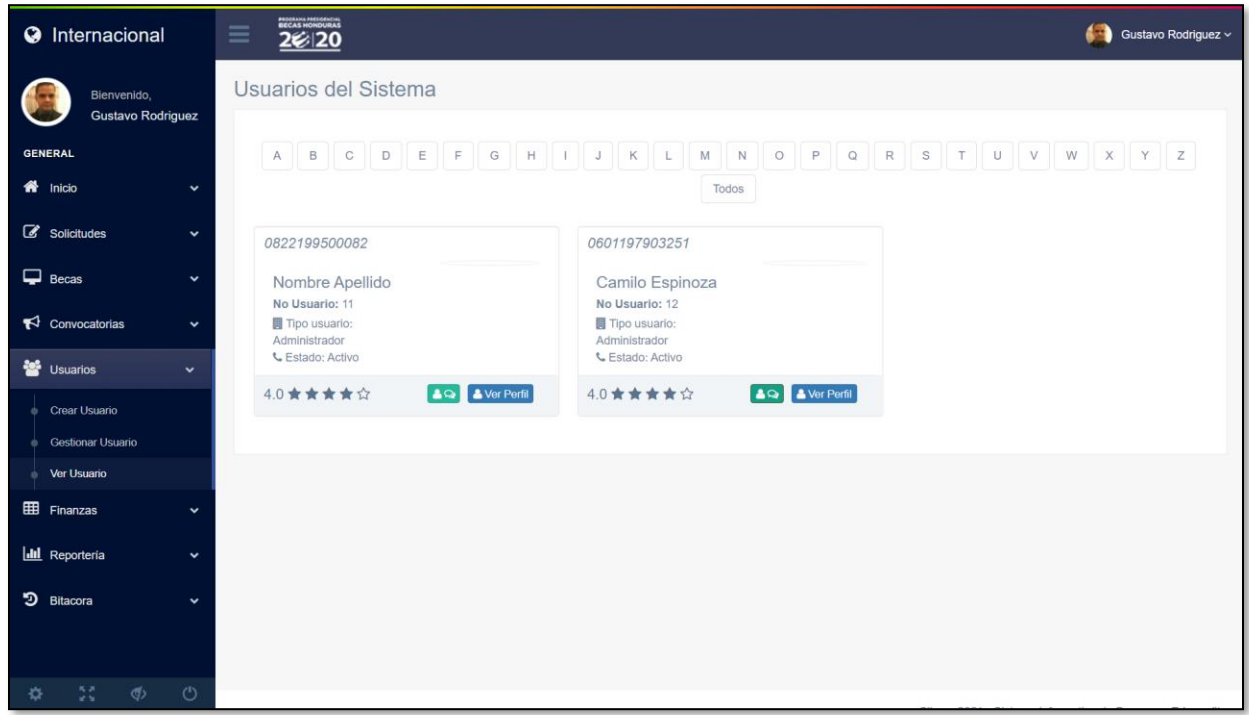

Fuente: Elaboración Propia

En el módulo de Usuarios, en la sección de ver usuarios se permite visualizar información básica de los usuarios del sistema, únicamente con fines ilustrativos.

#### **A.5.2.16 MÓDULO DE CARGAR PLANILLAS**

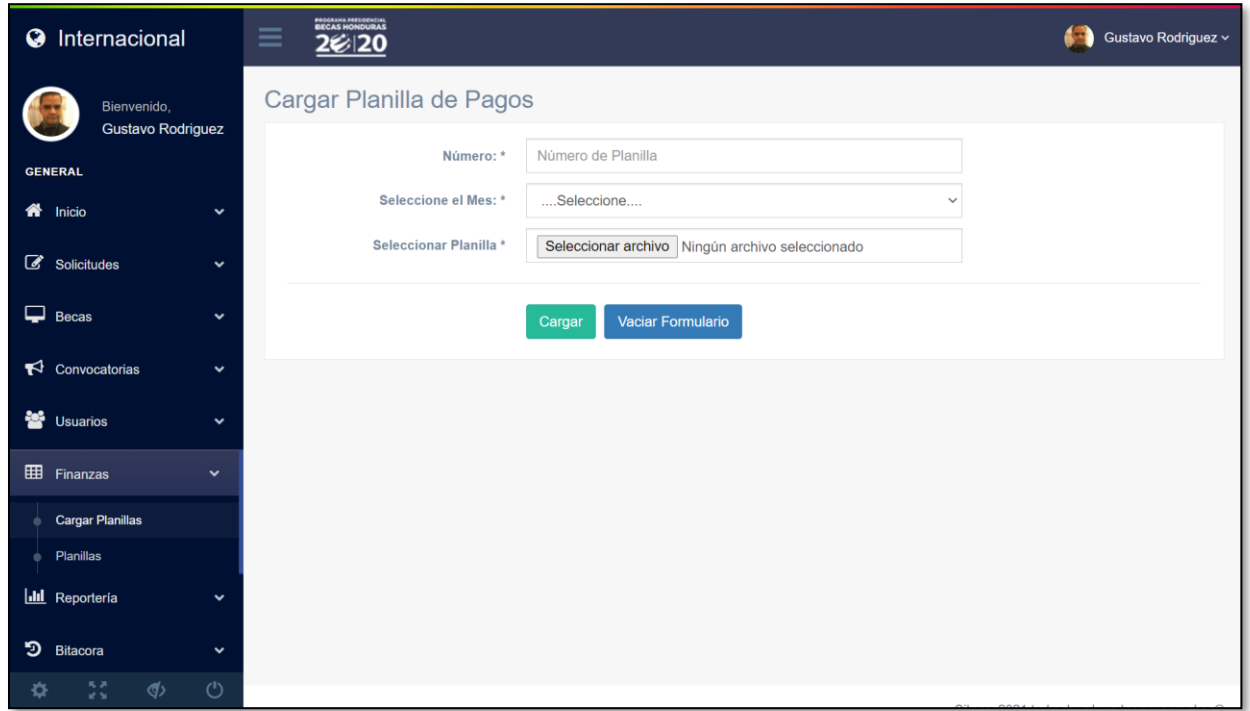

*Figura 69 Módulo Cargar Planillas*

Fuente: Elaboración Propia

En el módulo de Finanzas, en la sección de cargar planillas, se permite adjuntar los archivos digitales de las planillas pagadas de los becarios internacionales, se necesita especificar el número de la planilla que es respecto al mes que se elige y seleccionar el archivo digital en formato pdf.

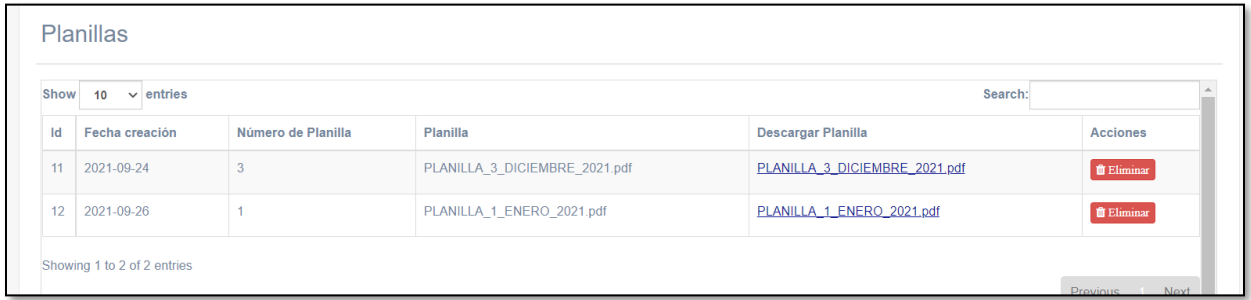

Dando como resultado archivos como los que se muestran en la imagen.

# **A.5.2.17 MÓDULO DE REPORTERÍA**

*Figura 70 Módulo de Reportes*

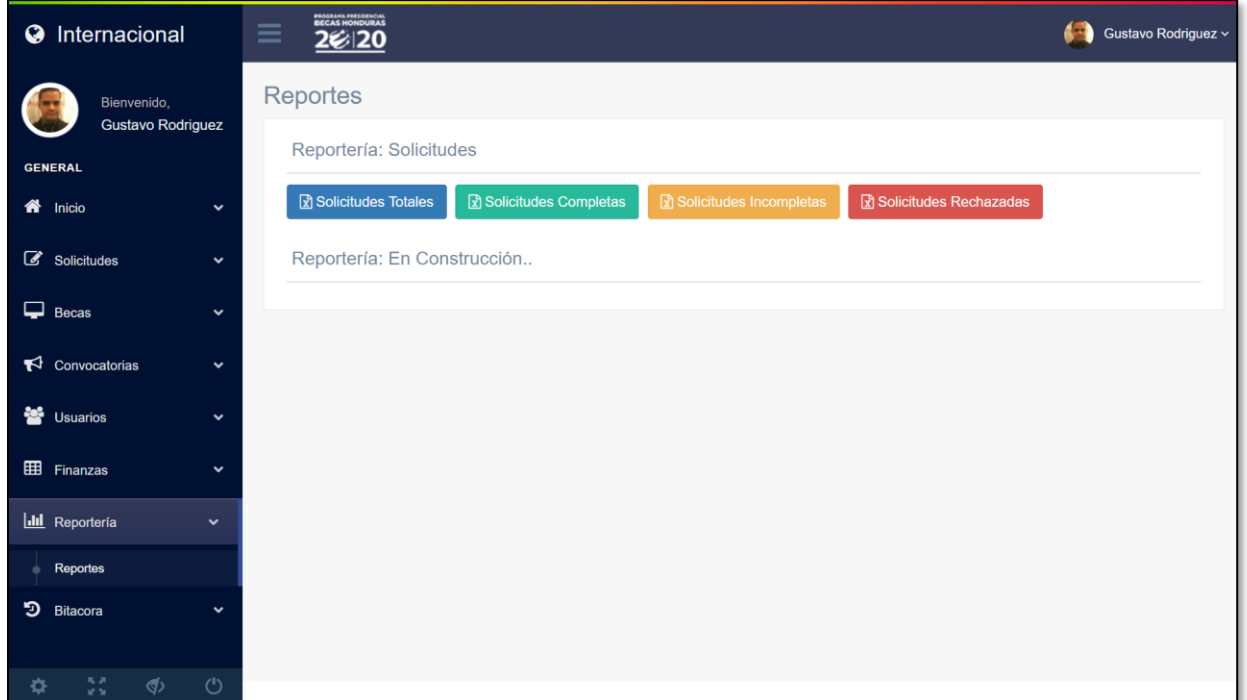

Fuente: Elaboración Propia

En el módulo de reportería, en la sección de reportes se presentan varios botones de los cuales se pueden obtener el reporte de todas las solicitudes en sistema, el reporte de todas las solicitudes completas, el reporte de todas las solicitudes incompletas y el de todas las solicitudes rechazadas.

Únicamente se necesita presionar cualquiera de los botones sin ingresar datos ni nada más que eso.

# **A.5.2.18 MÓDULO DE BITÁCORA**

*Figura 71 Módulo Historial de Acciones en el Sistema.*

| <b>O</b> Internacional                              | PROGRAMA PRESIDENCIA<br>$\equiv$<br>220 |               |            |                                    | Gustavo Rodriguez v        |
|-----------------------------------------------------|-----------------------------------------|---------------|------------|------------------------------------|----------------------------|
| Bienvenido,<br><b>Gustavo Rodriguez</b>             | Acciones realizadas en el sistema       |               |            |                                    |                            |
| <b>GENERAL</b>                                      | Show $10 \times$ entries<br>Search:     |               |            |                                    |                            |
| $\bigotimes$ Inicio<br>$\check{~}$                  | Usuario                                 | Cargo         | Fecha      | Acción                             | Persona                    |
| Solicitudes<br>$\check{ }$                          | <b>Gustavo Rodriguez</b>                | Administrador | 2021-09-24 | Cambió estado a Pre-aprobado(a) a: | Liana Victoria Soliz Posas |
|                                                     | Gustavo Rodriguez                       | Administrador | 2021-09-24 | Cambió estado a Aprobado(a) a:     | Liana Victoria Soliz Posas |
| $\Box$ Becas<br>$\checkmark$                        | Showing 1 to 2 of 2 entries             |               |            |                                    |                            |
| $\blacktriangleright$ Convocatorias<br>$\checkmark$ |                                         |               |            |                                    | Previous Next              |
| <b>警</b> Usuarios<br>$\checkmark$                   |                                         |               |            |                                    |                            |
| <b>EE</b> Finanzas<br>$\checkmark$                  |                                         |               |            |                                    |                            |
| <b>III</b> Reporteria<br>$\checkmark$               |                                         |               |            |                                    |                            |
| <b>9</b> Bitacora<br>$\checkmark$                   |                                         |               |            |                                    |                            |
| Historial de Acciones en el<br>۰<br>Sistema         |                                         |               |            |                                    |                            |
| 55<br>$\phi$<br>$\circ$<br>Ö.                       |                                         |               |            |                                    |                            |

Fuente: Elaboración Propia

En el módulo de bitácora, en la sección de historial de acciones en el sistema, se lista todo el histórico de acciones que se realizan ya sea sobre los solicitantes como los usuarios del sistema.